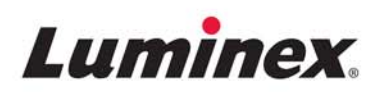

*Manuale d'installazione e d'uso |*  Diagnosi in vitro

# **Hardware MAGPIX®**

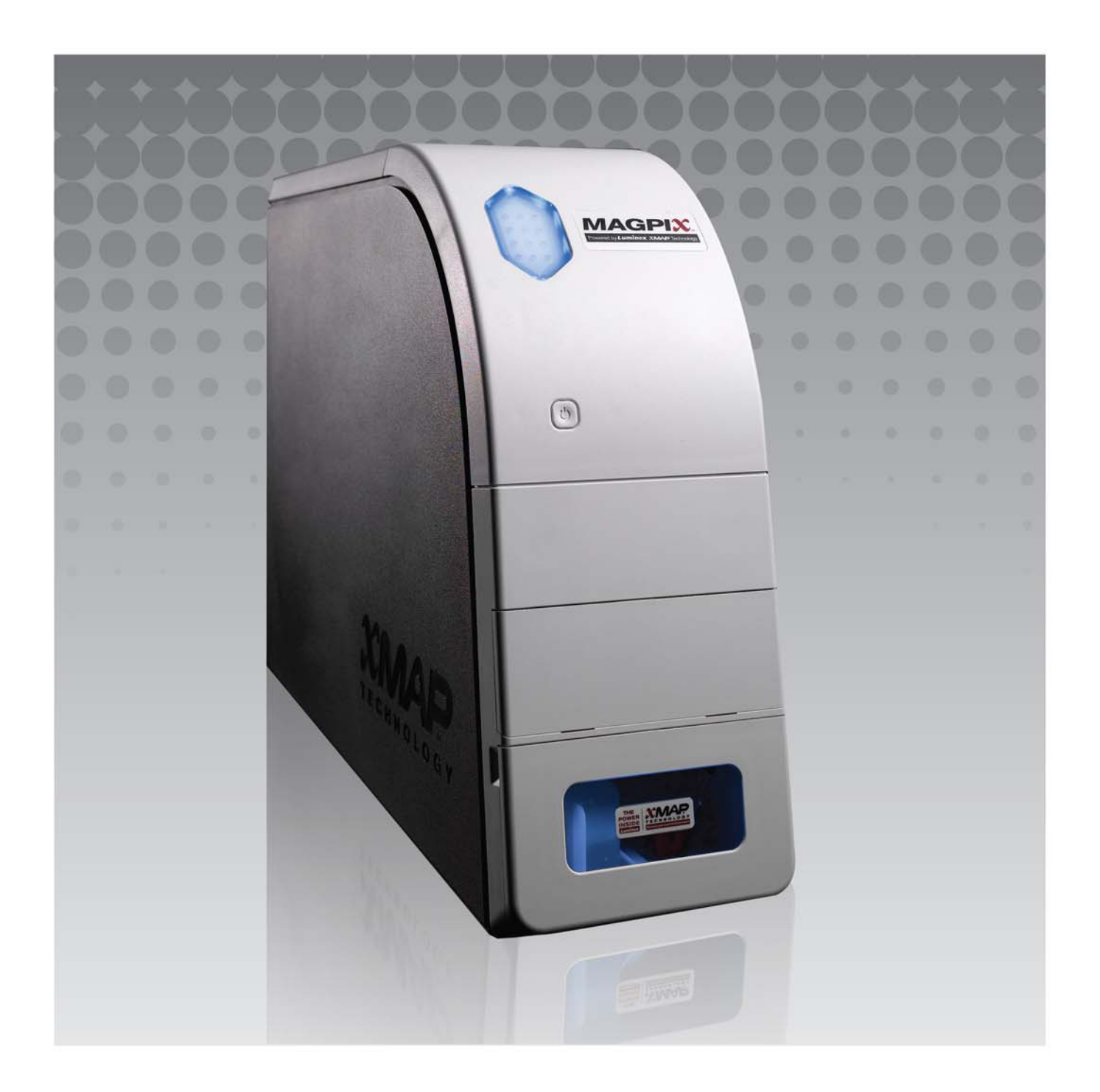

© 2015 - 2018 Luminex Corporation. Tutti i diritti riservati. È vietata qualsiasi riproduzione, trasmissione, trascrizione o traduzione in qualsiasi lingua o linguaggio informatico di qualunque parte della presente pubblicazione, in qualsiasi forma o con qualsiasi mezzo senza il previo consenso scritto di Luminex Corporation.

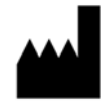

Luminex Corporation

12212 Technology Blvd. Austin, Texas 78727

Stati Uniti

### **Assistenza tecnica**

Telefono: 512-381-4397

Numero gratuito per il Nord America: 1-877-785-2323

Numero gratuito internazionale: +800-2939-4959

E-mail: *[support@luminexcorp.com](mailto:support@luminexcorp.com)*

*[www.luminexcorp.com](http://www.luminexcorp.com)*

### **Manuale d'installazione e d'uso dell'hardware MAGPIX®**

89-00002-00-283 Rev B

Gennaio 2018

Translated from English document 89-00002-00-437 Rev D

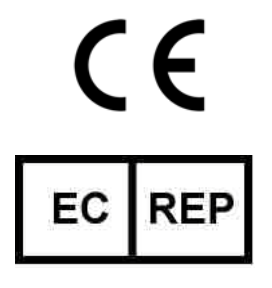

WMDE B.V.

Bergerweg 18

6085 AT Horn

Paesi Bassi

Luminex Corporation (Luminex) si riserva il diritto di modificare i propri prodotti e servizi in qualsiasi momento. L'utente finale riceverà notifiche su eventuali cambiamenti che influiscono sull'utilizzo, sulle prestazioni e/o sulla sicurezza e sull'efficacia del dispositivo. Eventuali modifiche al dispositivo verranno apportate in conformità ai requisiti normativi vigenti. Luminex non si assume la responsabilità per qualsiasi danno risultante da un utilizzo non conforme o improprio delle informazioni ivi riportate.

Luminex, xMAP, xPONENT, MAGPIX e MagPlex sono marchi di Luminex Corporation, registrati negli Stati Uniti e in altri paesi.

Tutti gli altri marchi, inclusi ProClin**®**, Microsoft**®** Windows**®**, Cole-Parmer**®**, Sporicidin**®** e Parafilm**®** M sono marchi registrati delle rispettive aziende.

Questo prodotto, o il suo uso, è coperto, integralmente o in parte, o fabbricato mediante processi coperti da uno o più brevetti: *[www.luminexcorp.com/patents](http://www.luminexcorp.com/patents)*.

# **Termini e condizioni standard per l'utilizzo del prodotto**

Aprendo la confezione contenente il presente prodotto strumentale (il "Prodotto") o utilizzando tale Prodotto in qualsivoglia modo, si acconsente e si concorda ad essere vincolati ai seguenti termini e condizioni. L'utente accetta altresì che i seguenti termini e condizioni costituiscono un contratto legale valido e vincolante applicabile nei suoi confronti. Qualora non accetti tutti i termini e le condizioni esposte, l'utente è tenuto a restituire tempestivamente il Prodotto per ottenerne il rimborso completo prima di utilizzarlo in qualunque modo.

1. **Accettazione** - TUTTE LE VENDITE SONO SOGGETTE A ED ESPRESSAMENTE DISCIPLINATE DAI TERMINI E DALLE CONDIZIONI QUI CONTENUTI E DALLA LORO ACCETTAZIONE DA PARTE DELL'ACQUIRENTE. VARIAZIONI DI QUESTI TERMINI E CONDIZIONI NON SARANNO DA CONSIDERARSI VINCOLANTI PER LUMINEX CORPORATION ("LUMINEX") A ECCEZIONE DEL CASO IN CUI SIANO STATE CONCORDATE PER ISCRITTO E FIRMATE DA UN RAPPRESENTANTE AUTORIZZATO DI LUMINEX.

Ai fini del presente contratto, il "Venditore" indicherà Luminex, se il Prodotto viene acquistato direttamente o acquisito altrimenti da Luminex, o il distributore autorizzato Luminex. L'accettazione del Prodotto da parte dell'Acquirente ha come conseguenza implicita la sua accettazione dei termini e delle condizioni qui stabilite, indipendentemente da eventuali termini contenuti in qualsivoglia comunicazione antecedente o successiva da parte dell'Acquirente e dal fatto che il Venditore avanzi obiezioni, specificamente o espressamente, rispetto a tali termini.

2. **Garanzie** - [LA PRESENTE GARANZIA SI APPLICA A PARTI E RIPARAZIONI PER STRUMENTI LUMINEX ACQUISTATI](http://WWW.LUMINEXCORP.COM/COVERAGECOUNTRIES)  [O IN ALTRO MODO ACQUISITI DIRETTAMENTE DA LUMINEX DA PARTE DELL'ACQUIRENTE E SOLO PER QUANTO](http://WWW.LUMINEXCORP.COM/COVERAGECOUNTRIES)  RIGUARDA STRUMENTI NEI PAESI ELENCATI NEL SITO INTERNET DI LUMINEX, WWW.LUMINEXCORP.COM/ COVERAGECOUNTRIES ("PAESI COPERTI DA GARANZIA"). LUMINEX NON RILASCIA ALCUNA GARANZIA, ESPRESSA O IMPLICITA, RELATIVA A PRODOTTI VENDUTI, DISTRIBUITI, UBICATI O UTILIZZATI AL DI FUORI DEI PAESI COPERTI DA GARANZIA. I PRODOTTI VENDUTI AL DI FUORI DEI PAESI COPERTI DA GARANZIA SONO VENDUTI IN BASE AL PRINCIPIO "COSÌ COM'È E DOVE SI TROVA". INDIPENDENTEMENTE DA QUANTO SOPRA ESPRESSO, LUMINEX FORNISCE ALL'ACQUIRENTE UNA GARANZIA SULLE PARTI SOSTITUIBILI SUL CAMPO ("PARTI FS") OTTENUTE DA LUMINEX PER LA MANUTENZIONE DEGLI STRUMENTI LUMINEX IN TUTTI I PAESI DEL MONDO IN BASE AI TERMINI E ALLE CONDIZIONI QUI CONTENUTI. SALVO LADDOVE I SUDDETTI ESONERI SIANO NON VALIDI O NON APPLICABILI IN BASE ALLE LEGGI DI UN PAESE, LA GARANZIA, ESONERO, LIMITAZIONE DI RESPONSABILITÀ E ALTRE DISPOSIZIONI DI SEGUITO ESPRESSE SARANNO EFFETTIVE A TUTTI I LIVELLI SECONDO LA NORMATIVA APPLICABILE.

Nonostante l'acquirente abbia accettato la condizione di cui sopra, se il Prodotto è acquistato o in alternativa comprato direttamente da Luminex, Luminex garantisce che per un periodo di dodici (12) mesi dalla data di consegna: (i) il Prodotto sarà conforme sotto tutti gli aspetti materiali alle Specifiche del prodotto fornite da Luminex con il Prodotto, e (ii) le PARTI SC del Prodotto non presenteranno danni ai materiali e alla lavorazione. La presente garanzia esclude in modo specifico qualsiasi software o hardware non fornito da Luminex. Se il Prodotto viene acquistato da un rivenditore autorizzato Luminex, qualsiasi obbligo di garanzia deve essere fornito all'Acquirente per iscritto direttamente da tale rivenditore autorizzato Luminex. LA PRESENTE GARANZIA È ESCLUSIVA E LUMINEX NON RILASCIA NESSUN'ALTRA GARANZIA, ESPRESSA O IMPLICITA, INCLUSA A TITOLO ESEMPLIFICATIVO MA NON ESAUSTIVO, QUALSIASI GARANZIA DI COMMERCIABILITÀ O IDONEITÀ PER UNO SCOPO PARTICOLARE, O DI NON VIOLAZIONE DEI DIRITTI ALTRUI. Le promesse contrattuali del Venditore espresse in relazione a questa vendita non saranno effettive se il Venditore ha stabilito, a sua sola discrezione, che l'Acquirente ha utilizzato impropriamente il Prodotto in qualsiasi modo, non ha utilizzato il Prodotto secondo gli standard o le prassi del settore o non ha usato il Prodotto in base alle istruzioni, se disponibili, fornite dal Venditore.

LA RIPARAZIONE O LA SOSTITUZIONE GRATUITA DI UN PRODOTTO, OVVERO IL RIMBORSO DEL PREZZO DEL PRODOTTO GIUDICATO DIFETTOSO O NON CONFORME, E DIMOSTRATO TALE A SODDISFACIMENTO DEL VENDITORE, COSTITUIRÀ, A SOLA DISCREZIONE DEL VENDITORE, RIMEDIO ESCLUSIVO A FAVORE DELL'ACQUIRENTE, PREVIA RESTITUZIONE DEL DETTO PRODOTTO CONFORMEMENTE ALLE ISTRUZIONI DEL VENDITORE DI SEGUITO INDICATE. NÉ IL VENDITORE NÉ LUMINEX NÉ ALCUNA DELLE SUE SOCIETÀ AFFILIATE POTRANNO IN ALCUN CASO ESSERE RITENUTI RESPONSABILI PER DANNI INCIDENTALI, CONSEQUENZIALI O SPECIALI DI ALCUN GENERE RISULTANTI DA EVENTUALE USO O DIFETTO DEL PRODOTTO, ANCHE NEL CASO IN CUI IL VENDITORE O LUMINEX FOSSERO STATI INFORMATI DELLA POSSIBILITÀ DI TALE DANNO, COMPRESA,

SENZA ESCLUSIONE, LA RESPONSABILITÀ PER LA PERDITA DI LAVORI IN CORSO, INTERRUZIONI, PERDITA DI GUADAGNI O PROFITTI, MANCATA REALIZZAZIONE DI RISPARMI, PERDITA DI PRODOTTI DELL'ACQUIRENTE O ALTRO USO, O QUALUNQUE RESPONSABILITÀ DELL'ACQUIRENTE VERSO TERZI IN CONSEGUENZA DI TALI PERDITE, O PER EVENTUALI SPESE DI MANODOPERA O DI ALTRO GENERE, PER IL DANNEGGIAMENTO O LA PERDITA CAUSATI DA DETTO PRODOTTO, COMPRESE LESIONI A PERSONE O DANNI A PROPRIETÀ, A ECCEZIONE DEL CASO IN CUI TALI LESIONI A PERSONE O DANNI A PROPRIETÀ SIANO CAUSATI DA NEGLIGENZA GRAVE DA PARTE DEL VENDITORE.

Qualora il Prodotto o una PARTE SOSTITUIBILE SUL CAMPO non sia conforme alla garanzia qui indicata, durante il periodo di garanzia: (i) L'Acquirente deve notificare a Luminex in modo tempestivo e per iscritto che tale Prodotto o PARTE SOSTITUIBILE SUL CAMPO, a seconda del caso, non è risultato/a conforme fornendo una spiegazione dettagliata di ogni eventuale mancata conformità; (ii) l'Acquirente a proprie spese si metterà in contatto con Luminex o con un tecnico di assistenza qualificato Luminex per valutare il problema e identificare il Prodotto o la PARTE SOSTITUIBILE SUL CAMPO, a seconda del caso, difettoso/a; e (iii) a scelta e discrezione di Luminex, l'Acquirente dovrà restituire tale Prodotto o PARTE SOSTITUIBILE SUL CAMPO non conforme a Luminex (alla sua fabbrica di produzione o nel luogo indicato da Luminex) o distruggere tale Prodotto o PARTE SOSTITUIBILE SUL CAMPO, a seconda del caso, inviando a Luminex un certificato scritto di distruzione. Qualora un Prodotto o una PARTE SOSTITUIBILE SUL CAMPO, a seconda del caso, venga restituita alla fabbrica di produzione Luminex, Luminex potrebbe esaminare tale Prodotto o PARTE SOSTITUIBILE SUL CAMPO, a seconda del caso, per individuarne i difetti. Nel caso Luminex stabilisca che tale Prodotto o PARTE SOSTITUIBILE SUL CAMPO, a seconda del caso, sia conforme, il Prodotto o PARTE SOSTITUIBILE SUL CAMPO, a seconda del caso, verrà spedito all'Acquirente, al quale spetterà il pagamento di tale Prodotto o PARTE SOSTITUIBILE SUL CAMPO, a seconda del caso, e dei relativi costi di spedizione. Qualora Luminex determini che tale Prodotto o PARTE SOSTITUIBILE SUL CAMPO, a seconda del caso, sia difettoso, Luminex sarà responsabile del pagamento di detto Prodotto o PARTE SOSTITUIBILE SUL CAMPO, a seconda del caso, e dei costi di spedizione. Salvo quanto espressamente qui indicato, l'Acquirente non avrà diritto di restituire un Prodotto o una PARTE SOSTITUIBILE SUL CAMPO, a seconda del caso, a Luminex senza previo consenso scritto di Luminex.

3. **Uso del prodotto da parte dell'Acquirente** - L'Acquirente non deve usare questo Prodotto per fini commerciali, inclusa, a titolo esemplificativo ma non esaustivo, l'esecuzione di servizi di collaudo, salvo espresso accordo scritto da parte di Luminex o come specificamente autorizzato da Luminex tramite un proprio distributore autorizzato. L'Acquirente prende atto che non viene concesso alcun diritto o licenza in conformità a nessun brevetto Luminex in seguito alla vendita del Prodotto, salvo come espressamente indicato nel presente documento o come specificamente concordato per iscritto da Luminex, e che l'Acquirente non ottiene alcun diritto in conformità a nessun brevetto Luminex. L'Acquirente riconosce e accetta che il Prodotto sia venduto e concesso in licenza esclusivamente per essere utilizzato con le microsfere o le cassette, ove applicabile, di Luminex. A scopo di controllo della qualità, l'Acquirente non può utilizzare il prodotto con microsfere fluorescenti, liquido guaina, o cassette diversi dalle microsfere fluorescenti, dal liquido guaina e dalle cassette autorizzati da Luminex. L'Acquirente riconosce altresì che il Prodotto non è stato approvato dalla United States Food and Drug Administration (Agenzia governativa di controllo su alimenti e medicinali negli Stati Uniti) o da altri enti federali, statali o locali, e che il Venditore o Luminex non ne hanno testato la sicurezza o l'efficacia per uso alimentare, farmaceutico, cosmetico, commerciale, con dispositivi medici o per qualunque altro uso, salvo diversa dichiarazione sull'etichetta del Prodotto, nelle specifiche tecniche del Venditore o nelle schede informative fornite all'Acquirente. L'Acquirente dichiara e garantisce esplicitamente al Venditore che userà il Prodotto in conformità alla relativa etichetta, se pertinente, e collauderà e userà qualsiasi Prodotto correttamente conformemente alle prassi di una persona ragionevole che sia esperta nel campo e nel rigoroso rispetto delle disposizioni della Food and Drug Administration degli Stati Uniti e di tutte le leggi e normative nazionali ed internazionali applicabili, promulgate adesso o in futuro.

CON IL PRESENTE DOCUMENTO L'ACQUIRENTE CONCEDE A LUMINEX UNA LICENZA NON ESCLUSIVA, INTERNAZIONALE, SENZA RESTRIZIONI NÉ ROYALTY, INTERAMENTE PAGATA, CON IL DIRITTO DI CONCEDERE ED AUTORIZZARE SUBLICENZE, IN BASE AD OGNI E QUALSIASI DIRITTO DI BREVETTO IN INVENZIONI CHE COMPRENDANO MODIFICHE, ESTENSIONI O MIGLIORAMENTI ESEGUITI DALL'ACQUIRENTE AL PRODOTTO O AL MANUFATTO O ALL'USO DEL PRODOTTO ("BREVETTI DEI MIGLIORAMENTI"), DI ESEGUIRE, FAR ESEGUIRE, USARE, IMPORTARE, OFFRIRE IN VENDITA O VENDERE OGNI E QUALSIASI PRODOTTO, SFRUTTARE TUTTI I METODI O PROCESSI ED IMPIEGARE DIVERSAMENTE I BREVETTI DEI MIGLIORAMENTI PER TUTTE LE FINALITÀ.

### INDIPENDENTEMENTE DA QUANTO SOPRA ESPRESSO, I "BREVETTI DEI MIGLIORAMENTI" ESCLUDONO SPECIFICATAMENTE LE RIVENDICAZIONI DI BREVETTI IDEATI E MESSI IN PRATICA DALL'ACQUIRENTE CHE CONSISTANO DI METODI DI PREPARAZIONE DEI CAMPIONI, COMPOSIZIONE DEI MATERIALI DEGLI SPECIFICI AGENTI CHIMICI DEI SAGGI SVILUPPATI DALL'ACQUIRENTE E METODI DI ESECUZIONE DEI SAGGI (VALE A DIRE IL PROTOCOLLO DEL SAGGIO).

L'Acquirente ha la responsabilità e in base al presente documento si assume esplicitamente il rischio di verificare i pericoli e di condurre qualunque ulteriore ricerca necessaria a conoscere i pericoli che l'uso del Prodotto implica. L'Acquirente ha inoltre il dovere di avvisare clienti, dipendenti, agenti, incaricati, funzionari, successori ed eventuali terzi o personale ausiliario (come i gestori dei trasporti, ecc.) di ogni e qualsiasi rischio implicito nell'uso o nella manipolazione del Prodotto. L'Acquirente accetta di conformarsi alle istruzioni, se presenti, fornite dal Venditore o da Luminex in relazione all'uso del Prodotto e di non usare impropriamente il Prodotto in alcun modo. L'Acquirente si impegna a non decodificare, decompilare, disassemblare o modificare il Prodotto. L'Acquirente riconosce che Luminex detiene la proprietà di tutti i brevetti, marchi commerciali, segreti commerciali e altri diritti di proprietà relativi al Prodotto o contenuti nel Prodotto e l'Acquirente non ottiene nessun diritto nei confronti di tali diritti di proprietà intellettuale in base al proprio acquisto del Prodotto eccetto quanto qui espressamente stabilito. L'Acquirente non avrà alcun diritto di utilizzare nessun marchio commerciale detenuto da o concesso in licenza a Luminex senza l'espresso consenso scritto di Luminex.

- 4. **Dichiarazioni, liberatoria e indennizzo dell'Acquirente**  L'Acquirente dichiara e garantisce che utilizzerà il Prodotto in conformità al paragrafo 3, "Uso del Prodotto da parte dell'Acquirente", e che detto uso del Prodotto non costituirà una violazione di alcuna legge, normativa, ordine giudiziario o ingiunzione. L'Acquirente accetta di liberare da obblighi, manlevare, rinunciare al diritto a qualsiasi reclamo, richiesta, azione, causa di azione e/o procedimento legale, siano essi esistenti o futuri, noti o sconosciuti, nei confronti del Venditore e di Luminex, e dei rispettivi funzionari, direttori, dipendenti, agenti, successori e incaricati (congiuntamente le "Parti manlevate"), in relazione all'uso del Prodotto. L'Acquirente accetta di indennizzare e tenere indenni le Parti liberate dagli obblighi da eventuali azioni legali, reclami, richieste, responsabilità, spese e costi (comprese parcelle di avvocati, contabili, consulenti e periti) che qualunque delle Parti liberate dagli obblighi debba sostenere o in cui si trovi a incorrere come conseguenza di qualsivoglia reclamo nei confronti di tale Parte liberata dagli obblighi fondato su negligenza, violazione di garanzia, responsabilità giuridica ai sensi di legge derivante, direttamente o indirettamente, dall'utilizzo del Prodotto o dal mancato rispetto da parte dell'Acquirente dei propri obblighi qui contenuti. L'Acquirente collaborerà pienamente con le Parti liberate dagli obblighi a ricercare e individuare la causa di qualunque incidente in cui sia coinvolto il Prodotto e causi lesioni a persone o danni a proprietà, e metterà a disposizione delle Parti liberate dagli obblighi ogni tipo di dichiarazione, rapporto, registrazione e test prodotto dall'Acquirente o reso disponibile all'Acquirente da altri.
- 5. **Dichiarazione di non responsabilità del brevetto** Né il Venditore né Luminex garantiscono che l'uso o la vendita del Prodotto non violerà i diritti di alcun brevetto degli Stati Uniti o di altra nazione che copra il prodotto stesso o il suo utilizzo in combinazione con altri prodotti o nel funzionamento di qualunque processo.

89-30000-00-186 Rev E

# **Sommario**

# **[Capitolo 1: Informazioni sul manuale](#page-7-0)**

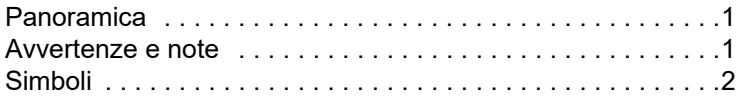

# **[Capitolo 2: Considerazioni relative](#page-11-0)  a sicurezza e normative**

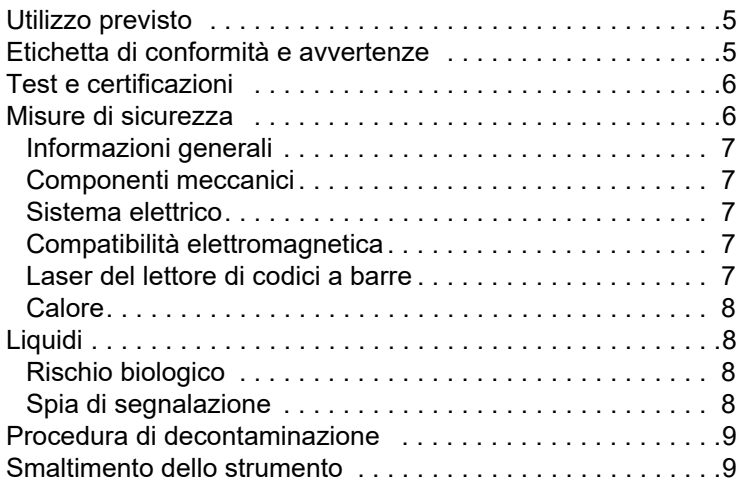

# **[Capitolo 3: Procedura di installazione](#page-16-0)**

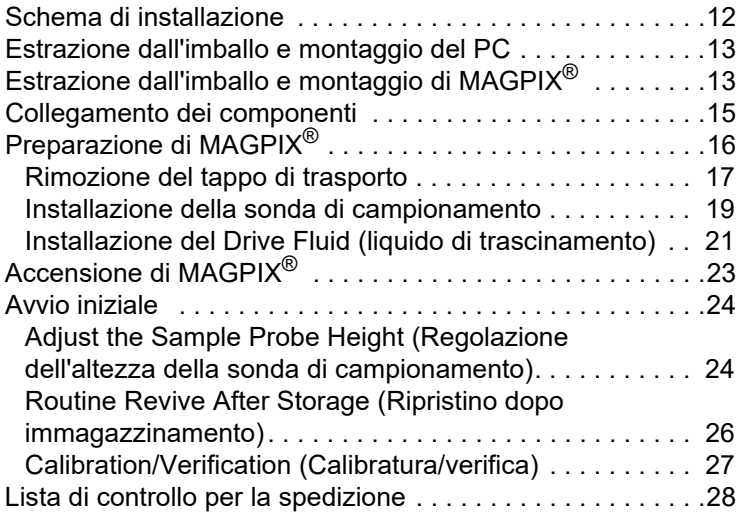

# **[Capitolo 4: Panoramica tecnica](#page-35-0)**

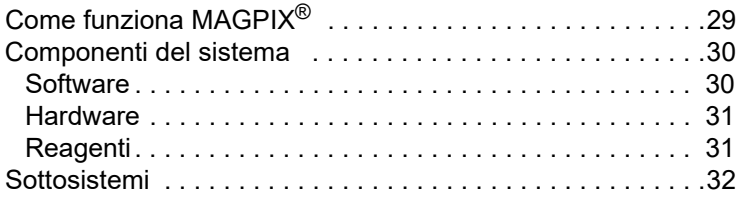

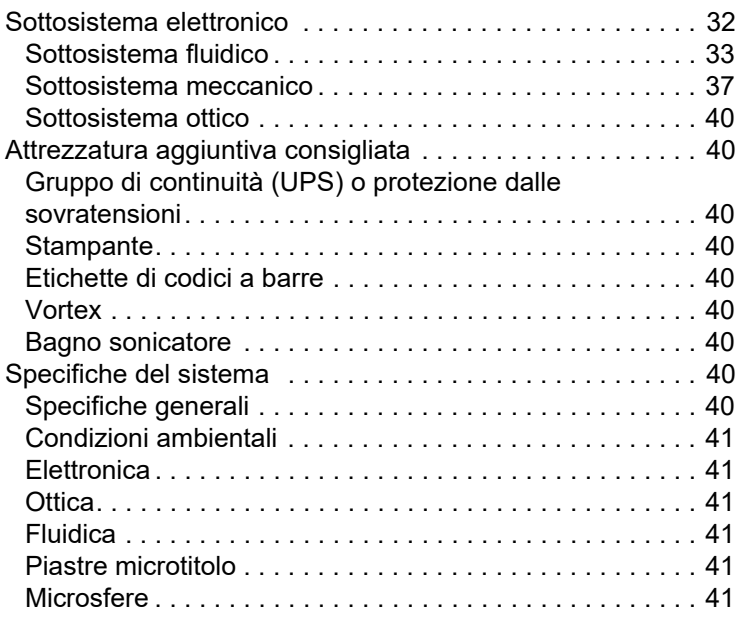

# **[Capitolo 5: Procedure operative](#page-48-0)  e di manutenzione**

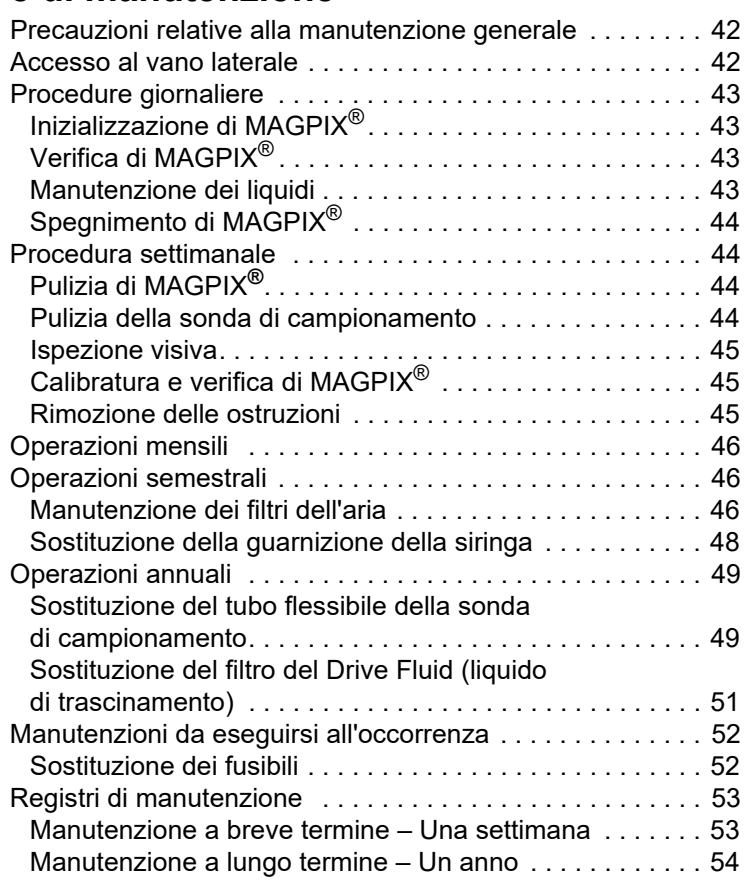

# **Sommario**

# **[Capitolo 6: Procedure di risoluzione](#page-61-0)  dei problemi**

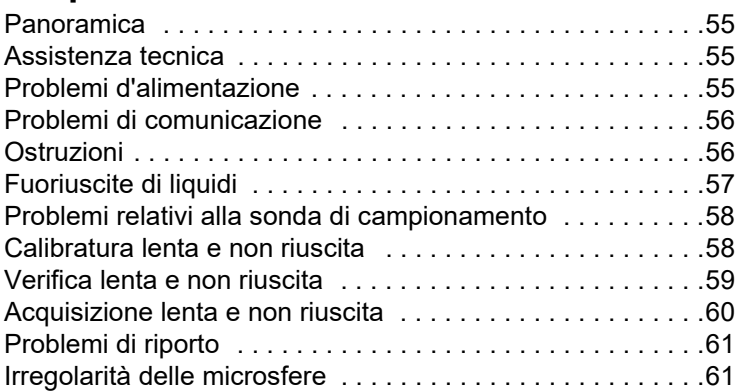

# **[Appendice A: Immagazzinamento](#page-70-0)**

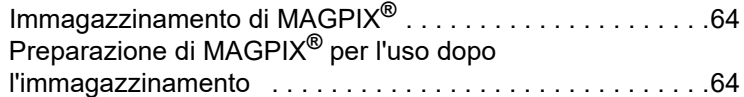

# **[Appendice B: Spedizione](#page-71-0)**

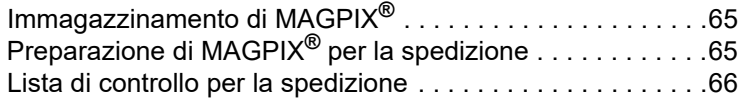

# **[Appendice C: Codici](#page-73-0)**

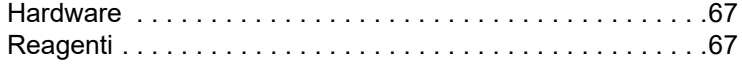

# <span id="page-7-0"></span>**Capitolo 1: Informazioni sul manuale**

# <span id="page-7-1"></span>**Panoramica**

Leggere attentamente il presente manuale prima di utilizzare il sistema MAGPIX<sup>®</sup>. Sono contenute informazioni fondamentali sui seguenti aspetti di MAGPIX:

- **•** Problemi di sicurezza
- **•** Considerazioni relative alle normative ed etichettatura
- **•** Installazione
- **•** Funzionamento
- **•** Manutenzione
- **•** Risoluzione dei problemi
- **•** Immagazzinamento
- **•** Spedizione
- **•** Codici

### <span id="page-7-2"></span>**Avvertenze e note**

In questo manuale vengono riportate avvertenze e note informative ove necessario.

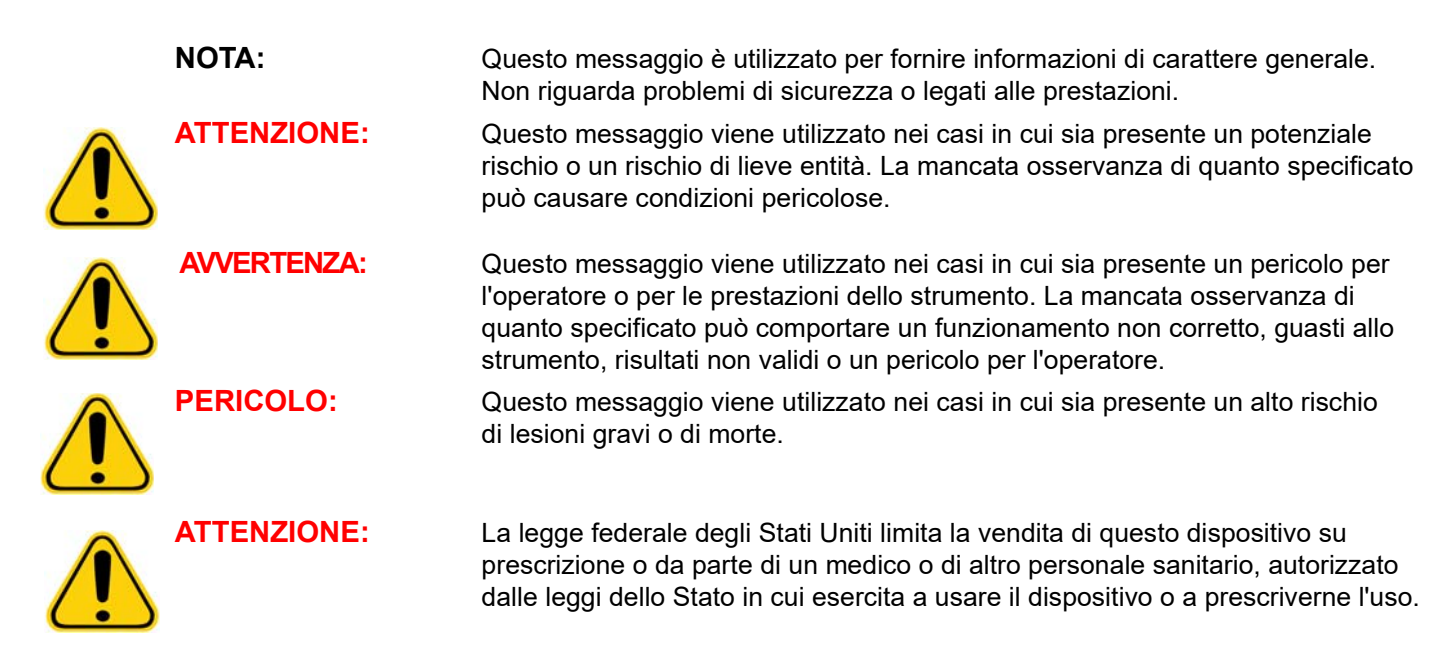

# <span id="page-8-0"></span>**Simboli**

Nel manuale sono riportati i seguenti simboli. Rappresentano avvertenze, condizioni, identificazioni, istruzioni ed enti normativi.

### TABELLA 1. **Legenda dei simboli**

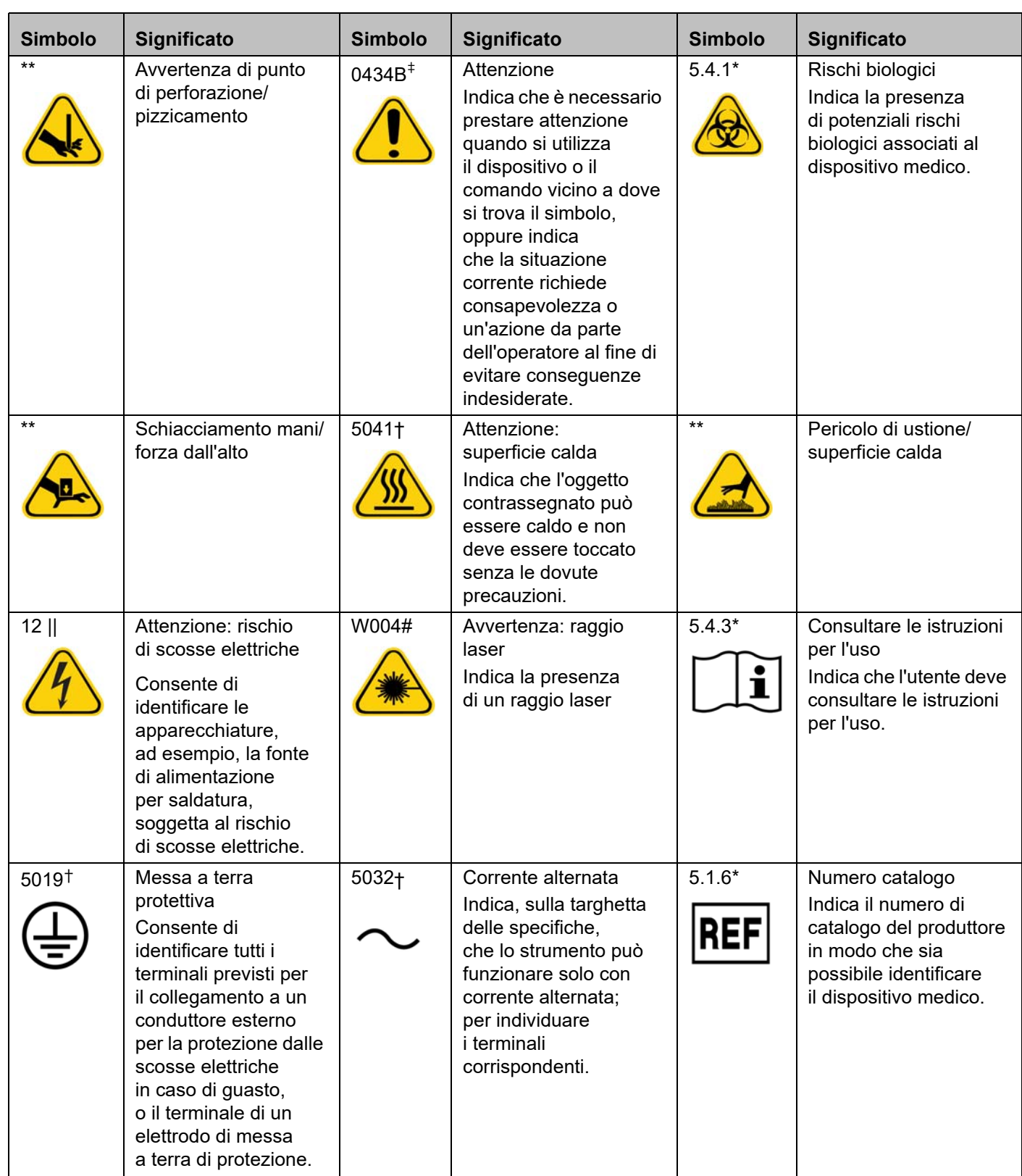

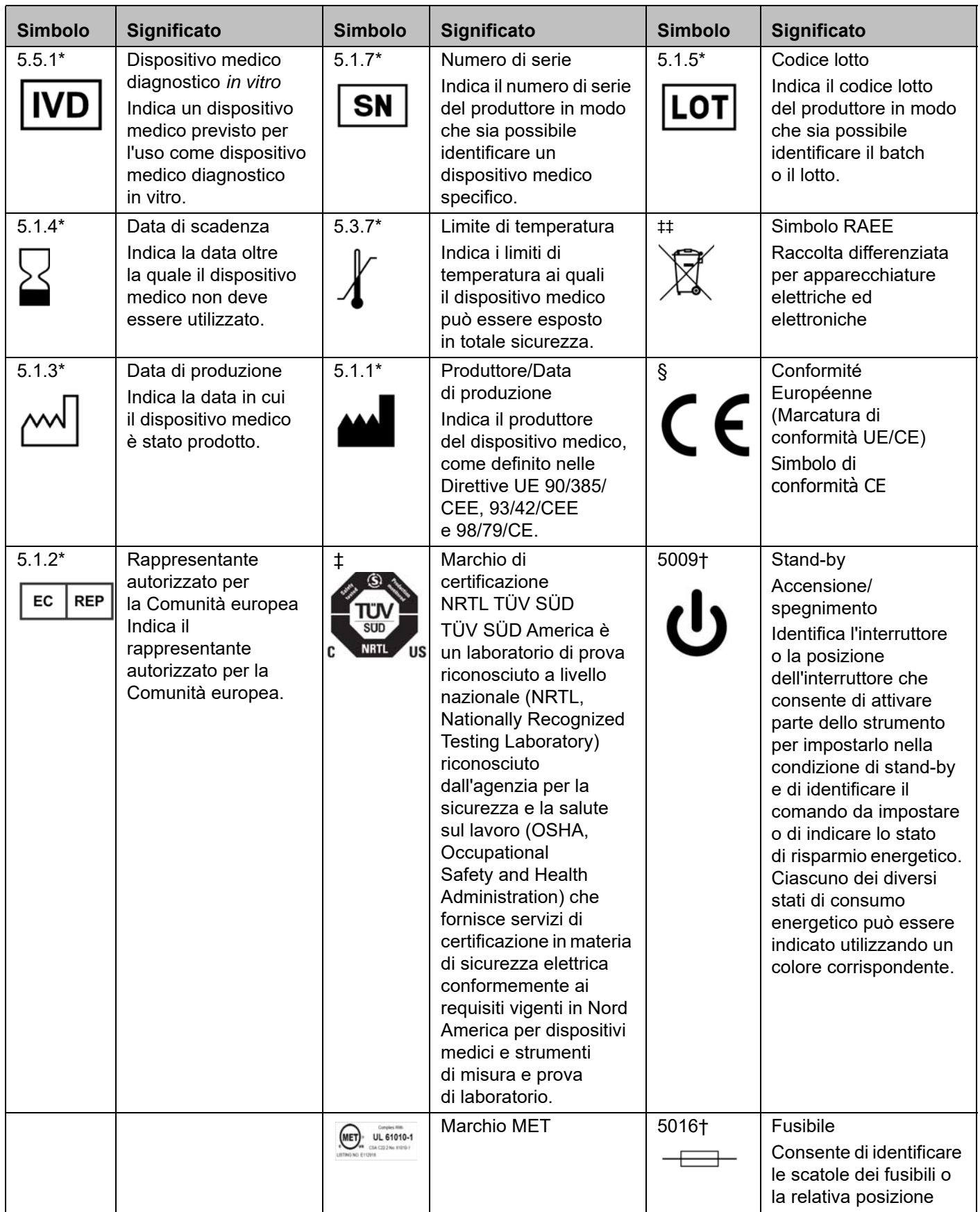

\* ANSI/AAMI/ISO 15223-1:2012, Medical devices - Symbols to be used with medical device labels, labeling, and information to be supplied - Part 1: General requirements.

† IEC 60417:2002 DB, graphical symbols for use on equipment. (General I (QS/RM))

‡ ISO 7000: Fifth edition 2014-01-15, graphical symbols for use on equipment - registered symbols. (General I (QS/RM))

§ Direttiva 98/79/CE del Parlamento europeo e del Consiglio del 27 ottobre 1998 relativa ai dispositivi medico-diagnostici in vitro.

|| 61010-1: 2010, Safety requirements for electrical equipment for measurement, control, and laboratory use - Part 1: General requirements [including: Corrigendum 1 (2011)]

# IEC 60825-1-2007 Safety of Laser Products - Part 1: Equipment classification and requirements

\*\* ISO 3864-1:2011, Graphical symbols - Safety colors and safety signs - Part 1: Design principles for safety signs and safety markings

‡‡ DIRETTIVA 2012/19/UE DEL PARLAMENTO EUROPEO E DEL CONSIGLIO del 4 luglio 2012 sui rifiuti di apparecchiature elettriche ed elettroniche (RAEE)

# <span id="page-11-0"></span>**Capitolo 2: Considerazioni relative a sicurezza e normative**

Prima di utilizzare MAGPIX® è necessario acquisire familiarità con le informazioni di sicurezza riportate in questo capitolo. Il sistema include componenti elettrici e meccanici che, se maneggiati in modo improprio, possono risultare potenzialmente pericolosi. Inoltre, durante il funzionamento del sistema, possono presentarsi rischi biologici. Pertanto, Luminex consiglia a tutti gli operatori di acquisire familiarità con le avvertenze di sicurezza di seguito riportate, oltre a conformarsi alle procedure di sicurezza standard del laboratorio. Non eseguire procedure con MAGPIX non specificamente descritte in questo manuale, se non richieste da *["Assistenza tecnica"](#page-61-2)* a pagina 55.

# <span id="page-11-1"></span>**Utilizzo previsto**

MAGPIX® è un sistema a multiplazione per test clinici, concepito per misurare e ordinare segnali multipli generati da un campione clinico in saggi diagnostici in vitro. Questo strumento viene utilizzato per effettuare un saggio specifico volto a misurare analiti multipli, in supporto alla diagnosi. Il dispositivo comprende un'unità di lettura del segnale, meccanismi per la memorizzazione di dati grezzi, un software per l'acquisizione dei dati e uno per l'elaborazione dei segnali rilevati.

# <span id="page-11-2"></span>**Etichetta di conformità e avvertenze**

La seguente etichetta di avvertimento per i fusibili è apposta su MAGPIX<sup>®</sup>.

### <span id="page-11-3"></span>FIGURA 1. **Etichetta di attenzione relativa ai fusibili**

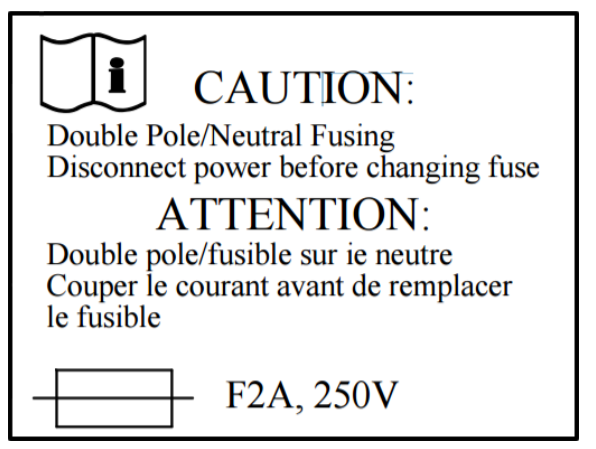

L'etichetta relativa al voltaggio è apposta sulla parte posteriore di MAGPIX. Presenta il numero di serie di MAGPIX, il numero del modello, i requisiti di alimentazione e le informazioni del produttore.

### <span id="page-11-4"></span>FIGURA 2. **Etichetta relativa al numero di serie e al voltaggio**

**Luminex Corporation** 12212 Technology Blvd. **Austin, Texas 78727**  $USA, 2016-10-20$ i Model: MAGPIX  $\boxed{\text{SN}}$  MAGPX16294725 100-120V $\sim$ , 2.0A 50/60 Hz or 200-240V~, 1.0A 50/60 Hz

È presente l'etichetta RAEE (rifiuti di apparecchiature elettriche ed elettroniche).

### FIGURA 3. **Simbolo RAEE**

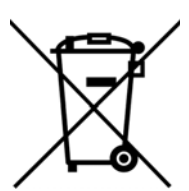

Poiché MAGPIX è conforme ai requisiti di sicurezza dell'Unione europea (EU), presenta la marcatura di rappresentante autorizzato per la Comunità europea.

### FIGURA 4. **Rappresentante autorizzato per la CE**

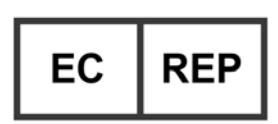

### <span id="page-12-0"></span>**Test e certificazioni**

MAGPIX® è stato testato ed è conforme ai requisiti di sicurezza di Stati Uniti e Canada. Sullo strumento sarà visibile uno dei seguenti marchi d'agenzia.

### FIGURA 5. **Etichetta di sicurezza**

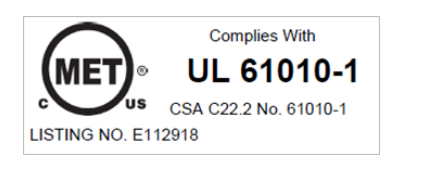

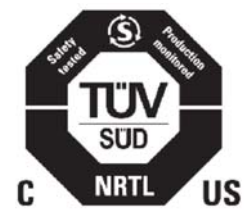

Inoltre, MAGPIX è conforme ai requisiti di sicurezza dell'Unione europea (UE) e quindi può essere venduto nel mercato unico europeo. La seguente etichetta di conformità dell'Unione europea appare sul retro dello strumento MAGPIX.

### FIGURA 6. **Etichetta di conformità dell'Unione europea**

### <span id="page-12-1"></span>**Misure di sicurezza**

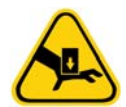

Quando si incontra questo simbolo, consultare il manuale o altra documentazione Luminex<sup>®</sup> per determinare la natura del pericolo potenziale e le necessarie azioni da intraprendere.

**ATTENZIONE:** Se Luminex MAGPIX® non viene utilizzato secondo quanto specificato dalle istruzioni o da Luminex Corporation, la protezione fornita dall'attrezzatura può risultare compromessa e la garanzia annullata.

### <span id="page-13-0"></span>**Informazioni generali**

Durante il normale funzionamento, assicurarsi che lo sportello laterale di servizio sia chiuso e bloccato.

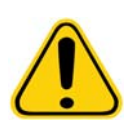

**PERICOLO:** Non rimuovere in nessun caso l'alloggiamento dello strumento. L'utilizzo di comandi, regolazioni o procedure diversi da quelli specificati nella documentazione di Luminex<sup>®</sup> MAGPIX® può comportare un'esposizione a rischi.

Osservare sempre le procedure standard di sicurezza del laboratorio.

### <span id="page-13-1"></span>**Componenti meccanici**

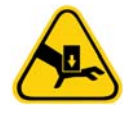

MAGPIX® presenta parti che si muovono quando è in funzione. Rischio di lesioni personali. Le parti in movimento comportano rischi di perforazione e pizzicamento. Durante il funzionamento tenere le mani e le dita lontano dall'apertura del trasportatore piastra, dalla pompa della siringa e dalla sonda di campionamento. Il trasportatore piastra espelle senza preavviso, specialmente durante lotti multi piastra. Osservare tutte le avvertenze e le precauzioni. Durante il normale funzionamento, assicurarsi che lo sportello frontale di servizio sia chiuso e bloccato.

### <span id="page-13-2"></span>**Sistema elettrico**

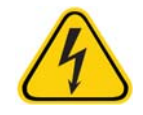

Non eseguire alcuna operazione di manutenzione o pulizia dei componenti elettrici del sistema, tranne quella di sostituzione dei fusibili.

Attenersi a quanto riportato sull'etichetta di avvertimento per i fusibili. Vedere *[Figura 1, "Etichetta di attenzione](#page-11-3)  [relativa ai fusibili"](#page-11-3)* a pagina 5. Fare attenzione al voltaggio dello strumento. Vedere *[Figura 2, "Etichetta relativa](#page-11-4)  [al numero di serie e al voltaggio"](#page-11-4)* a pagina 5.

I cavi di alimentazione devono essere sostituiti con cavi dello stesso tipo e della stessa classificazione di quelli originali. Contattare *["Assistenza tecnica"](#page-61-2)* a pagina 55 per la corretta sostituzione dei cavi di alimentazione.

### <span id="page-13-3"></span>**Compatibilità elettromagnetica**

MAGPIX® è conforme ai requisiti di emissione e immunità riportati in IEC/ 61326-1 e IEC/ 61326-2-6. Prima della messa in funzione, valutare l'ambiente elettromagnetico.

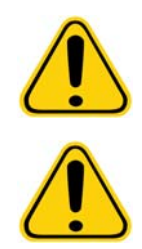

**AVVERTENZA:** Non utilizzare questo strumento in prossimità di sorgenti di forti radiazioni elettromagnetiche, come per esempio sorgenti RF intenzionali non schermate, in quanto potrebbero interferire sul corretto funzionamento.

**AVVERTENZA:** Manipolare sempre MAGPIX secondo le istruzioni di Luminex® per evitare eventuali interferenze causate dai relativi campi elettromagnetici.

### <span id="page-13-4"></span>**Laser del lettore di codici a barre**

Il lettore supplementare di codici a barre è classificato come prodotto laser di Classe II ai sensi delle norme FDA 21 CFR 1040.10 e 1040.11. Ai sensi dello standard IEC 60825-1, il lettore supplementare di codici a barre è classificato come Classe 2. Il laser del lettore di codici a barre può danneggiare gli occhi.

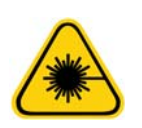

**AVVERTENZA:** Non fissare il fascio del lettore né rivolgerlo verso gli occhi di altre persone.

### <span id="page-14-0"></span>**Calore**

La piastra del riscaldatore, che serve a riscaldare il trasportatore piastra della piattaforma Y, può essere riscaldata tra 35 °C e 60 °C.

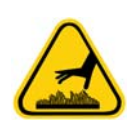

**ATTENZIONE:** Non utilizzare la piastra del riscaldatore come incubatore. La sua funzione è mantenere la temperatura della piastra microtitolo quando questa si trova nello strumento MAGPIX®. Monitorare la temperatura della piastra del riscaldatore durante l'uso. In caso di surriscaldamento, interrompere l'uso e contattare *["Assistenza tecnica"](#page-61-2)* a [pagina 55.](#page-61-2)

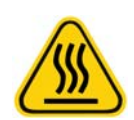

**AVVERTENZA:** La piastra del riscaldatore del trasportatore piastra MAGPIX può essere molto calda e provocare lesioni personali se toccata. Non toccare la piastra del riscaldatore.

# <span id="page-14-1"></span>**Liquidi**

Lo strumento contiene liquidi. In caso di fuoriuscita di liquidi, spegnere il sistema e scollegare tutti i cavi di alimentazione. L'interruttore di accensione/spegnimento non è un mezzo di disconnessione. A tale scopo è necessario scollegare il cavo di alimentazione dalla presa. Per ulteriori informazioni, contattare *["Assistenza tecnica"](#page-61-2)* a pagina 55.

**PERICOLO:** Non mettere in funzione lo strumento in presenza di perdite di liquido.

Controllare periodicamente i livelli dei liquidi di scarto a scopo precauzionale. Il serbatoio del liquido di scarto non deve traboccare. Svuotare il serbatoio del liquido di scarto ogni volta che si riempie il contenitore del Drive Fluid (liquido di trascinamento).

### <span id="page-14-2"></span>**Rischio biologico**

I campioni di sostanze umane e animali possono contenere agenti infettivi a rischio biologico. Per evitare problemi di pressurizzazione, il serbatoio del liquido di scarto è ventilato, pertanto prestare attenzione al materiale aerosol a rischio biologico.

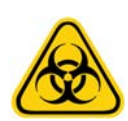

**AVVERTENZA:** Ove esiste esposizione a materiali a potenziale rischio biologico, anche sotto forma di aerosol, seguire le procedure di biosicurezza appropriate e utilizzare dispositivi di protezione individuale (DPI). I DPI includono guanti, camici, maschere e occhiali protettivi, respiratori e dispositivi di ventilazione. Durante lo smaltimento di materiale di scarto a rischio biologico, rispettare tutte le apposite normative locali, statali e specifiche del Paese.

### <span id="page-14-3"></span>**Spia di segnalazione**

Le spie all'interno del pannello frontale di MAGPIX<sup>®</sup> indicano lo stato del sistema e sono innocue. I diodi a emissione luminosa (LED) blu non emettono luce nello spettro UV.

# <span id="page-15-0"></span>**Procedura di decontaminazione**

In alcuni casi può rendersi necessario decontaminare l'intero strumento MAGPIX<sup>®</sup>. Nel caso di decontaminazione dello strumento, disinfettare le superfici accessibili e il sistema fluidico interno. Questa operazione è estremamente importante nel caso siano stati analizzati campioni a rischio biologico.

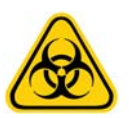

**AVVERTENZA:** Indossare i dispositivi di protezione individuale adatti durante la manipolazione della parti venute a contatto con campioni a potenziale rischio biologico.

Per decontaminare MAGPIX:

- 1. Togliere tutti i campioni e i reagenti di Luminex<sup>®</sup> MAGPIX<sup>®</sup>. Lasciare acqua distillata nel blocco reagenti esterno alla piastra del sistema unita a una soluzione di candeggina per uso domestico dal 10% al 20%.
- 2. Eseguire il comando software di disinfezione con la soluzione di candeggina (dal 10% al 20%), quindi eseguire due comandi di lavaggio con acqua distillata.
- 3. Svuotare il blocco reagenti esterno alla piastra e il serbatoio degli scarti e pulirli con una soluzione di candeggina dal 10% al 20%, quindi eseguire un risciacquo con acqua distillata.
- 4. Spegnere MAGPIX e scollegare il cavo di alimentazione.
- 5. Lavare tutte le superfici esterne con un detergente delicato e quindi con una soluzione di candeggina per uso domestico dal 10% al 20%.
- 6. Aprire lo sportello laterale di servizio e individuare il gruppo sonda.
- 7. Pulire tutte le superfici accessibili con un detergente, quindi con una soluzione di candeggina per uso domestico (dal 10% al 20%).

### <span id="page-15-1"></span>**Smaltimento dello strumento**

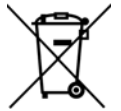

All'interno dell'Unione europea, la direttiva RAEE (Rifiuti di apparecchiature elettriche ed elettroniche) richiede che lo smaltimento dei dispositivi elettrici ed elettronici a fine vita venga gestito in conformità alle normative vigenti.

Se si sta smaltendo uno strumento Luminex®, decontaminare il sistema. MAGPIX® Vedere *["Procedura di decontaminazione"](#page-15-0)*  [a pagina 9.](#page-15-0) Quindi, contattare *["Assistenza tecnica"](#page-61-2)* a pagina 55 per ottenere il numero di autorizzazione alla restituzione (RMA) al numero +1-512-381-4397 (fuori dagli U.S.A.). Restituire l'attrezzatura alla seguente sede Luminex:

Luminex Corporation 12201 Technology Blvd., Suite 130 Austin, Texas 78727, USA

Per maggiori informazioni in merito allo smaltimento di MAGPIX al di fuori dell'Unione europea, contattare *["Assistenza tecnica"](#page-61-2)*  [a pagina 55](#page-61-2). Per informazioni sullo smaltimento dello scanner per codici a barre, del PC o del monitor, fare riferimento alla documentazione del produttore.

# <span id="page-16-0"></span>**Capitolo 3: Procedura di installazione**

Prima di maneggiare o disimballare MAGPIX<sup>®</sup>, assicurarsi che il luogo selezionato sia idoneo allo svolgimento di tale operazione. Consultare lo *["Schema di installazione"](#page-18-0)* a pagina 12 per conoscere i requisiti di manipolazione e installazione in loco e per le dimensioni dettagliate di MAGPIX.

Controllare la presenza dei seguenti requisiti:

- **•** All'interno
- **•** Temperatura d'esercizio dai 15 °C ai 35 °C (dai 59 °F ai 95 °F)
- **•** Umidità relativa d'esercizio da 20% a 80%, senza condensa
- **•** Altitudine d'esercizio fino a 2400 m (7874 piedi) sul livello del mare
- **•** Presenza di una presa elettrica con messa a terra di protezione, facilmente accessibile
- **•** Presenza di un'area di circa 91,44 cm x 91,44 cm (3' x 3'), compreso uno spazio libero di 5,08 cm (2") tra il retro di MAGPIX e una parete o qualsiasi superficie verticale.
- **•** Superficie stabile e piana

MAGPIX viene consegnato all'interno di un voluminoso sovraimballaggio in cartone ondulato su skid.

### FIGURA 7. **Sovraimballaggio di MAGPIX®**

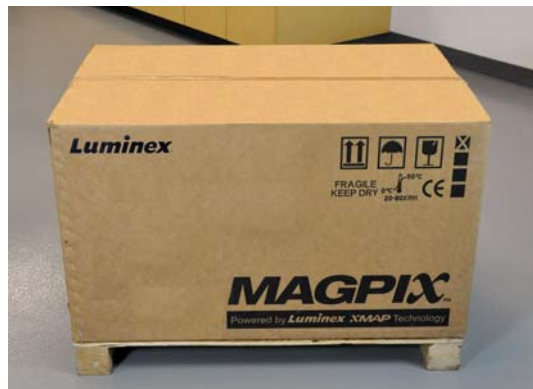

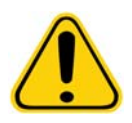

**ATTENZIONE:** Poiché questo sovraimballaggio è troppo pesante per poter essere sollevato da una persona (pesa all'incirca 53,97 kg (119 libbre) e dovrebbe essere sollevato da tre persone), deve essere spostato meccanicamente. Assicurarsi che il sovraimballaggio non venga perforato durante il suo spostamento.

All'interno del sovraimballaggio sono presenti altri imballi, contenenti il PC, il monitor, le due confezioni di Drive Fluid (liquido di trascinamento) e MAGPIX. Inoltre, una scatola con separatori all'interno contiene cavi, CD e materiale cartaceo. Per consultare l'elenco completo, vedere la *["Lista di controllo per la spedizione"](#page-34-0)* a pagina 28.

### FIGURA 8. **Interno del sovraimballaggio**

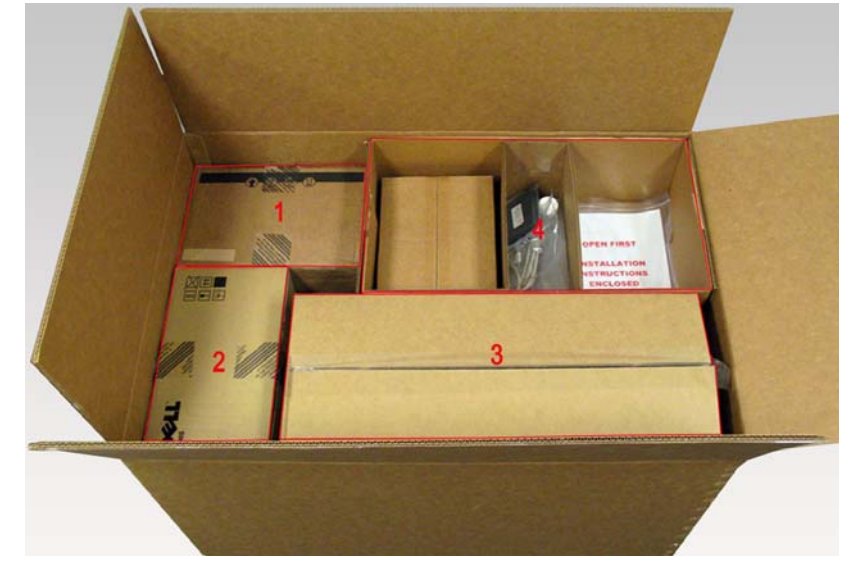

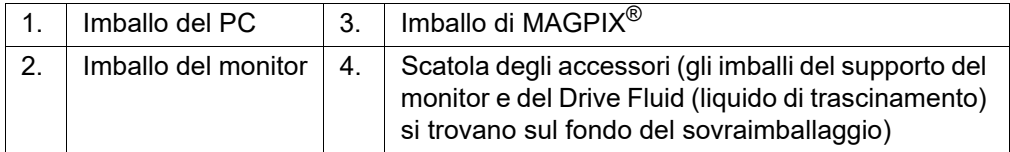

Ogni imballo deve essere maneggiato da una sola persona la volta. L'imballo di MAGPIX e quello del PC pesano ciascuno meno di 18,14 kg (40 libbre).

# **Schema di installazione**

<span id="page-18-0"></span>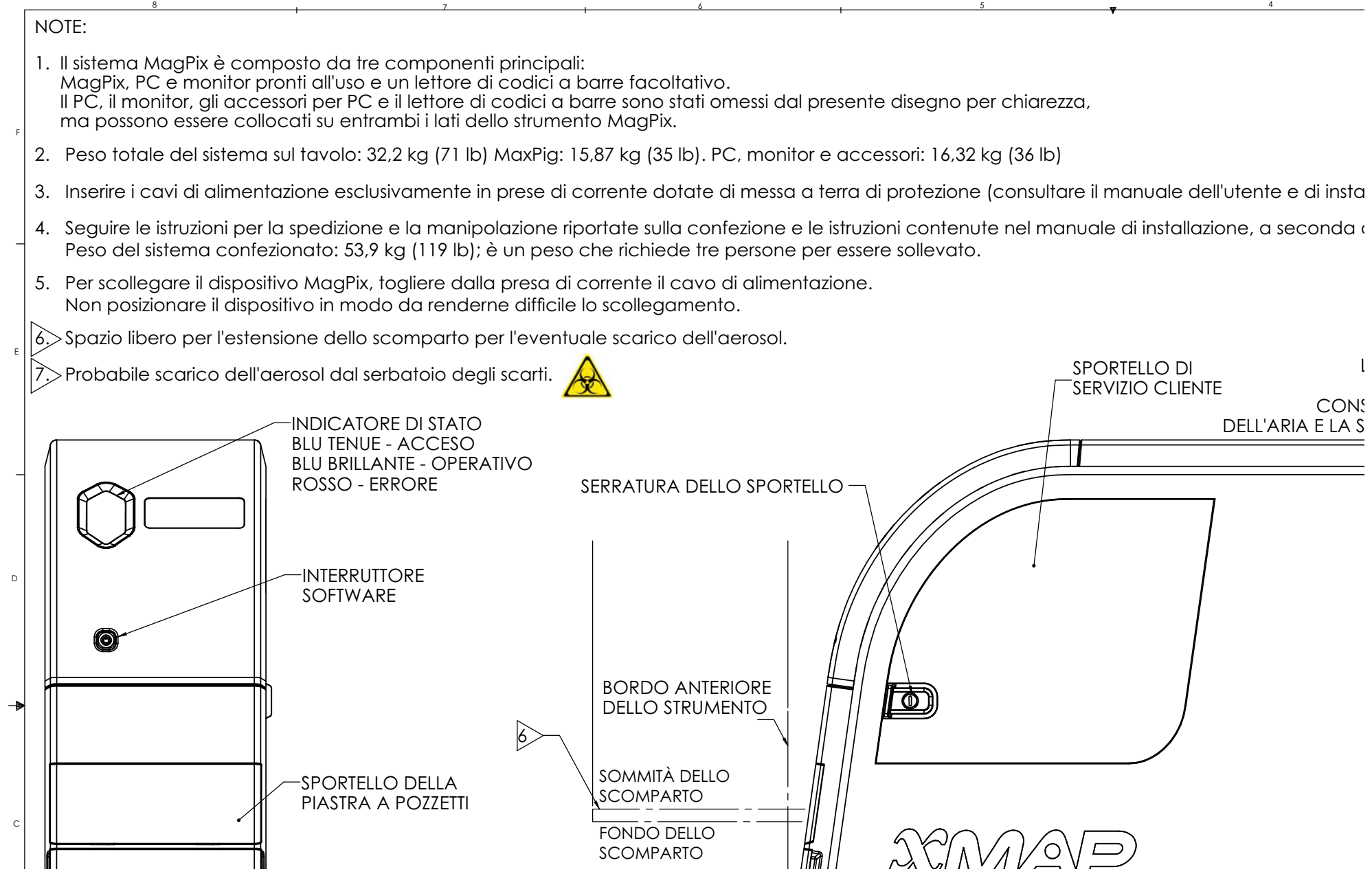

# <span id="page-19-0"></span>**Estrazione dall'imballo e montaggio del PC**

Iniziare l'installazione partendo dal PC. Il computer e il monitor si trovano nelle confezioni sul fondo del sovraimballaggio (vedere *[Figura 9, "PC assemblato"](#page-19-2)* a pagina 13.); il supporto del monitor si trova in una confezione sotto la scatola degli accessori.

Le confezioni di computer e monitor contengono tutti i cavi e le periferiche necessari nonché le istruzioni di installazione complete. Seguire le istruzioni per la configurazione del PC.

Per configurare il PC:

- 1. Estrarre dal sovraimballaggio le tre confezioni contenenti i componenti del PC.
- 2. Assemblare i componenti seguendo le istruzioni messe a disposizione dal fornitore del PC.

### <span id="page-19-2"></span>FIGURA 9. **PC assemblato**

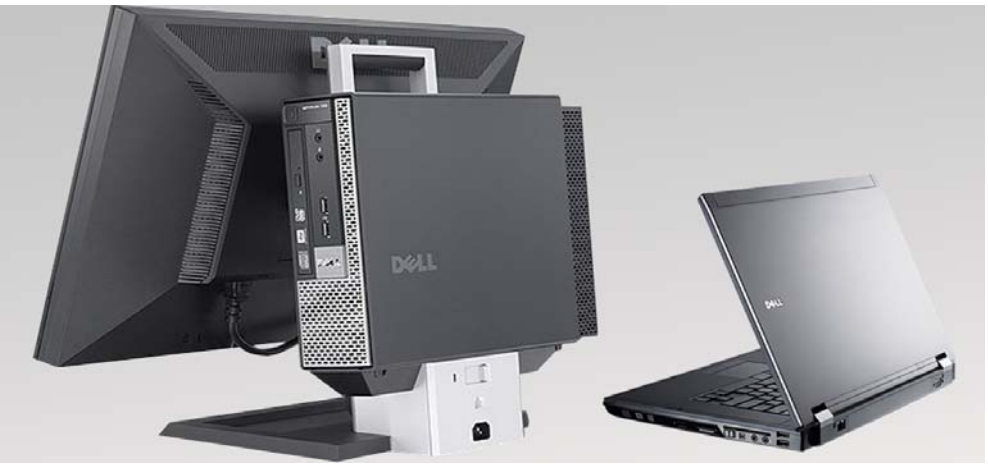

### <span id="page-19-1"></span>**Estrazione dall'imballo e montaggio di MAGPIX**®

Per installare lo strumento MAGPIX<sup>®</sup>:

1. Estrarre l'imballo di MAGPIX dal sovraimballaggio.

### FIGURA 10. **Rimuovere l'imballo di MAGPIX®**

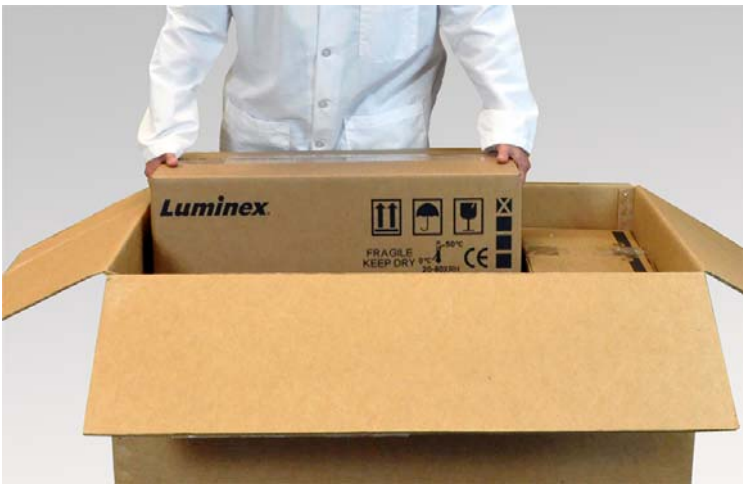

MAGPIX è stoccato all'interno di una busta di plastica, circondato da inserti in schiuma rivestiti da un cartone ondulato.

### FIGURA 11. **Imballo MAGPIX**®**, aperto**

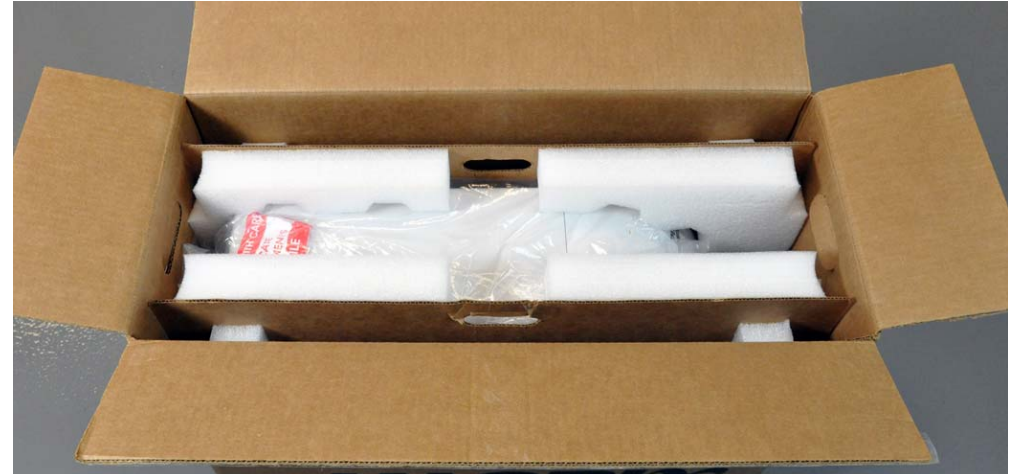

2. Estrarre MAGPIX dal suo imballo tirando per le maniglie ritagliate nel rivestimento in cartone ondulato. **NOTA:** È utile chiedere a un'altra persona di tenere fermo l'imballo mentre si estrae MAGPIX.

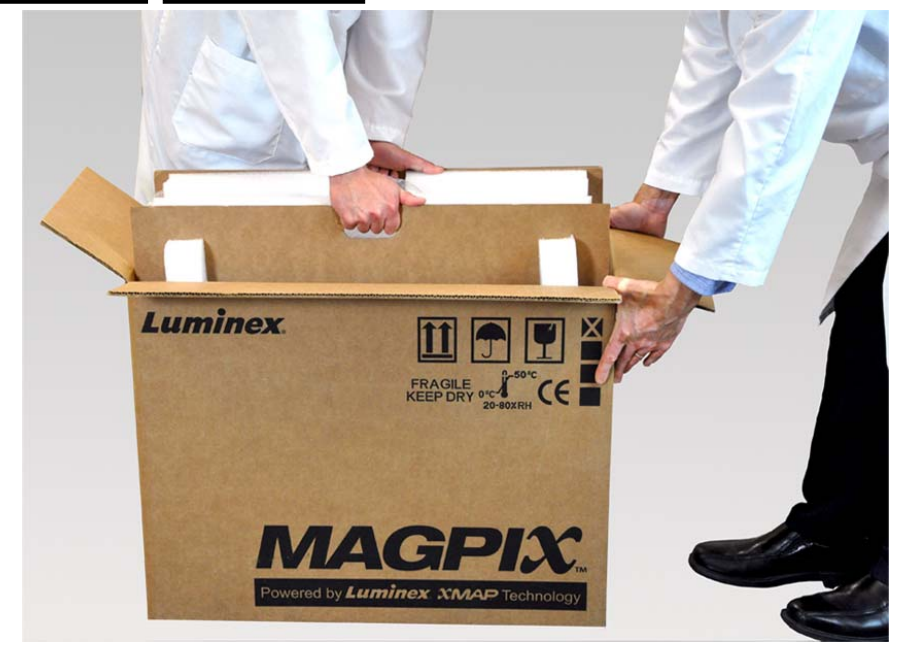

### FIGURA 12. **Estrazione di MAGPIX**® **dal suo imballo**

- 3. Posizionare lo strumento su una superficie piana e stabile. Potrebbero essere necessarie due persone.
- 4. Abbassare i pannelli di cartone ondulato su entrambi i lati dello strumento.

### FIGURA 13. **Rimozione del materiale d'imballaggio**

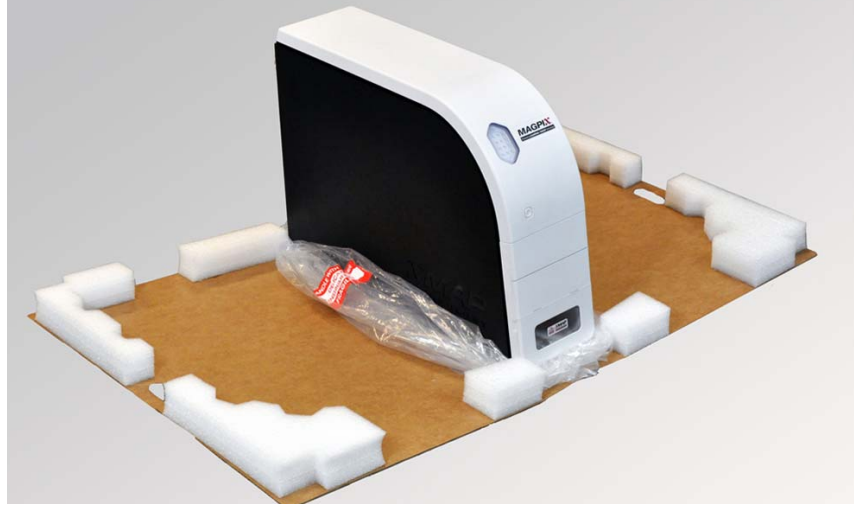

- 5. Abbassare la busta di plastica partendo dall'alto.
- 6. Posizionare MAGPIX su un tavolo da laboratorio o altra superficie piana e stabile. Potrebbero essere necessarie due persone.

Prima di procede all'installazione, controllare il contenuto del sovraimballaggio con la lista di controllo per la spedizione e assicurarsi di individuare tutti i componenti dell'elenco. Controllare il contenuto per verificare che non ci siano stati danni durante la spedizione. Se un qualsiasi componente dovesse risultare mancante o danneggiato, contattare *["Assistenza tecnica"](#page-61-2)*  [a pagina 55](#page-61-2).

## <span id="page-21-0"></span>**Collegamento dei componenti**

Per collegare i componenti:

1. Individuare i cavi che si trovano nella scatola degli accessori all'interno del sovraimballaggio.

### FIGURA 14. **Cavo d'alimentazione e cavo USB**

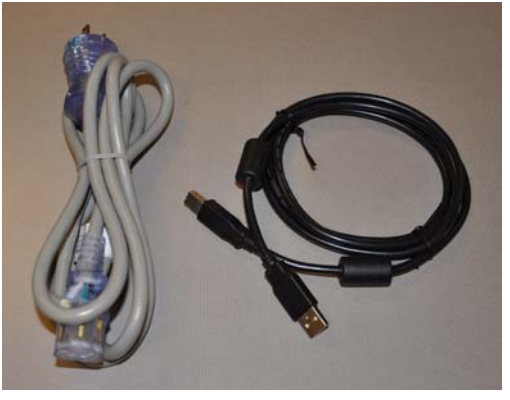

- 2. Collegare il cavo di alimentazione sul retro dello strumento.
- 3. Collegare il cavo USB al PC e al connettore etichettato P1 sul retro di MAGPIX®.

### FIGURA 15. **Cavo d'alimentazione e cavo USB collegati**

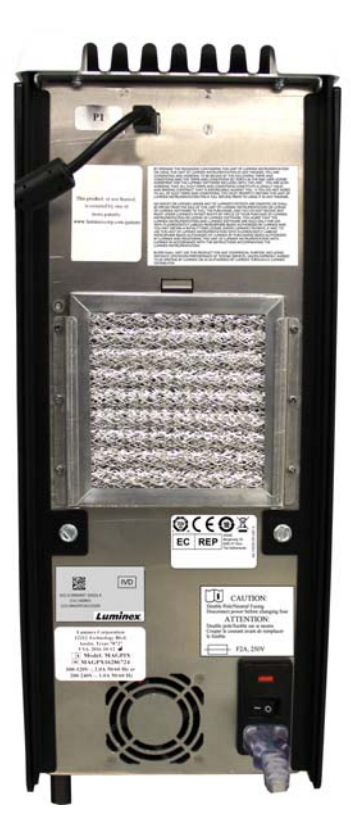

4. Collegare il lettore per codici barre (se ordinato) al computer, usando una delle porte USB sul fronte o sul retro.

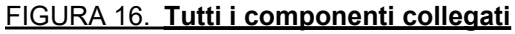

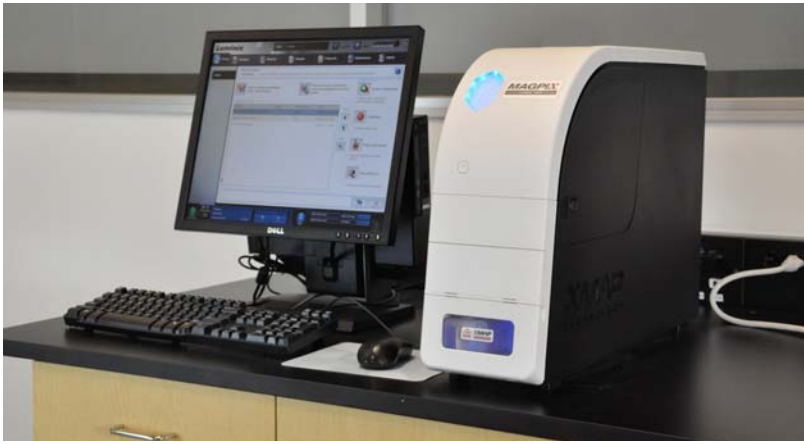

# <span id="page-22-0"></span>**Preparazione di MAGPIX**®

La preparazione di MAGPIX® prevede la rimozione del tappo di trasporto, l'installazione del Drive Fluid (liquido di trascinamento) e l'installazione della sonda di campionamento.

### <span id="page-23-0"></span>**Rimozione del tappo di trasporto**

All'interno dello sportello laterale di servizio di MAGPIX<sup>®</sup>, si trova un tappo di trasporto che tiene fermo il gruppo sonda di campionamento. Utilizzare la chiave dello sportello laterale di servizio inclusa nella scatola degli accessori, per aprire lo sportello e rimuovere il tappo.

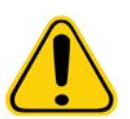

**ATTENZIONE:** Quando si apre questo vano, MAGPIX non deve essere collegato a una fonte di alimentazione.

Per aprire lo sportello laterale di servizio e rimuovere il tappo di trasporto:

1. Individuare la chiave dello sportello di servizio in una piccola busta di plastica collocata nella scatola degli accessori all'interno del sovraimballaggio.

### FIGURA 17. **Chiave dello sportello di servizio**

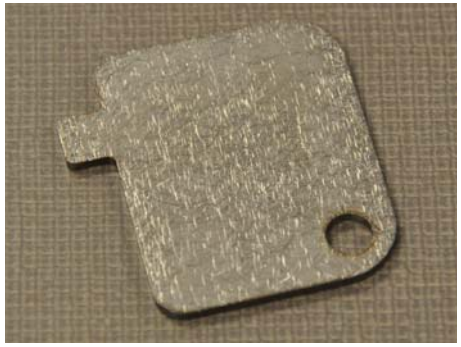

2. Inserire la chiave nella serratura dello sportello laterale di servizio e ruotarla di un quarto di giro in senso orario.

### FIGURA 18. **Chiave dello sportello di servizio inserita e ruotata**

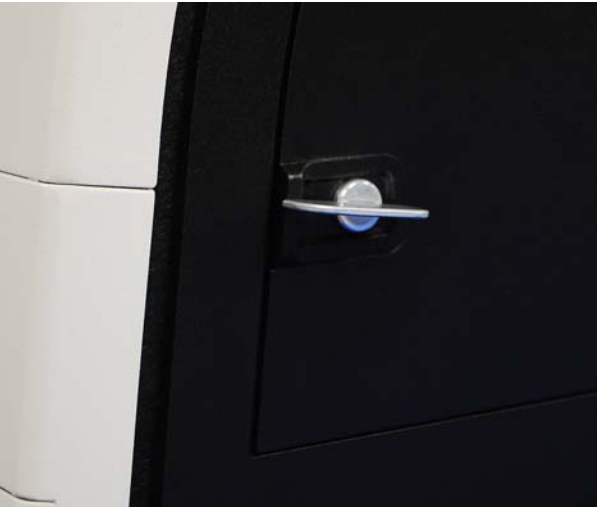

3. Far scorrere lo sportello verso destra.

### FIGURA 19. **Apertura a scorrimento dello sportello**

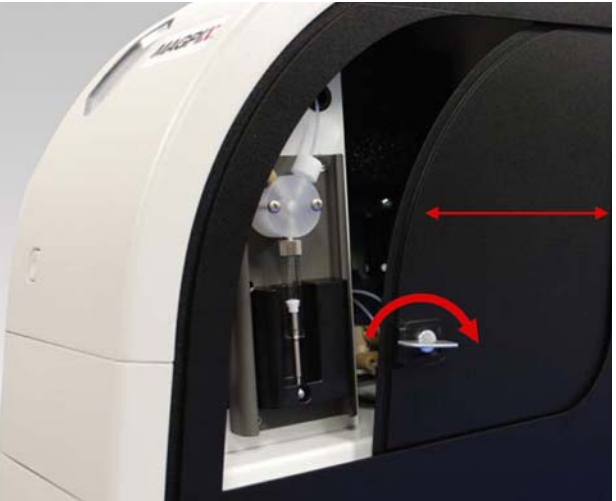

4. Sollevare il gruppo sonda e individuare il tappo di trasporto.

### FIGURA 20. **Tappo di trasporto in posizione**

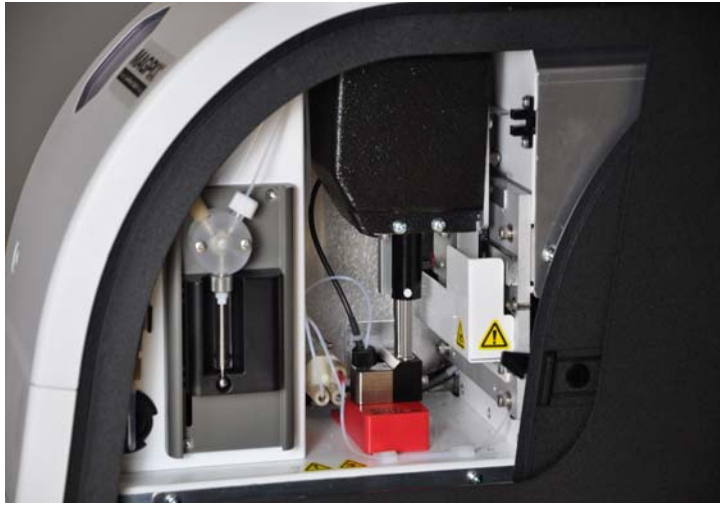

5. Tirare il supporto della sonda verso l'alto, quindi, tenendo fermo MAGPIX nella parte superiore con una mano per stabilizzarlo, spingere con decisione la sonda allontanandola da sé con l'altra mano. Si potrebbe dover applicare una certa forza.

### FIGURA 21. **Gruppo sonda premuto**

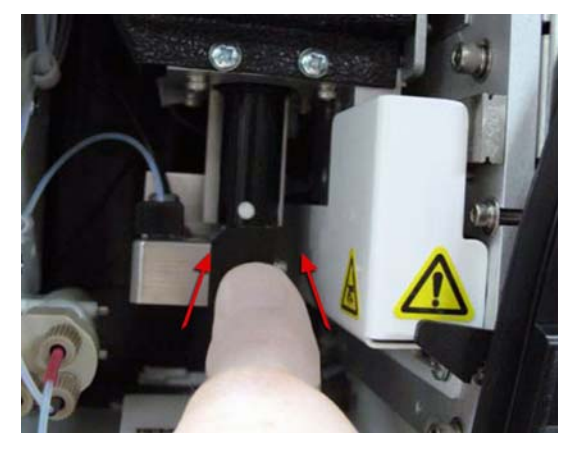

6. Con il gruppo sonda lontano dalla sua posizione iniziale, estrarre il tappo di trasporto.

### FIGURA 22. **Estrazione del tappo di trasporto**

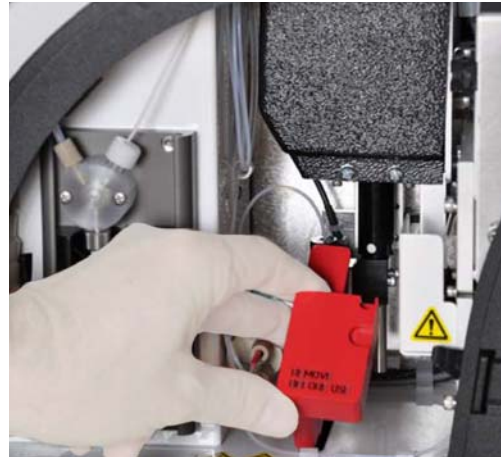

### <span id="page-25-0"></span>**Installazione della sonda di campionamento**

MAGPIX® viene fornito con due sonde di campionamento, benché la sonda non sia preinstallata.

Per installare la sonda di campionamento:

1. Individuare la sonda di campionamento spedita in una provetta che si trova all'interno della scatola degli accessori.

### FIGURA 23. **La sonda di campionamento con il proprio serbatoio**

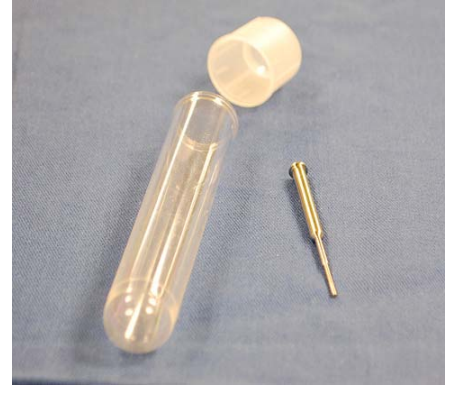

- 2. Tirare il gruppo sonda verso di sé e spingere verso il basso.
- 3. Svitare completamente l'adattatore della sonda posto sopra il supporto della sonda, ruotandolo in senso antiorario.

### FIGURA 24. **Svitamento dell'adattatore della sonda**

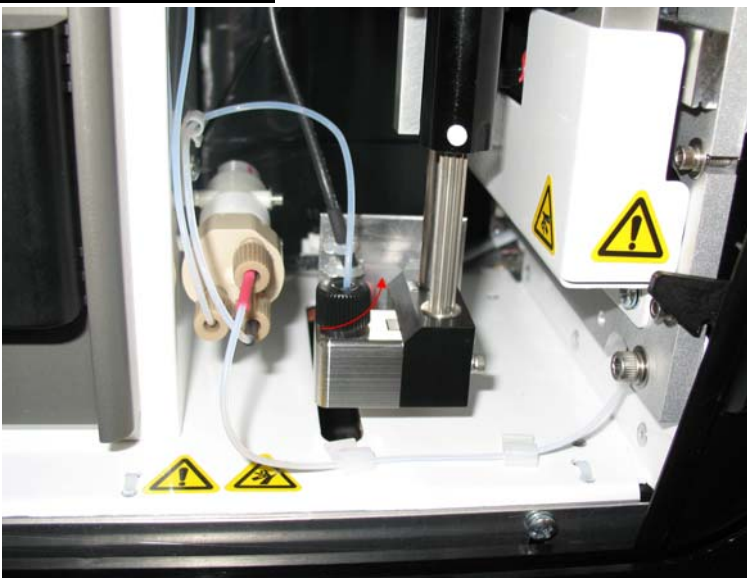

4. Posizionare la sonda nell'apertura lasciata dall'adattatore della sonda. Deve scivolare verso il basso e bloccarsi sul fondo dell'apertura.

FIGURA 25. **Inserimento della sonda di campionamento**

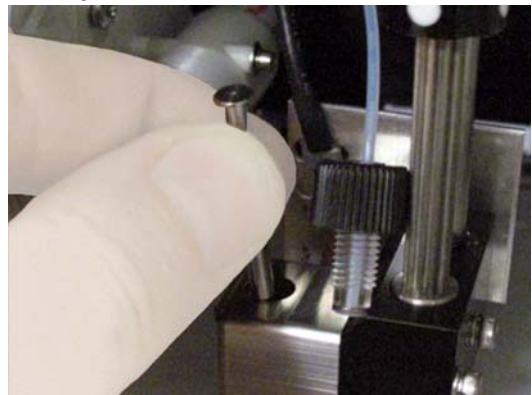

5. Reinstallare l'adattatore della sonda, stringendolo fino a farlo scattare in posizione.

### FIGURA 26. **Sonda di campionamento in posizione**

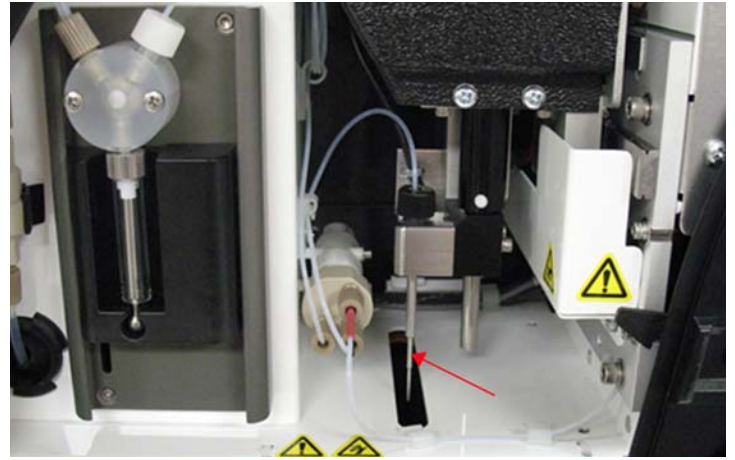

6. Chiudere e bloccare lo sportello laterale di servizio.

### <span id="page-27-0"></span>**Installazione del Drive Fluid (liquido di trascinamento)**

Il sovraimballaggio include una confezione contenente due serbatoi del Drive Fluid (liquido di trascinamento). Aprire la confezione ed estrarre un serbatoio da installare nello strumento.

Per installare il serbatoio del Drive Fluid (liquido di trascinamento):

1. Individuare la confezione contenente i serbatoi del Drive Fluid (liquido di trascinamento).

### FIGURA 27. **Confezione del Drive Fluid (liquido di trascinamento) e serbatoio**

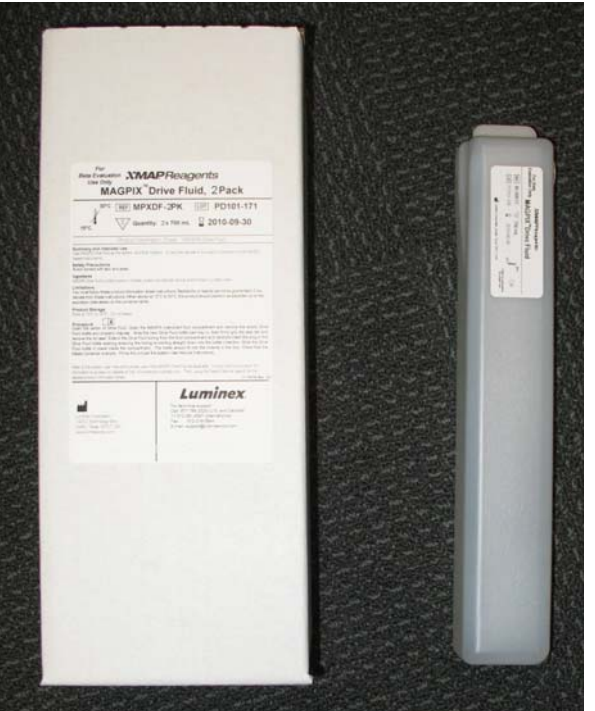

- 2. Aprire la confezione ed estrarre il serbatoio del Drive Fluid (liquido di trascinamento).
- 3. Aprire lo sportello del vano liquidi che si trova sulla parte frontale di MAGPIX<sup>®</sup>.

### FIGURA 28. **Vano liquidi**

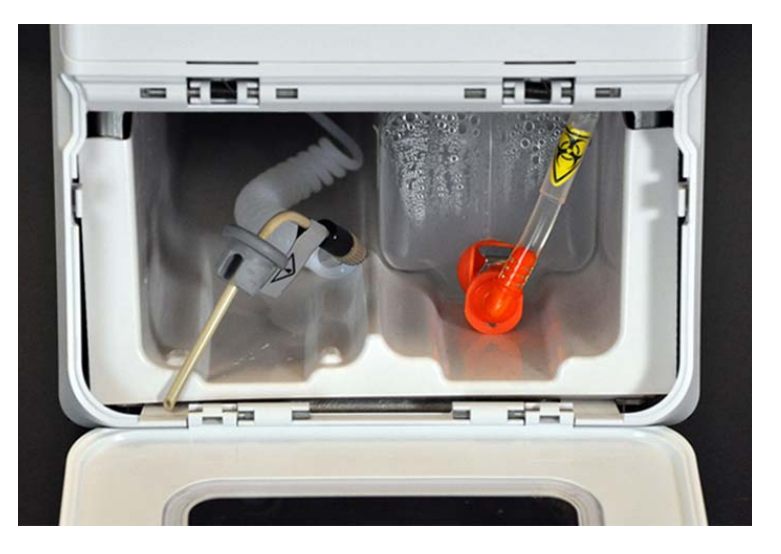

4. Tirare il tubo del Drive Fluid (liquido di trascinamento) e la spina (1) nella parte sinistra del vano liquidi fino a farlo estendere al di fuori del vano. Tirarlo verso sinistra per lasciare spazio per inserire il serbatoio del Drive Fluid (liquido di trascinamento).

### FIGURA 29. **Estrazione del tubo del Drive Fluid (liquido di trascinamento) e della spina**

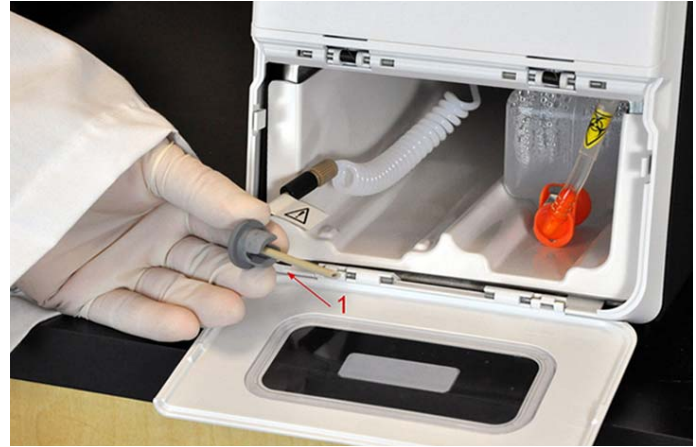

5. Inserire parzialmente il serbatoio del Drive Fluid (liquido di trascinamento) nell'apertura del vano liquidi e rimuovere la guarnizione.

### FIGURA 30. **Rimozione del sigillo della lamina**

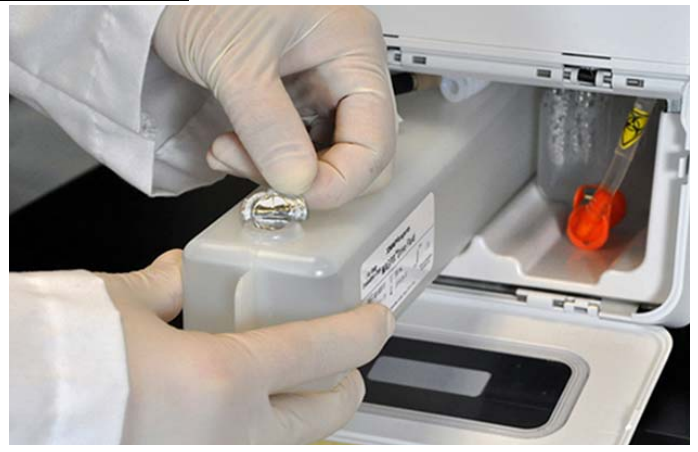

6. Inserire la spina e il tubo del Drive Fluid (liquido di trascinamento) nel foro che si trova sulla parte superiore del relativo serbatoio.

### FIGURA 31. **Inserimento del tubo e della spina nel foro del serbatoio**

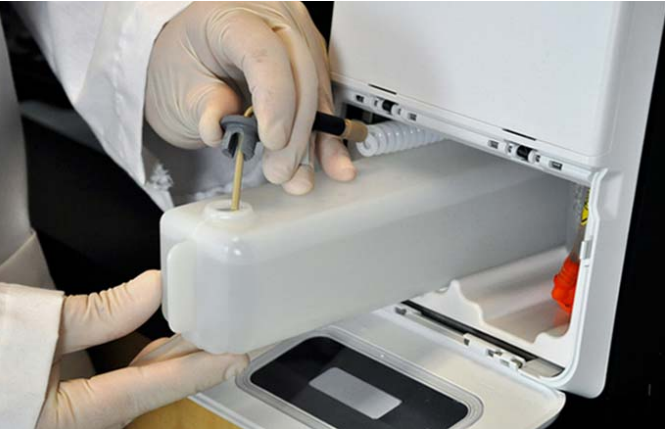

7. Spingere il serbatoio all'interno dello scomparto che si trova a sinistra del vano liquidi. Lo scomparto del serbatoio è stato progettato in maniera tale da tenere in posizione il serbatoio stesso.

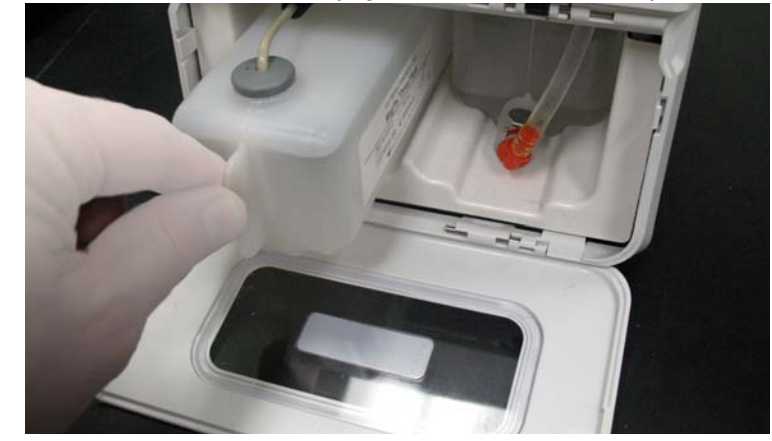

### FIGURA 32. **Inserimento del serbatoio del Drive Fluid (liquido di trascinamento)**

8. Dopo aver inserito completamente il serbatoio, controllare la valvola sulla parte frontale del serbatoio del liquido di scarto per assicurarsi che il serbatoio sia saldamente fissato, quindi chiudere lo sportello del vano liquidi.

### <span id="page-29-0"></span>**Accensione di MAGPIX**®

MAGPIX® dispone di due interruttori di accensione/spegnimento: un interruttore hardware e un interruttore software.

Per accendere MAGPIX:

- 1. Inserire il cavo di alimentazione che si trova sul retro dello strumento in una presa di corrente.
	- **NOTA:** Luminex consiglia di utilizzare con MAGPIX una protezione dalle sovratensioni o un dispositivo UPS. Per ulteriori informazioni, consultare *["Gruppo di continuità \(UPS\) o protezione dalle](#page-46-2)  [sovratensioni"](#page-46-2)* a pagina 40.
- 2. Abilitare l'interruttore hardware (1). Si tratta dell'interruttore di accensione/spegnimento situato nell'angolo inferiore destro sul retro di MAGPIX.
	- **NOTA:** L'interruttore hardware controlla il flusso di corrente in ingresso dello strumento.

### FIGURA 33. **Interruttore hardware**

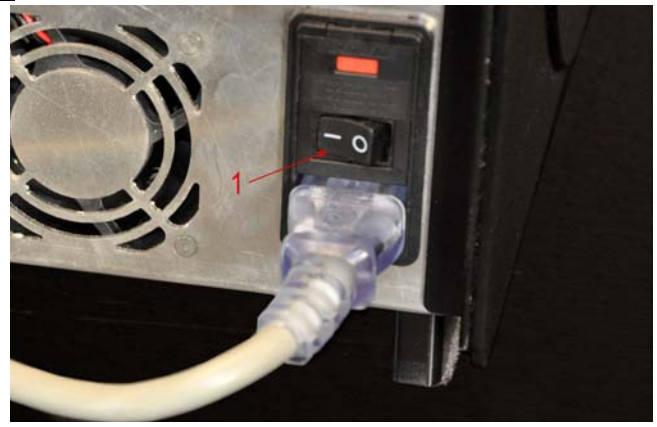

3. Se l'operatore è pronto a iniziare il test, accendere l'interruttore software (2) che si trova sulla parte frontale di MAGPIX. La spia LED blu nella finestra esagonale si accende a conferma dell'accensione dello strumento. L'avvio di MAGPIX richiede circa 45 secondi.

### FIGURA 34. **Interruttore software**

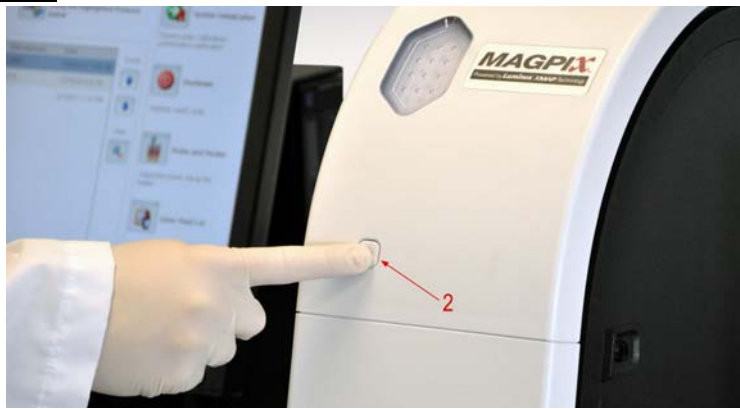

**NOTA:** L'interruttore software attiva e disattiva l'unità.

4. Dopo aver acceso MAGPIX, utilizzare il software per espellere lo scomparto di servizio per posizionare il blocco reagenti esterno alla piastra.

### <span id="page-30-0"></span>**Avvio iniziale**

Quando si accende il sistema per la prima volta, eseguire le seguenti operazioni:

- 1. Adjust the Sample Probe Height (Regolazione dell'altezza della sonda di campionamento)
- 2. Routine Revive After Storage (Luminex) (Ripristino dopo immagazzinamento) (Luminex)
- 3. Calibration/Verification (Calibratura/verifica)

### <span id="page-30-1"></span>**Adjust the Sample Probe Height (Regolazione dell'altezza della sonda di campionamento)**

Regolare l'altezza della sonda di campionamento per assicurarsi che si inserisca abbastanza a fondo nel pozzetto per acquisire i campioni.

**NOTA:** Prima di eseguire la regolazione dell'altezza della sonda, accertarsi che non vi sia liquido nei pozzetti o nei serbatoi.

- 1. Nella pagina **Home** fare clic su **Probe and Heater** (Sonda e riscaldatore) sotto la voce **Daily Activities** (Attività quotidiane). Si apre la scheda **Probe & Heater** (Sonda e riscaldatore).
- 2. Usare il pozzetto **D6** (si trova al centro di una piastra standard da 96 pozzetti).
- 3. Accertarsi di aver selezionato la posizione del pozzetto sull'immagine della piastra. Un punto verde contrassegna il pozzetto selezionato.
- 4. In base al tipo di piastra utilizzata, collocare nel pozzetto dei dischi di allineamento o una sfera di allineamento:
	- **•** Per una piastra a 96 pozzetti convenzionale non inserire alcuno strumento
	- **•** Per una piastra con filtro sul fondo inserire due dischi da 5,08 mm
	- **•** Per una piastra con fondo in mylar inserire due dischi da 5,08 mm
	- **•** Per una piastra conica (a V) inserire una sfera
- 5. Fare clic su **Eject** (Estrai) per espellere il trasportatore piastra.
- 6. Collocare il blocco reagenti esterno alla piastra sul trasportatore piastra. Accertarsi che sia alloggiato correttamente in modo da innestarsi in posizione.
- 7. Collocare una striscia di pozzetti, fornita con il Calibration Kit (kit di calibratura) e il Performance Verification Kit (Kit di verifica delle prestazioni) nel blocco reagenti esterno alla piastra.
- 8. Nella sezione **Strip Wells** (Striscia pozzetti), fare clic su **SD1**.
- 9. Controllare che il serbatoio sia vuoto.
- 10. Nella sezione **Reservoir** (Serbatoio), fare clic sul pozzetto **RB1**.
- 11. Verificare che la piastra non sia deformata. Le piastre deformate possono causare una regolazione inesatta dell'altezza della sonda.
- 12. Collocare la piastra nel trasportatore con il pozzetto A1 nella posizione indicata sul trasportatore piastra.
- 13. Fare clic su **Retract** (Carica) per caricare il trasportatore piastra.
- 14. Nel riquadro **Plate Name** (Nome piastra) digitare un nome per la piastra.
- 15. Fare clic su **Auto Adjust Height** (Regolazione automatica altezza). La sonda si regola automaticamente sulle posizioni selezionate.
	- **NOTA:** L'altezza della sonda viene impostata automaticamente su 0,98 mm. La sonda regola automaticamente la distanza dal fondo della piastra o dai dischi o sfere di calibratura.
- 16. Fare clic su **Eject** (Estrai) per espellere il supporto piastra. Se si sono utilizzati dischi o sfere per l'allineamento, toglierli dalla piastra.
	- **NOTA:** Quando si esegue la regolazione e si salvano le impostazioni dell'altezza della sonda per tutte e tre le aree sotto il nome di una piastra, tutte le aree conservano le regolazioni impostate.

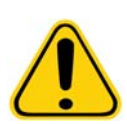

**AVVERTENZA:** Per riuscire ad acquisire e calibrare i campioni è fondamentale che l'altezza della sonda di campionamento sia corretta. Problemi con l'altezza della sonda di campionamento potrebbero provocare perdite di liquido e impedire l'acquisizione dei campioni.

**ATTENZIONE:** Prima di eseguire la calibratura del sistema, assicurarsi che l'altezza della sonda sia impostata correttamente.

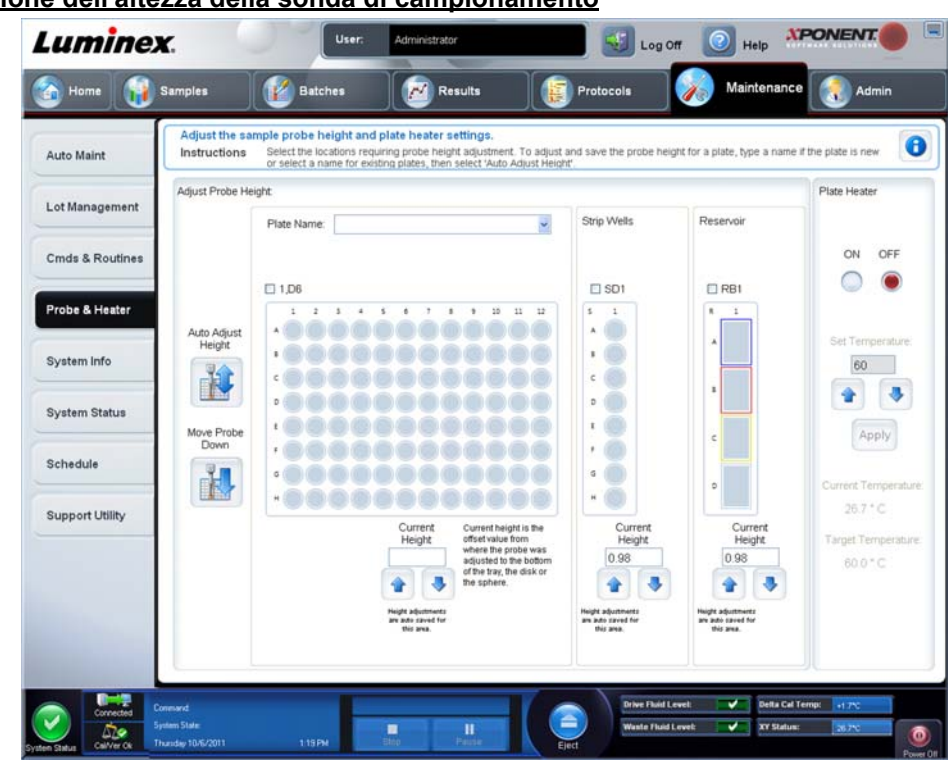

### FIGURA 35. **Regolazione dell'altezza della sonda di campionamento**

### <span id="page-32-0"></span>**Routine Revive After Storage (Ripristino dopo immagazzinamento)**

- **NOTA:** La routine **Revive After Storage** (Ripristino dopo immagazzinamento) è necessaria quando si avvia il sistema per la prima volta e quando il sistema è rimasto inattivo per oltre una settimana. Dopo aver regolato l'altezza della sonda di campionamento, eseguire la routine **Revive After Storage (Luminex)** (Ripristino dopo immagazzinamento) (Luminex).
- 1. Aprire la pagina **Maintenance** (Manutenzione) e quindi la scheda **Cmds & Routines** (Comandi e routine).
- 2. Selezionare **Revive After Storage (Luminex)** (Ripristino dopo immagazzinamento) (Luminex) dall'elenco a discesa **Routine Name** (Nome routine). La routine **Revive After Storage** (Ripristino dopo immagazzinamento) esegue i seguenti comandi:
	- **• Prime** (Esegui priming)
	- **• Rinse** (Risciacquo)
	- **• Alcohol Flush** (Risciacquo con alcool)
	- **• Rinse** (Risciacquo)
- 3. Aggiungere etanolo al 70% o isopropanolo al 70% nel serbatoio **RB1** del blocco reagenti esterno alla piastra come indicato nella scheda **Cmds & Routines** (Comandi e routine).

**NOTA:** Il serbatoio di risciacquo **(RD1)** deve essere vuoto.

- 4. Fare clic su **Retract** (Ritrai).
- 5. Fare clic su **Run** (Esegui).

Dopo avere terminato la routine **Revive After Storage** (Ripristino dopo immagazzinamento) eseguire la routine **System Initialization** (Inizializzazione del sistema).

### <span id="page-33-0"></span>**Calibration/Verification (Calibratura/verifica)**

La calibratura normalizza le impostazioni del sistema, garantendo una classificazione delle microsfere omogenea e ottimale. La verifica utilizza dei controlli di sistema per garantire il corretto funzionamento dell'analizzatore con le impostazioni di calibratura correnti.

- 1. Nella pagina **Home** fare clic su **System Initialization** (Inizializzazione del sistema) alla voce **Daily Activities** (Attività quotidiane). Si apre la scheda **Auto Maint** (Manutenzione automatica).
- 2. Selezionare l'opzione **Calibration/Verification** (Calibratura/verifica) nella sezione **Automated Maintenance Options** (Opzioni di manutenzione automatica).
- 3. Importare le informazioni sul lotto del **Calibration Kit** (kit di calibratura) dal CD fornito assieme al kit o selezionare il kit di riferimento dal menu a discesa, nel caso tali informazioni siano state precaricate.

**NOTA:** Vedere *["Aggiunta o importazione di informazioni dei kit di CAL e di VER"](#page-33-1)* a pagina 27 per istruzioni su come importare il kit.

- 4. Importare le informazioni sul lotto del **Performance Verification Kit** (kit di verifica delle prestazioni) dal CD fornito assieme al kit o selezionare il kit di riferimento dal menu a discesa, nel caso tali informazioni siano state precaricate.
	- **NOTA:** Vedere *["Aggiunta o importazione di informazioni dei kit di CAL e di VER"](#page-33-1)* a pagina 27 per istruzioni su come importare il kit.
- 5. Vorticare a velocità media i contenitori dei calibratori, di verifica e fluidici xMAP<sup>®</sup> per circa 10 secondi per garantirne l'omogeneità. Non diluire gli agenti di verifica, calibratura o fluidici xMAP.
- 6. Fare clic su **Eject** (Espelli) nella barra di stato.

**NOTA:** Per assicurarsi di ottenere il conteggio granuli necessario, invertire il calibratore e le fiale di verifica perpendicolarmente alla striscia di pozzetti mentre si aggiungono gocce nei pozzetti. In tal modo si assicura di versare nei pozzetti la massima quantità di liquido.

- 7. Aggiungere 6 gocce di ciascun reagente nel pozzetto designato.
- 8. Verificare che il serbatoio RB1 sia riempito per tre quarti di etanolo o isopropanolo al 70%.

**NOTA:** Il serbatoio di risciacquo **(RD1)** deve essere vuoto.

- 9. Fare clic su **Retract** (Ritrai).
- 10. Fare clic su **Run** (Esegui).

### <span id="page-33-1"></span>**Aggiunta o importazione di informazioni dei kit di CAL e di VER**

È possibile aggiungere o importare le informazioni dei kit di CAL e di VER dalla pagina Home.

Per aggiungere o importare informazioni dei kit di CAL e di VER:

- 1. Caricare nel computer il CD CAL/VER (fornito con il kit).
- 2. Nella pagina **Home**, fare clic su **System Initialization** (Inizializzazione del sistema).
- 3. Fare clic su **Import Kit** (Importa kit) in basso a destra nella finestra. Si apre la finestra di dialogo **Import Calibration or Performance Kit** (Importa kit calibratura o prestazioni).
- 4. Selezionare **Locate the CD** (Individua il CD) nella relativa unità, quindi selezionare la cartella **\*.mpx** e fare clic su **Open** (Apri).
- 5. Selezionare il file **\*.lxl** e fare clic su **Open** (Apri).
- 6. Fare clic su **OK**.

# <span id="page-34-0"></span>**Lista di controllo per la spedizione**

Il sovraimballaggio di MAGPIX® contiene i seguenti componenti:

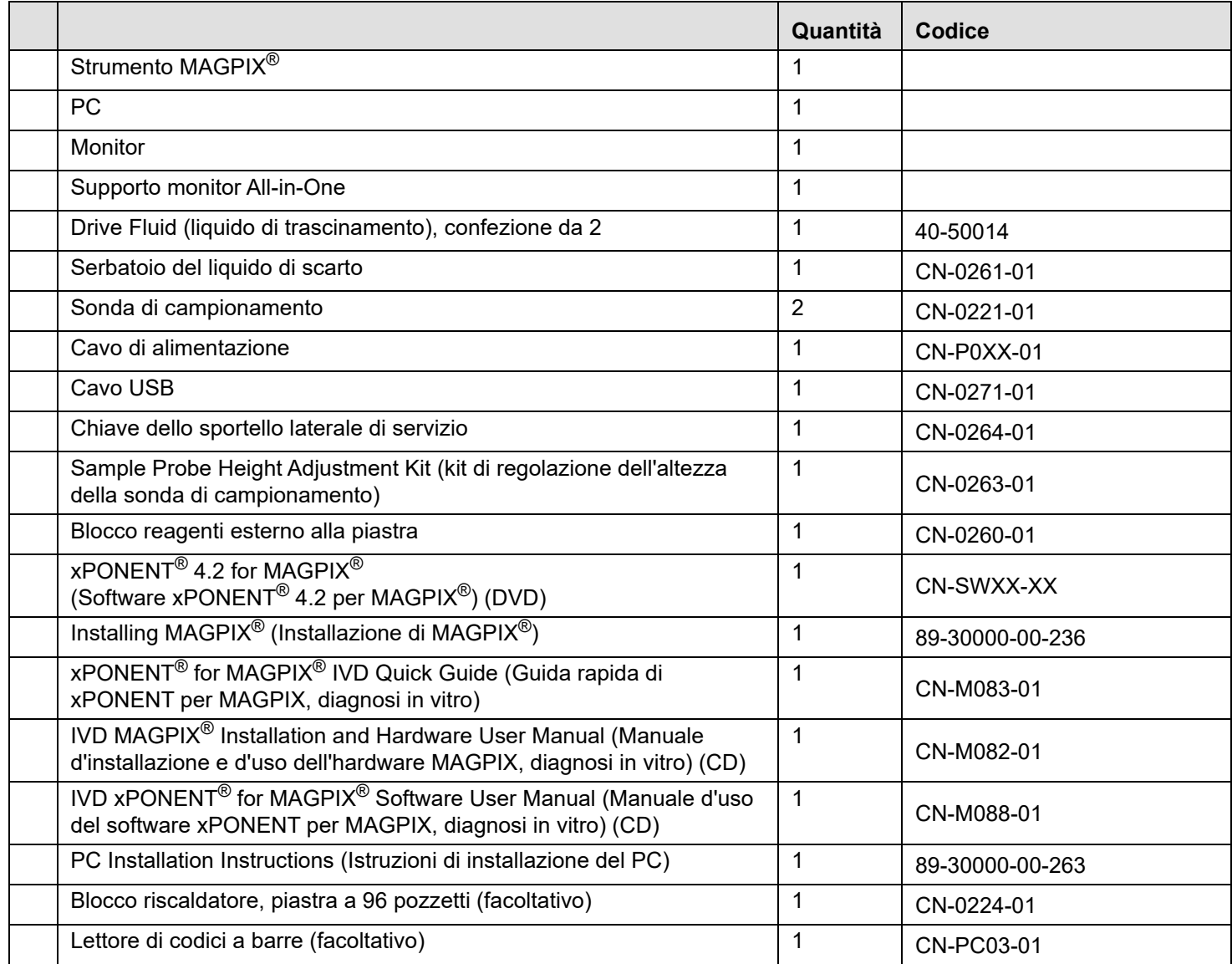

**NOTA:** Il MAGPIX Calibration Kit (kit di calibratura) e il MAGPIX Performance Verification Kit (kit di verifica delle prestazioni) vengono forniti separatamente.

# <span id="page-35-0"></span>**Capitolo 4: Panoramica tecnica**

Questo capitolo descrive il funzionamento, i componenti, i sottosistemi e le specifiche tecniche di MAGPIX<sup>®</sup>.

# <span id="page-35-1"></span>**Come funziona MAGPIX**®

MAGPIX® combina un sistema fluidico, un sistema meccanico, un sistema elettronico e un sistema ottico con microsfere magnetiche e complesse analisi computerizzate per eseguire saggi multipli.

Il sistema meccanico inizia il processo. Un operatore posiziona una piastra microtitolo da 96 pozzetti sul trasportatore piastra che convoglia la piastra stessa all'interno dello strumento. Il trasportatore si muove lungo l'asse y per permettere alla sonda di campionamento di raggiungere ciascuna colonna della piastra microtitolo. Il gruppo sonda di campionamento si muove lungo gli assi x e z, consentendo così l'accesso a ciascuna riga della piastra microtitolo. Il movimento del trasportatore sull'asse y e il movimento della sonda di campionamento sull'asse x consentono di raggiungere tutti i pozzetti della piastra microtitolo.

Il sistema fluidico gestisce l'acquisizione e il trasporto del campione. La sonda di campionamento si cala in ogni pozzetto, prelevando un campione per eseguire gli esami e prelevando il Drive Fluid (liquido di trascinamento) dal suo serbatoio. Il campione si muove attraverso la tubazione del liquido, verso il modulo ottico, immerso nel Drive Fluid (liquido di trascinamento).

Nel modulo ottico, un magnete mantiene in posizione le microsfere magnetiche mentre queste vengono prima investite da un LED di colore rosso (classificazione) e poi da un LED di colore verde (reporter). Viene acquisita un'immagine durante ogni illuminazione. Dopo che le immagini sono state registrate, il magnete si ritira, rilasciando le microsfere per il trasporto verso il serbatoio del liquido di scarto e consentendo la pulizia del percorso per il campione successivo.

Il software xPONENT**®** analizza le immagini: le immagini illuminate in rosso classificano le microsfere e quelle illuminate in verde determinano quali elementi del campione si sono legati alle loro superfici. Comunica quindi i risultati all'operatore.

# 3

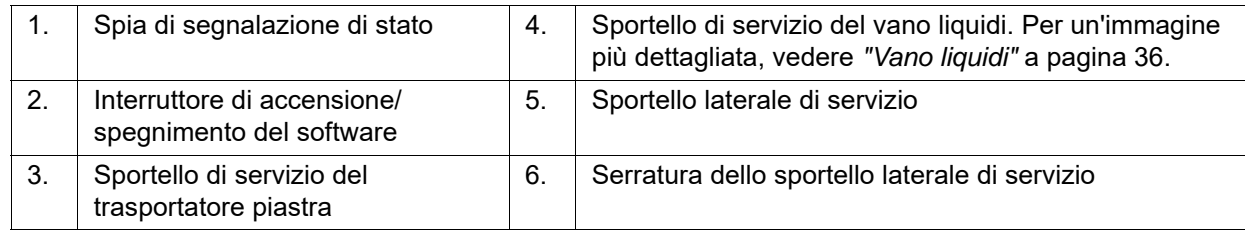

# FIGURA 36. **Vista frontale e lato destro di MAGPIX®**
FIGURA 37. **Parte posteriore e lato sinistro di MAGPIX®**

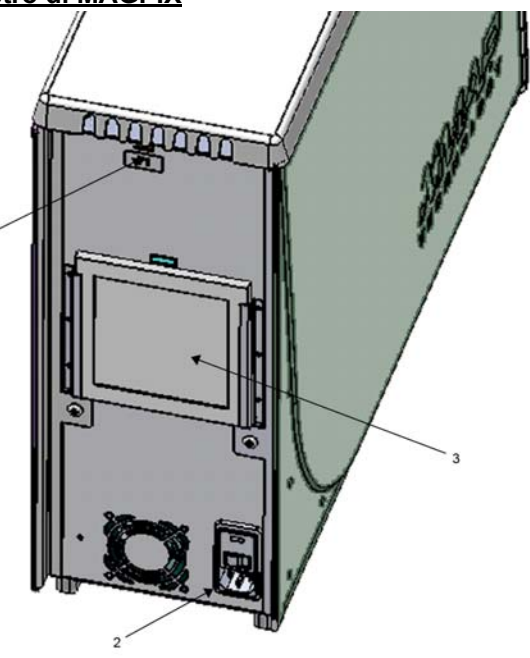

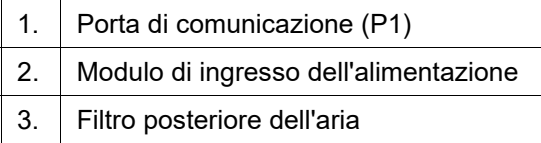

#### **Componenti del sistema**

I seguenti argomenti descrivono in dettaglio i tre componenti del sistema Luminex<sup>®</sup>: software, reagenti e hardware MAGPIX<sup>®</sup>.

#### **Software**

Il software Luminex**®** xPONENT**®** per MAGPIX**®** permette il controllo completo dello strumento MAGPIX ed effettua le analisi. Il software richiede un PC dedicato. Per informazioni aggiornate sul PC o sul sistema operativo, consultare il relativo manuale d'uso del software oppure accedere a *<http://www.luminexcorp.com>*.

Nella maggior parte dei casi, nel PC fornito con il sistema MAGPIX è già caricato il software xPONENT per MAGPIX. Luminex fornisce un DVD da utilizzare nel caso in cui sia necessario reinstallare il software oppure installarlo su un altro computer. Se si installa il software su un altro PC, assicurarsi che tale PC soddisfi i requisiti minimi, incluso 4 GB di RAM e un processore a 2,66 GHz. Il numero di installazioni che è possibile eseguire dipende dal tipo di licenza.

Il DVD installa automaticamente solo il software di base. Per installare altri aggiornamenti, contattare *["Assistenza tecnica"](#page-61-0)* a [pagina 55](#page-61-0). Un rappresentante dell'assistenza tecnica potrà fornire il numero di licenza corretto per installare gli aggiornamenti.

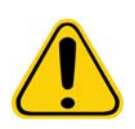

**ATTENZIONE:** Se si desidera disinstallare il software, seguire con attenzione le istruzioni fornite da *["Assistenza tecnica"](#page-61-0)* a pagina 55.

Il software è documentato in due modi: nella guida in linea, cui si può accedere dall'interno dell'applicazione stessa, e in formato PDF, disponibile sul sito Luminex e nel CD allegato al sistema fornito.

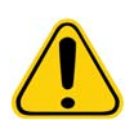

**ATTENZIONE:** Luminex consiglia di non installare altri software sul PC su cui è installato xPONENT per MAGPIX, ad eccezione di Adobe Acrobat. Acrobat è il software necessario per visualizzare i PDF ed è incluso nel DVD di installazione. Il funzionamento di xPONENT per MAGPIX è stato convalidato solamente se il programma è l'unico in esecuzione su un PC dedicato.

#### **Hardware**

Il sistema Luminex**®** MAGPIX® è dotato dei seguenti componenti hardware:

- **•** Strumento MAGPIX
- **•** Personal computer (PC) e periferiche necessarie, compresi monitor, tastiera e mouse
- **•** Cavo d'alimentazione per collegare MAGPIX alla presa elettrica
- **•** Cavo di comunicazione USB per collegare MAGPIX al PC
- **•** Due sonde di campionamento
- **•** Kit di regolazione dell'altezza della sonda di campionamento
- **•** Blocco reagenti esterno alla piastra
- **•** Serbatoio aggiuntivo vuoto per il liquido di scarto
- **•** Chiave dello sportello laterale di servizio
- **•** Lettore di codici a barre (facoltativo)
- **•** Blocco del riscaldatore (facoltativo)

I componenti hardware vengono forniti con una guida d'installazione rapida, una guida d'installazione rapida del software, un CD contenente sia il manuale d'uso per il software sia il manuale d'uso e d'installazione dei componenti hardware e un DVD contenente il software.

#### **Reagenti**

La tecnologia Luminex<sup>®</sup> xMAP<sup>®</sup> richiede l'impiego di due tipi di reagenti: reagenti di laboratorio di largo consumo e reagenti creati appositamente per gli strumenti Luminex.

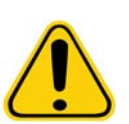

**ATTENZIONE:** Quando si maneggiano reagenti e sostanze chimiche pericolosi, tossici o infiammabili attenersi alle procedure di sicurezza standard del laboratorio. Qualora sorgano dubbi sulla compatibilità di agenti o materiali di pulizia e decontaminazione, contattare *["Assistenza](#page-61-0)  tecnica"* [a pagina 55.](#page-61-0)

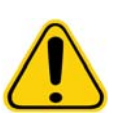

**ATTENZIONE:** Utilizzare soltanto reagenti, saggi o altri materiali di consumo entro la loro data di scadenza. Smaltire tutti i reagenti, i saggi o i materiali di consumo scaduti nell'apposito serbatoio scarti.

#### **Reagenti di laboratorio richiesti**

- **•** Soluzione dal 10% al 20% di candeggina per uso domestico
- **•** Isopropanolo al 70% o etanolo al 70%
- **•** NaOH 0,1 N
- **•** Sporicidin**®** disinfettante
- **•** Detergente neutro
- **•** Acqua distillata

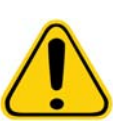

**AVVERTENZA:** L'isopropanolo e l'etanolo sono liquidi infiammabili. Tenerli lontani da fonti di calore, fiamme e scintille in un'area ben ventilata. Quando non si utilizzano toglierli dallo strumento.

#### **Reagenti a tecnologia xMAP**®

- **•** Drive Fluid (liquido di trascinamento) (volume sufficiente per analizzare otto piastre a 96 pozzetti)
- **•** MAGPIX® Calibration Kit (kit di calibratura) (per normalizzare i canali di classificazione CL1 e CL2 e i parametri del canale reporter RP1)
- **•** MAGPIX® Performance Verification Kit (kit di verifica delle prestazioni) (per verificare l'integrità del sistema associata con i canali di classificazione CL1 e CL2, il canale reporter RP1 e i fluidici di sistema)

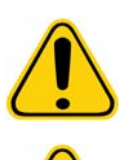

**ATTENZIONE:** Proteggere sempre i reagenti di calibratura e verifica MAGPIX dalla luce, per evitare la fotodecolorazione delle microsfere.

**AVVERTENZA:** Il Luminex® Drive Fluid (liquido di trascinamento) contiene ProClin**®** come conservante, che può causare reazioni allergiche in alcune persone. Maggiori informazioni sono disponibili nella scheda di sicurezza del materiale (MSDS) del Drive Fluid (liquido di trascinamento).

MAGPIX è fornito con una confezione doppia di Drive Fluid (liquido di trascinamento). Il MAGPIX Calibration Kit (kit di calibratura) e il MAGPIX Performance Verification Kit (kit di verifica delle prestazioni) vengono forniti separatamente.

#### **Sottosistemi**

MAGPIX® include quattro sottosistemi: elettronico, fluidico, meccanico e ottico.

#### **Sottosistema elettronico**

Il sottosistema elettronico fornisce l'alimentazione per il funzionamento e il controllo del sistema MAGPIX<sup>®</sup> e la comunicazione tra le parti.

#### **Modulo di ingresso dell'alimentazione**

Il modulo di ingresso dell'alimentazione include gli interruttori di alimentazione, l'interruttore di accensione/spegnimento hardware e i fusibili. Questo è il punto di protezione a terra per il sistema MAGPIX®. Il tipo di connettore del cavo di alimentazione corrispondente è IEC-320-C13. Tale cavo fornisce corrente elettrica allo strumento quando viene collegato a una presa elettrica e rappresenta il mezzo di scollegamento. L'ingresso dell'alimentazione rileva automaticamente l'intervallo di tensione.

#### FIGURA 38. **Modulo di ingresso dell'alimentazione**

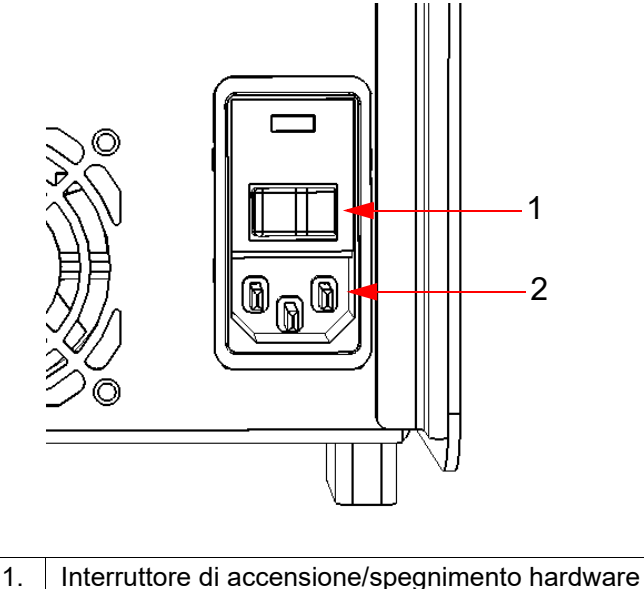

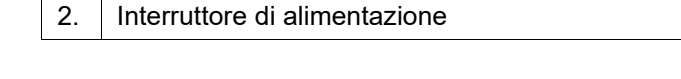

**AVVERTENZA:** Non ostruire questo mezzo di scollegamento. Collegarsi solo a prese con protezione a terra. Prima di cambiare un fusibile, spegnere lo strumento e staccare il cavo di alimentazione per evitare rischi di scossa elettrica.

#### **Porte di comunicazione**

Le porte di comunicazione collegano MAGPIX<sup>®</sup> al computer. Si tratta di una porta USB, indicata dall'etichetta P1.

#### FIGURA 39. **Porte di comunicazione**

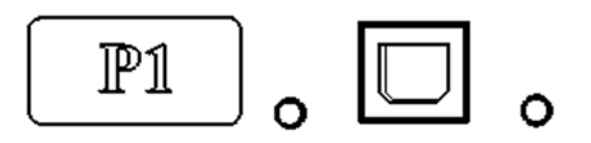

#### **Gruppi circuito stampato**

MAGPIX® richiede una serie di gruppi circuito stampato (PCBA), tra cui quattro circuiti principali: controllo ottico, dispositivo di controllo XY, trattamento dell'immagine e processore. Tali PCBA sono contenuti tutti nella stessa area del sistema ottico, non sono accessibili all'utente e non richiedono manutenzione da parte dell'utente.

#### **Sottosistema fluidico**

Il sottosistema fluidico gestisce il flusso di liquidi attraverso MAGPIX®. MAGPIX dispone di due sportelli di servizio al sistema fluidico: uno sportello laterale di servizio e uno sportello frontale di accesso del vano liquidi.

#### **Vano laterale e relativi componenti**

Lo sportello laterale di servizio, sul lato anteriore in alto a destra dello strumento, consente di accedere al vano laterale che contiene il gruppo sonda di campionamento, la valvola di campionamento, il tubo tra la sonda e la valvola di campionamento, il filtro del Drive Fluid (liquido di trascinamento) e la pompa della siringa.

Lo sportello laterale di servizio è bloccato per mezzo di una serratura, la cui apertura richiede l'uso di una chiave dello sportello di servizio.

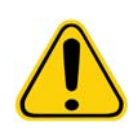

**ATTENZIONE:** Durante il normale funzionamento, assicurarsi che lo sportello laterale di servizio sia chiuso e bloccato. Aprirlo soltanto per eseguire la manutenzione dei componenti del sistema fluidico che possono essere sottoposti a manutenzione da parte dell'utente.

#### FIGURA 40. **Sportello laterale di servizio**

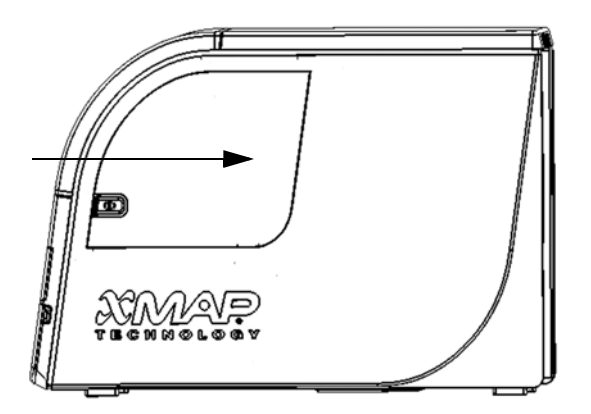

#### FIGURA 41. **Lato interno dello sportello laterale di servizio**

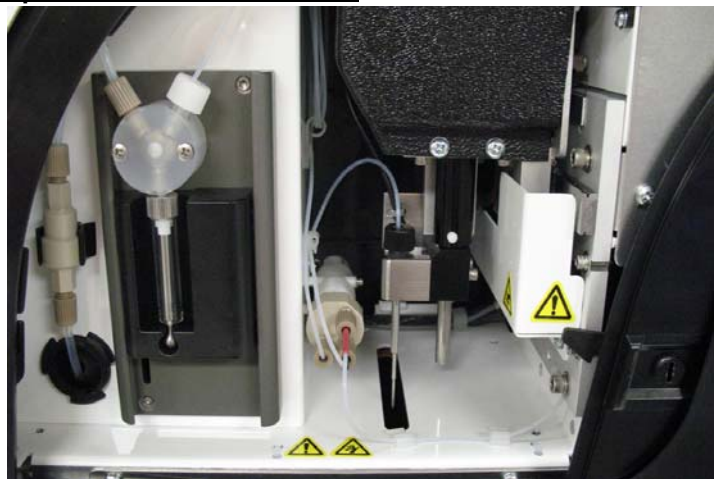

#### **Pompa della siringa e filtro del Drive Fluid (liquido di trascinamento)**

La pompa della siringa preleva liquido dal serbatoio del Drive Fluid (liquido di trascinamento), che si trova nel vano inferiore dello strumento. Il liquido per prima cosa passa attraverso il filtro del Drive Fluid (liquido di trascinamento) che rimuove le particelle con diametro maggiore a 35 micron.

L'azione di pompaggio è prodotta dal movimento verso l'alto e verso il basso della guida dello stantuffo nella staffa di montaggio, che sposta lo stantuffo su e giù nel cilindro in vetro, aspirando il Drive Fluid (liquido di trascinamento) attraverso il filtro e nella valvola e spingendolo nel loop di campionamento.

# 8  $A$ 7 6 1 5 2 4 3

#### FIGURA 42. **Pompa della siringa e filtro del Drive Fluid (liquido di trascinamento)**

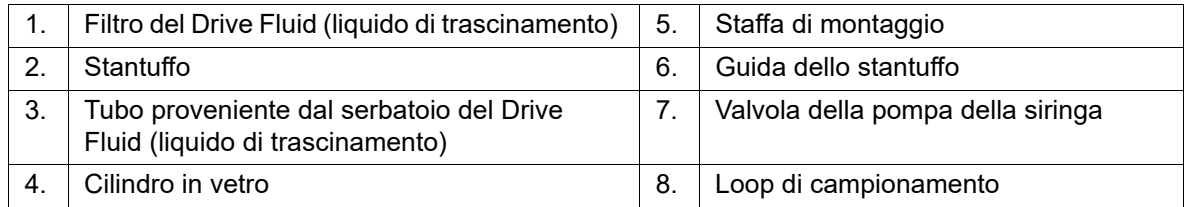

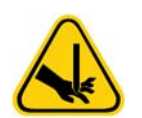

**AVVERTENZA:** Evitare il contatto con le parti in movimento.

#### **Gruppo sonda di campionamento**

La sonda di campionamento in acciaio inossidabile è inserita in un supporto. L'adattatore della sonda è avvitato all'estremità superiore del supporto, mantenendo così la sonda in posizione. Dalla sonda, passando attraverso l'adattatore, si estende un tubo flessibile che condotto attraverso un serracavo si fissa alla valvola di campionamento. Inoltre, Il loop di campionamento che esce dalla pompa della siringa si inserisce nella valvola di campionamento e un tubo flessibile collega la valvola alla camera ottica, convogliando il campione immerso nel Drive Fluid (liquido di trascinamento).

Una puleggia, protetta da un coperchio, muove il gruppo sonda lungo l'asse x.

#### FIGURA 43. **Gruppo sonda di campionamento**

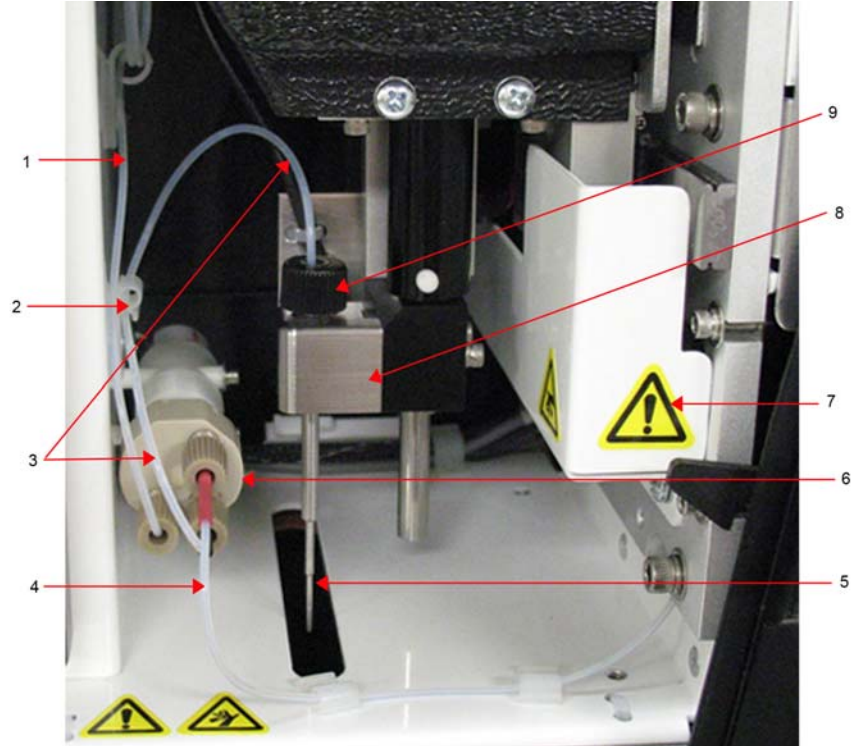

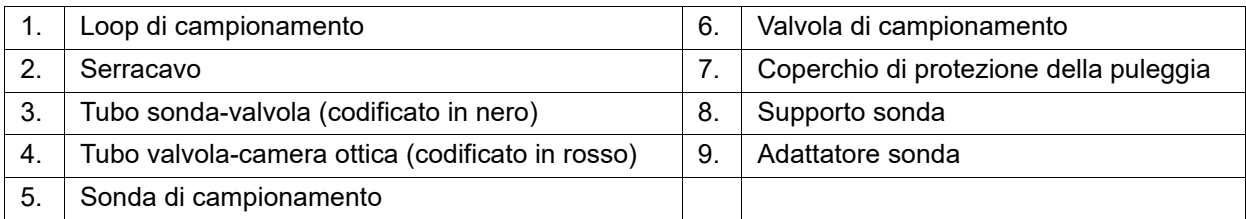

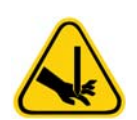

**AVVERTENZA:** Evitare il contatto con le parti in movimento.

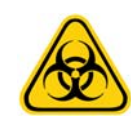

**AVVERTENZA:** Indossare i dispositivi di protezione individuale adatti durante la manipolazione della parti venute a contatto con campioni a potenziale rischio biologico.

#### **Vano liquidi**

Nella parte inferiore del pannello frontale di MAGPIX<sup>®</sup> è presente uno sportello che si piega verso il basso per consentire l'accesso al vano liquidi. All'interno del vano sono presenti due scompartimenti per contenere il serbatoio del Drive Fluid (liquido di trascinamento) e il serbatoio del liquido di scarto. I sensori interni monitorano il livello di riempimento del serbatoio del liquido di scarto e il livello di vacuità del serbatoio del Drive Fluid (liquido di trascinamento). Se uno dei due serbatoi raggiunge un livello inaccettabile, MAGPIX si arresta. Il manuale d'uso del software fornisce istruzioni per la configurazione di un allarme che avvisi l'operatore in merito al raggiungimento di un livello inaccettabile di liquido.

#### FIGURA 44. **Sportello del vano liquidi**

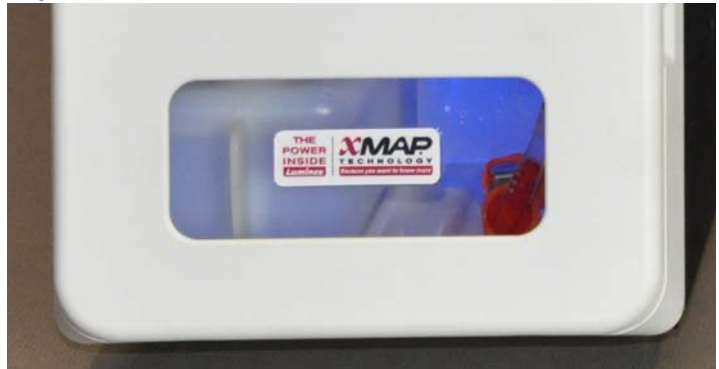

Il serbatoio del Drive Fluid (liquido di trascinamento) viene consegnato pieno ed è smaltibile. Il serbatoio del liquido di scarto riutilizzabile riceve gli scarti raccolti dal sistema. I tubi dei liquidi di scarto e i tubi del Drive Fluid (liquido di trascinamento) sono collegati ai rispettivi serbatoi per mezzo di tubi flessibili trasparenti.

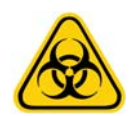

**AVVERTENZA:** Indossare i dispositivi di protezione individuale adatti durante la manipolazione della parti venute a contatto con campioni a potenziale rischio biologico. Assicurarsi che il serbatoio del liquido di scarto sia debitamente ventilato.

#### FIGURA 45. **Vano liquidi, interno**

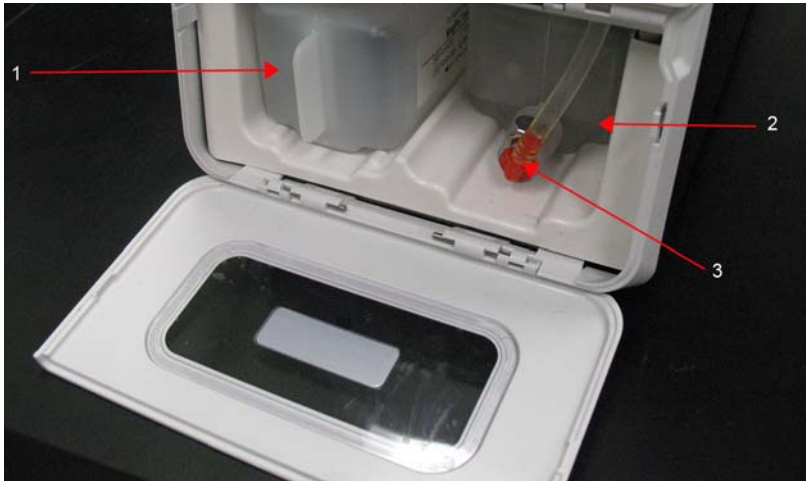

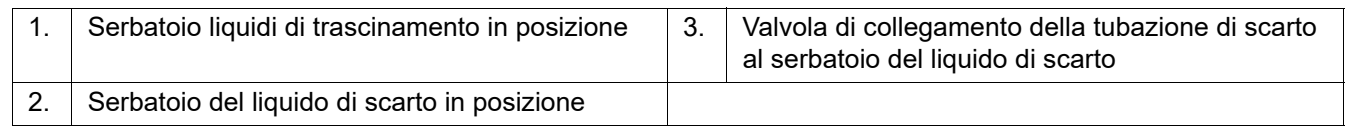

#### **Sottosistema meccanico**

#### **Movimento dell'asse x e dell'asse y**

Il sottosistema meccanico di MAGPIX<sup>®</sup> comprende il trasportatore piastra e l'unità che muove la sonda di campionamento. Il trasportatore si muove lungo l'asse y per permettere alla sonda di campionamento di raggiungere ciascuna riga della piastra microtitolo. Il gruppo sonda di campionamento si muove lungo gli assi x e z, consentendo così l'accesso a ciascuna colonna della piastra microtitolo. Il movimento del trasportatore sull'asse y e il movimento della sonda di campionamento sugli assi x e z consentono di raggiungere tutti i pozzetti della piastra microtitolo.

#### FIGURA 46. **MAGPIX**® **Gruppo trasportatore piastra**

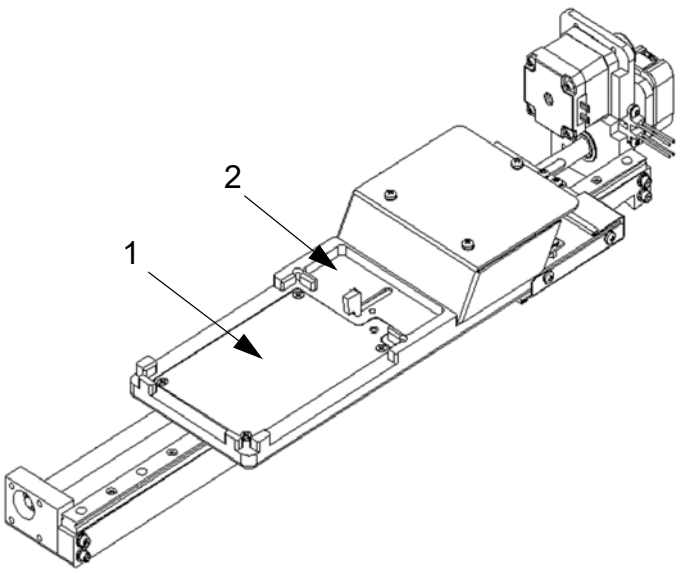

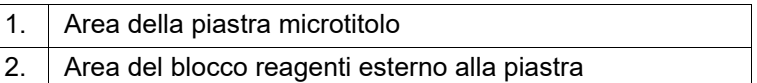

#### FIGURA 47. **MAGPIX**® **Gruppo sonda di campionamento**

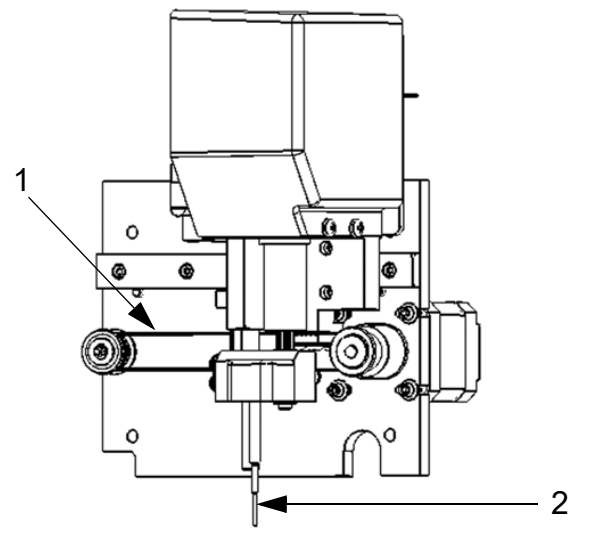

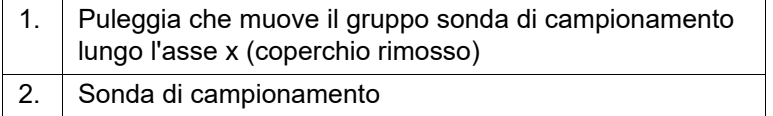

#### **Filtri dell'aria**

MAGPIX® dispone di due filtri dell'aria, uno collocato nella parte inferiore dello strumento e uno collocato sul retro dello strumento. Per poter offrire prestazioni ottimali, questi filtri richiedono una pulizia periodica.

Il filtro sul lato inferiore di MAGPIX<sup>®</sup> può essere estratto dal supporto facendolo scorrere verso il lato anteriore dello strumento. Per fare ciò è necessario sollevare o inclinare lo strumento. Il filtro sul lato posteriore di MAGPIX può essere estratto dal supporto facendolo scorrere verso l'alto.

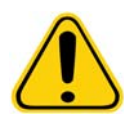

**ATTENZIONE:** Prima di sollevare lo strumento, drenare tutti i liquidi presenti nel blocco reagenti esterno alla piastra e rimuovere il serbatoio dei liquidi.

#### FIGURA 48. **Lato inferiore di MAGPIX**® **che mostra il filtro inserito nel supporto**

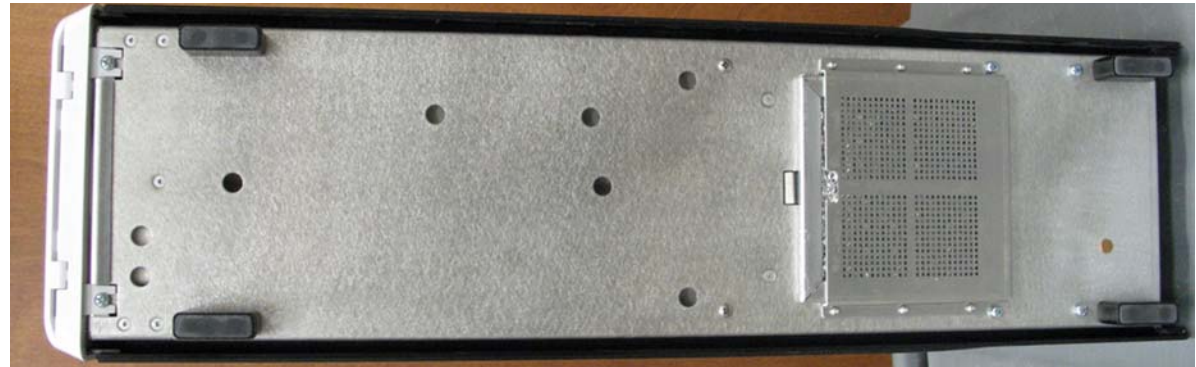

FIGURA 49. **Lato posteriore di MAGPIX**® **che mostra il filtro inserito nel supporto**

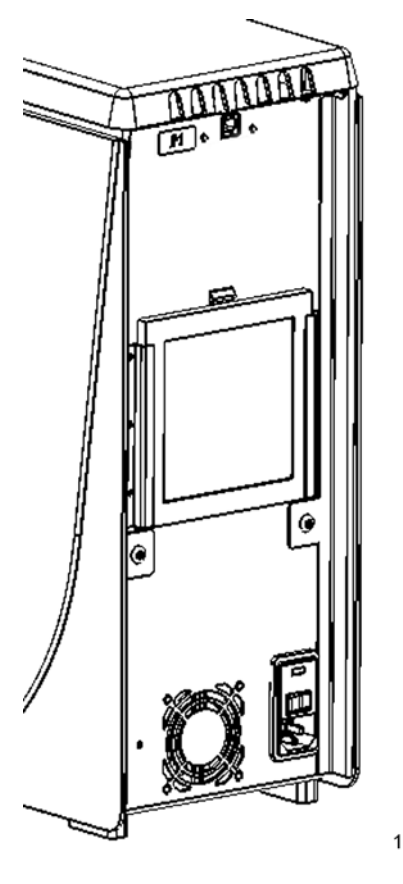

#### **Sottosistema ottico**

Il sottosistema ottico di MAGPIX<sup>®</sup> è composto da LED rossi e verdi, un dispositivo per l'acquisizione di immagini basato su CCD, una camera di trattamento delle immagini e un magnete che blocca le microsfere magnetiche durante il processo di trattamento delle immagini. Il sottosistema ottico è contenuto nella stessa area dei PCBA. Non è accessibile all'operatore e non richiede manutenzione da parte dello stesso.

#### **Attrezzatura aggiuntiva consigliata**

Il funzionamento corretto del sistema Luminex<sup>®</sup> MAGPIX<sup>®</sup> potrebbe richiedere un'attrezzatura aggiuntiva.

#### **Gruppo di continuità (UPS) o protezione dalle sovratensioni**

Luminex consiglia di utilizzare un gruppo di continuità (UPS) o una protezione dalle sovratensioni per proteggere il sistema dalle interruzioni di corrente. Scegliere un gruppo di continuità in grado di fornire 585 Watt / 960 VA per almeno 60 minuti. I fattori da prendere in considerazione per la scelta della protezione dalle sovratensioni includono l'ambiente elettrico, la resistenza, la tensione di funzionamento soppressa e il metodo di protezione. La protezione dalle sovratensioni richiede tre prese e una protezione minima da 585 Watt. Ogni singolo componente dello strumento dovrebbe essere dotato di un marchio di certificazione di sicurezza appropriato per il proprio Paese, ad esempio, Underwriters Laboratory (UL), Canadian Standards Association (CSA) o Conformité Europeénne (CE).

#### **Stampante**

Utilizzare una stampante compatibile con Microsoft**®** Windows**®** XP Pro Service Pack 3 o Microsoft Windows 7, a 32-bit.

#### **Etichette di codici a barre**

Per la scansione delle etichette dei codici a barre nel sistema, utilizzare etichette con Codice 128.

#### **Vortex**

Utilizzare il prodotto VWR numero 58816-12, con un intervallo di velocità da 0 a 3200 rpm, o equivalente.

#### **Bagno sonicatore**

Utilizzare il prodotto Cole-Parmer**®** numero 08849-00, con frequenza operativa di 55 kHz, o equivalente.

#### **Specifiche del sistema**

#### **Specifiche generali**

- **•** Tempo di avvio: inferiore a 15 minuti, inclusi le linee del sistema di risciacquo, la calibratura e la verifica del sistema
- **•** Verifica del sistema: 5 min
- **•** Tempo di spegnimento: inferiore a 15 min
- **•** Tempo necessario per il completamento di una piastra microtitolo a 96 pozzetti: inferiore a 1 ora con 50 regioni, 2000 microsfere per regione per pozzetto, conteggiando 50 microsfere in ogni regione, aspirando 30 µl da un campione di 75 µl.
- **•** Dimensioni: 20,3 cm (8") di larghezza, 66 cm (26") di profondità, 43,2 cm (17") di altezza
- **•** Peso: 18,0 kg (40 libbre)
- **•** Categoria di installazione II
- **•** Grado di inquinamento 2
- **•** Controllo della temperatura: conserva i campioni usando il blocco riscaldatore a una temperatura costante compresa fra 35 °C e 60 °C (da 95 °F a 131 °F), +/- 1 °C di setpoint.
- **•** Trasferimento automatico dei protocolli di analisi e delle informazioni sui nuovi reagenti nel sistema mediante un DVD di lettura/scrittura ad alta capacità
- **•** Campionamento automatico da piastra microtitolo da 96 pozzetti partendo da qualsiasi pozzetto
- **•** Analisi automatica in tempo reale
- **•** Analizza diversi protocolli di analisi per piastra microtitolo
- **•** Immissione degli ID dei campioni mediante lettore di codici a barre
- **•** Produce livelli di pressione sonora inferiori a 85 dBA

#### **Condizioni ambientali**

- **•** Solo per uso in ambienti chiusi
- **•** Temperatura d'esercizio: dai 15 °C ai 35 °C (dai 59 °F ai 95 °F)
- **•** Umidità relativa d'esercizio: da 20% a 80%, senza condensazione
- **•** Altitudine d'esercizio: fino a 2400 m (7874 piedi) sul livello del mare
- **•** Temperatura di trasporto: da 0 °C a 50 °C (da 32 °F a 122 °F)
- **•** Temperatura di stoccaggio: da 10 °C a 40 °C (da 50 °F a 104 °F)

#### **Elettronica**

- **•** Cavo di comunicazione compatibile con USB 2.0 per un rapido trasferimento di dati
- **•** Campo di variazione di tensione in ingresso: 100-120 V~, 2,0 A 50/60 Hz oppure 200-240 V~, 1,0 A 50/60 Hz

#### **Ottica**

- **•** Rilevamento canale reporter: risoluzione A/D 16 bit
- **•** Rilevatore reporter: CCD, larghezza banda di rilevamento da 566 a 614 nm
- **•** Rilevatore di classificazione: CCD
- **•** Limit of Detection (Limite di rilevazione) (LOD): per il canale reporter utilizzando una microsfera bianca dalla regione 078, ≤ 700 molecole di ficoeritrina (PE) per microsfera
- **•** Range dinamico: per il canale reporter utilizzando una microsfera dalla regione 078, ≥ 3,0 decimali
- **•** Efficienza: canali di classificazione: ≥ 80%

#### **Fluidica**

- **•** Velocità di caricamento dei campioni: da 20 µl a 500 µl al secondo
- **•** Volume di assorbimento campione: da 20 µl a 200 µl
- **•** Riporto da pozzetto a pozzetto: ≤ 4%
- **•** Precisione di assorbimento del campione: +/-5%

#### **Piastre microtitolo**

- **•** La piastra microtitolo deve avere 96 pozzetti e non superare 2,54 cm (1") di altezza, blocco del riscaldatore incluso.
- **•** La piastra microtitolo deve essere compatibile con la temperatura del blocco riscaldatore microtitolo durante l'uso del blocco stesso.
- **•** Tutte le piastre microtitolo hanno larghezza (85,5 mm) e lunghezza (127,9 mm) standard. La profondità varia secondo il tipo di pozzetto. La profondità massima consentita è pari a 2,54 cm (1"). Le piastre devono avere un'altezza minima del labbro di 1,5 mm (0,06"), distanza standard da centro pozzetto a centro pozzetto (9 mm) e distanza standard da centro A1 a centro piastra sia in larghezza sia in lunghezza. Per essere compatibile in dimensioni con il blocco riscaldatore microtitolo, la piastra si deve adattare al blocco in modo che la sommità sia a livello con il blocco stesso.

#### **Microsfere**

- **•** Distingue da 1 a 50 microsfere uniche MagPlex**®** in un singolo campione
- **•** Tasso di classificazione errata ≤ 2%
- **•** Tasso di classificazione ≥ 80%
- **•** Rileva e distingue le emissioni di fluorescenza reporter superficiale a 590 nm +/-24 nm sulla superficie di un numero di microsfere uniche MagPlex da 1 a 50 in un singolo campione
- **•** Emissione di fluorescenza di fondo solubile a 590 nm +/-24 nm sottratta automaticamente dai valori di intensità della fluorescenza

## **Capitolo 5: Procedure operative e di manutenzione**

Per garantire risultati accurati delle analisi, è necessario provvedere a un adeguata pulizia e manutenzione di MAGPIX<sup>®</sup>. Leggere e seguire tutte le istruzioni fornite in questo capitolo. Per agevolare il processo di manutenzione, stampare e utilizzare i *["Registri di manutenzione"](#page-59-0)* a pagina 53.

#### **Precauzioni relative alla manutenzione generale**

Osservare le seguenti precauzioni relative alla manutenzione generale, spiegate in maggior dettaglio nei capitoli precedenti:

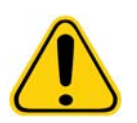

Il personale addetto all'utilizzo, alla manutenzione o alla pulizia di MAGPIX<sup>®</sup> deve ricevere la necessaria formazione sulle pratiche di sicurezza standard del laboratorio da rispettare quando si manipola lo strumento.

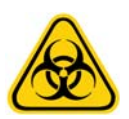

I campioni e i liquidi di scarto potrebbero contenere materiale biologicamente pericoloso. Ove è presente esposizione a materiali biologicamente pericolosi, anche sotto forma di aerosol, seguire le appropriate procedure di biosicurezza, usare i dispositivi di protezione individuale e i dispositivi di ventilazione.

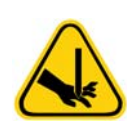

Evitare il contatto con le parti in movimento. Scollegare lo strumento dalla fonte di alimentazione quando la procedura indica di farlo.

Non rimuovere il coperchio di MAGPIX. Tutti i lavori di manutenzione possono essere eseguiti dall'esterno dello strumento, all'interno del vano liquidi o all'interno del vano accessibile previa apertura dello sportello laterale di servizio.

#### **Accesso al vano laterale**

Il vano laterale di MAGPIX<sup>®</sup> racchiude la maggior parte dei componenti su cui l'utente può effettuare la manutenzione. Lo sportello di servizio di tale vano deve rimanere chiuso durante il funzionamento dello strumento. L'apertura dello sportello di servizio richiede una chiave speciale fornita insieme al sistema MAGPIX.

#### FIGURA 50. **Serratura dello sportello laterale di servizio**

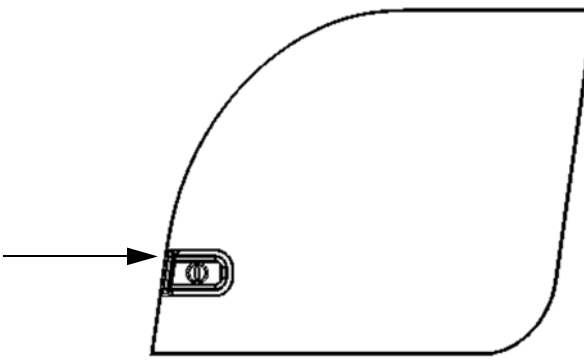

Per aprire la serratura:

- 1. Spegnere MAGPIX e scollegarlo dall'alimentazione.
- 2. Inserire la chiave della serratura nella relativa fessura e ruotare in senso orario.
- 3. Far scorrere lo sportello verso destra.

#### **Procedure giornaliere**

La maggior parte dei compiti di manutenzione giornaliera di MAGPIX<sup>®</sup> possono essere eseguiti tramite i comandi software disponibili. Per dettagli sull'esecuzione di tali comandi, consultare il manuale d'uso o la guida in linea del software.

#### **Inizializzazione di MAGPIX**®

Inizializzare MAGPIX<sup>®</sup> all'inizio di ogni giornata utilizzando il software xPONENT<sup>®</sup> for MAGPIX (xPONENT<sup>®</sup> per MAGPIX). Consultare il manuale d'uso o la guida in linea del software. L'inizializzazione richiede meno di cinque minuti e comprende un rapido auto-test del sistema.

#### **Verifica di MAGPIX**®

Eseguire le operazioni di verifica utilizzando il software xPONENT® for MAGPIX (xPONENT® per MAGPIX). Consultare il manuale d'uso o la guida in linea del software.

#### **Manutenzione dei liquidi**

MAGPIX<sup>®</sup> dispone di un vano integrato per contenere un serbatoio usa e getta del Drive Fluid (liquido di trascinamento) e un serbatoio riutilizzabile per il liquido di scarto. Viene fornito con due serbatoi per i liquidi di scarto e una confezione doppia di serbatoi per il Drive Fluid (liquido di trascinamento). Tutte le tubazioni dei liquidi sono racchiuse all'interno dello strumento.

Monitorare giornalmente i livelli di liquido. All'occorrenza, sostituire il serbatoio del Drive Fluid (liquido di trascinamento). Se MAGPIX funziona con il serbatoio del Drive Fluid (liquido di trascinamento) vuoto, la mancanza di tale liquido potrebbe interrompere la raccolta di un campione e impedire la raccolta dei campioni successivi.

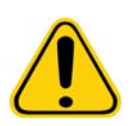

**ATTENZIONE:** Utilizzare solo Drive Fluid (liquido di trascinamento) xMAP®. L'uso di qualsiasi altro Drive Fluid (liquido di trascinamento) costituisce uso improprio e può annullare la garanzia fornita da Luminex® e/o dai suoi partner autorizzati.

Svuotare il serbatoio del liquido di scarto ogni qualvolta è pieno. Utilizzare le seguenti linee guida:

- **•** Sostituire il serbatoio del liquido di scarto recentemente svuotato con il secondo serbatoio di scarto asciutto, in modo che l'umidità residua del primo serbatoio non generi il messaggio "Waste Bottle Full" (contenitore liquidi di scarto pieno).
- **•** Prima di rimuovere il serbatoio del liquido di scarto, assicurarsi che tutti i raccordi e i tubi siano saldamente attaccati, per evitare qualsiasi contaminazione dovuta dal gocciolamento del liquido di scarto.

Per svuotare il serbatoio del liquido di scarto:

- 1. Aprire il vano liquidi che si trova nella parte inferiore frontale di MAGPIX.
- 2. Scollegare il tubo arancione dal serbatoio del liquido di scarto.
- 3. Rimuovere con attenzione il serbatoio del liquido di scarto dal proprio scomparto.
- 4. Svitare il tappo che si trova sulla parte superiore del serbatoio per drenare il liquido.

**NOTA:** Smaltire il liquido di scarto in conformità alle apposite normative locali, statali e specifiche del Paese in merito al trattamento di materiali a rischio biologico.

5. Inserire il secondo serbatoio del liquido di scarto asciutto nel vano liquidi.

**NOTA:** Assicurarsi che il contenitore sia asciutto altrimenti il contenitore vuoto continua a generare il messaggio "Waste Bottle Full" (Contenitore liquidi di scarto pieno).

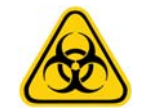

**AVVERTENZA:** Il liquido di scarto potrebbe contenere materiale biologicamente pericoloso. In caso di esposizione (incluso l'aerosol) a materiale a potenziale rischio biologico, attenersi alle adeguate procedure di biosicurezza e utilizzare dispositivi di protezione individuale, come ad esempio guanti, camici, maschere e occhiali protettivi, respiratori e dispositivi di ventilazione.

#### **Spegnimento di MAGPIX**®

Come l'inizializzazione, lo spegnimento è una procedura standardizzata nel software xPONENT**®** per MAGPIX®. Include routine di disinfezione, pulizia (con NaOH 0,1 N), lavaggio e immersione. Consultare il manuale d'uso o la guida in linea del software per ottenere informazioni sullo spegnimento.

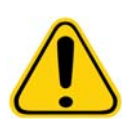

**AVVERTENZA:** L'idrossido di sodio è estremamente caustico. In caso di contatto con la pelle, può causare ustioni e danneggiare i tessuti senza provocare dolore. Durante l'uso dell'idrossido di sodio indossare sempre guanti e occhiali.

#### **Procedura settimanale**

#### **Pulizia di MAGPIX**®

Pulire MAGPIX<sup>®</sup> settimanalmente utilizzando una soluzione di idrossido di sodio (NaOH) da 0,1 N. Consultare il manuale del software per ottenere informazioni su come eseguire il comando **Clean** (Pulizia).

#### <span id="page-50-0"></span>**Pulizia della sonda di campionamento**

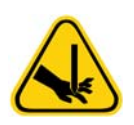

**AVVERTENZA:** Evitare il contatto con le parti in movimento. Se una piastra è in funzione, usare il software per eseguire il comando Stop (Interrompi) per impedire l'esposizione a parti in movimento. MAGPIX® non deve eseguire alcuna operazione mentre si compie la procedura di manutenzione.

Per pulire la sonda di campionamento:

- 1. Eseguire il comando STOP (Interrompi), se una piastra è in funzione. Fare riferimento al manuale del software per le istruzioni.
- 2. Spegnere MAGPIX<sup>®</sup> e scollegare il cavo di alimentazione.
- 3. Rimuovere la sonda di campionamento.
	- a. Aprire lo sportello laterale di servizio di MAGPIX.
	- b. Svitare completamente l'adattatore della sonda posto sopra la sonda.
	- c. Afferrare con delicatezza la sonda e sollevarla.
	- d. Rimuovere la sonda dalla parte superiore del relativo supporto.

#### FIGURA 51. **Gruppo sonda**

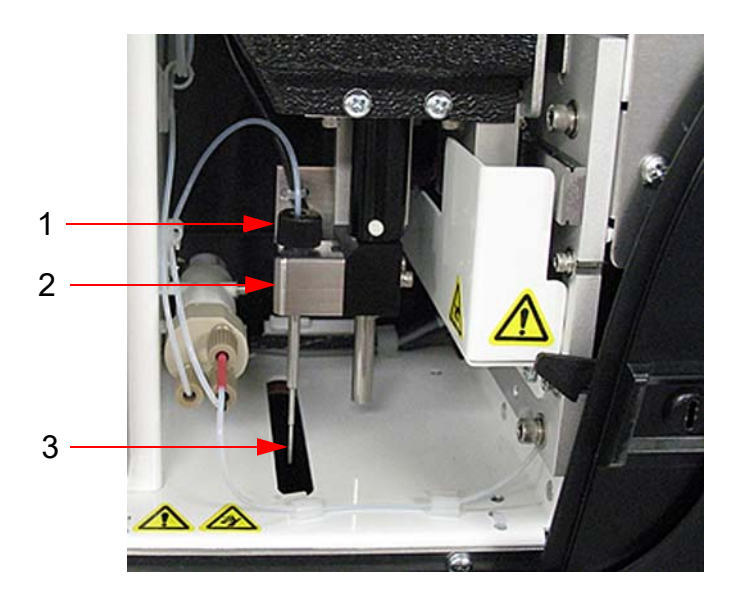

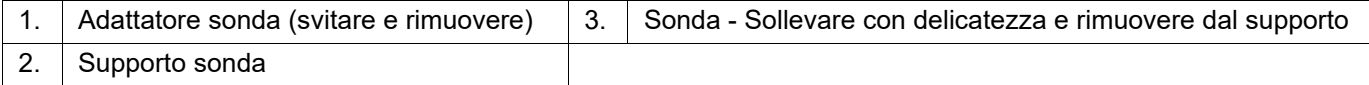

- 4. Pulire la sonda di campionamento usando un bagno sonicatore e/o una siringa da 10 ml. Se si utilizza un bagno sonicatore, immergere la punta della sonda di campionamento nel bagno sonicatore da 2 minuti a 5 minuti. Se si utilizza una siringa, introdurre acqua distillata nella punta della sonda di campionamento fino all'estremità grande. Questa operazione rimuove eventuali residui che occludono la punta.
- 5. Sostituire la sonda di campionamento e serrare l'adattatore della sonda fino a sentirlo scattare in sede.
- 6. Usare il software per eseguire una regolazione automatica dell'altezza della sonda.

**NOTA:** Eseguire una regolazione automatica dell'altezza della sonda ogni qualvolta la sonda viene reinstallata dopo la rimozione.

#### **Ispezione visiva**

Ispezionare MAGPIX<sup>®</sup> settimanalmente. Assicurarsi che lo strumento sia inattivo e che non ci siano parti in movimento. Aprire lo sportello laterale di servizio e lo sportello del vano liquidi di MAGPIX per ispezionare visivamente l'eventuale presenza di perdite, corrosione e altri segnali di uso improprio dello strumento. Controllare tutti i collegamenti dei tubi visibili.

#### **Calibratura e verifica di MAGPIX**®

La calibratura, seguita da una procedura di verifica, è un'altra operazione da svolgere ogni settimana utilizzando il software xPONENT**®** per MAGPIX**®**. Consultare il manuale d'uso o la guida in linea del software per istruzioni.

#### <span id="page-51-0"></span>**Rimozione delle ostruzioni**

Se si utilizza di frequente MAGPIX<sup>®</sup> per analizzare siero concentrato o altri campioni con un alto tasso di detriti, Luminex si consiglia di eseguire settimanalmente una routine di rimozione delle ostruzioni. In alternativa, è possibile eseguire questa procedura all'occorrenza. Per le istruzioni, vedere il manuale d'uso del software. Eseguire la routine **Remove Clog** (Rimuovi ostruzioni), usando idrossido di sodio (NaOH 0,1 N) nel serbatoio pulito.

Per rimuovere le ostruzioni:

- 1. Mettere l'idrossido di sodio (NaOH 0,1N) nel serbatoio pulito del blocco reagenti esterno alla piastra.
- 2. Eseguire la routine **Remove Clog** (Rimuovi ostruzioni).

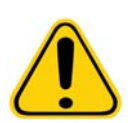

**AVVERTENZA:** L'idrossido di sodio è estremamente caustico. In caso di contatto con la pelle, può causare ustioni e danneggiare i tessuti senza provocare dolore. Durante l'uso dell'idrossido di sodio indossare sempre guanti e occhiali.

#### **Operazioni mensili**

Pulire mensilmente le superfici esterne.

Per pulire le superfici esterne:

- 1. Spegnere MAGPIX® e scollegare il cavo di alimentazione.
- 2. Pulire tutte le superfici esterne con un detergente delicato e quindi con una soluzione di candeggina per uso domestico dal 10% al 20% e poi con acqua distillata.
- 3. Aprire lo sportello laterale di servizio dello strumento.
- 4. Pulire tutte le superfici accessibili con un detergente delicato, quindi con una soluzione di candeggina per uso domestico (dal 10% al 20%) e infine con acqua distillata.

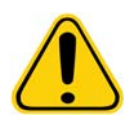

**AVVERTENZA:** Evitare il contatto con i tubi e con i componenti elettronici dello strumento.

- 5. Asciugare le superfici in metallo non verniciate per impedirne la corrosione.
- 6. Collegare il cavo di alimentazione e accendere MAGPIX.

#### **Operazioni semestrali**

#### **Manutenzione dei filtri dell'aria**

MAGPIX® dispone di due filtri dell'aria, uno collocato nella parte inferiore dello strumento e uno collocato sul retro dello strumento. Ogni sei mesi rimuovere questi filtri, pulirli e montarli nuovamente.

Per pulire i filtri dell'aria di MAGPIX:

- 1. Spegnere MAGPIX e scollegare il cavo di alimentazione.
- 2. Estrarre il filtro posteriore dal proprio supporto facendolo scorrere verso l'alto.
- 3. Sollevare MAGPIX ed estrarre il filtro inferiore dal proprio supporto facendolo scorrere verso il lato frontale dello strumento.

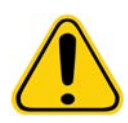

**ATTENZIONE:** Prima di rimuovere il filtro dell'aria inferiore, rimuovere sia il serbatoio del liquido di scarto sia quello del Drive Fluid (liquido di trascinamento), il blocco reagenti esterno alla piastra e qualsiasi piastra microtitolo presente nello strumento.

4. Pulire i filtri con un aspirapolvere o con acqua distillata. Metterli dritti e lasciarli asciugare all'aria.

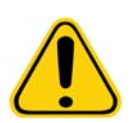

**ATTENZIONE:** Prima di essere reinstallati i filtri devono essere completamente asciutti.

5. Individuare la piccola freccia incisa sul telaio del filtro. Questa freccia indica la direzione del flusso dell'aria. Il filtro deve essere installato con la freccia puntata verso l'interno.

#### FIGURA 52. **Freccia sul telaio del filtro dell'aria**

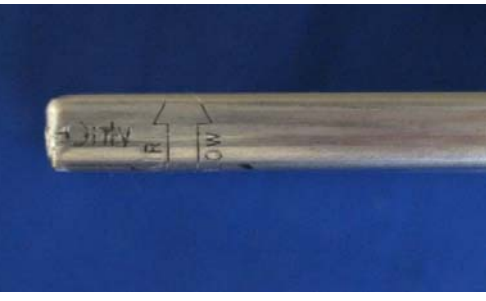

- 6. Reinstallare i filtri.
- 7. Collegare il cavo di alimentazione e accendere MAGPIX.

#### FIGURA 53. **Parte inferiore di MAGPIX**®**, supporto filtro**

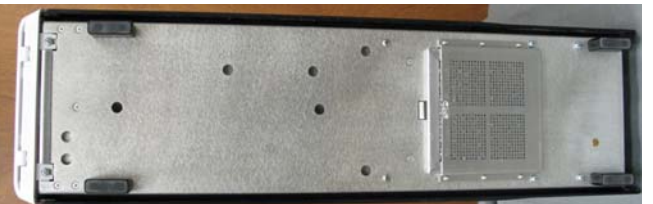

FIGURA 54. **Parte posteriore di MAGPIX**®**, prima e dopo la rimozione del filtro**

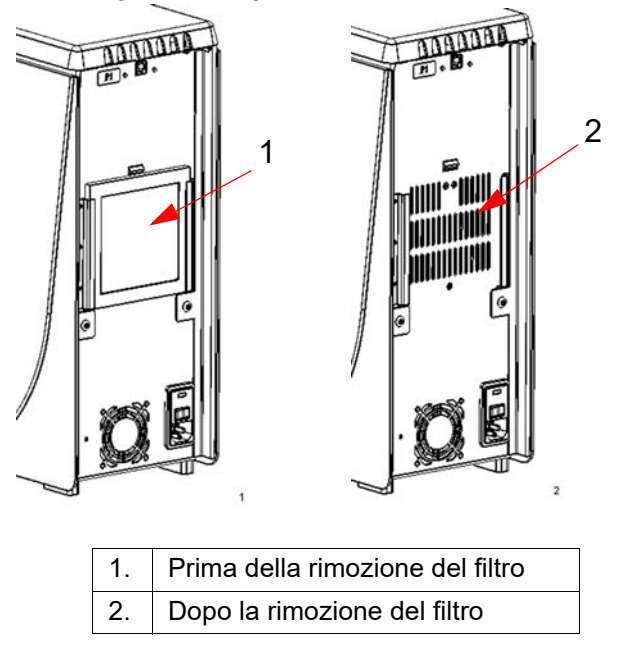

#### <span id="page-54-0"></span>**Sostituzione della guarnizione della siringa**

Se si sostituisce la guarnizione di una siringa è necessario sostituire anche l'O-ring nero inserito al suo interno. Una confezione contiene quattro guarnizioni e quattro O-ring.

Per sostituire la guarnizione della siringa:

1. Spegnere MAGPIX® e scollegare il cavo di alimentazione.

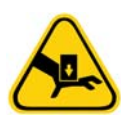

**AVVERTENZA:** La guida dello stantuffo NON viene disattivata durante la sostituzione della guarnizione. Scollegare il sistema per evitare infortuni.

- 2. Aprire lo sportello laterale di servizio di MAGPIX.
- 3. Individuare la siringa (un cilindro in vetro con uno stantuffo metallico).
- 4. Premere verso il basso la guida dello stantuffo. La siringa potrebbe contenere del Drive Fluid (liquido di trascinamento) pulito.

**NOTA:** La guida dello stantuffo è serrata saldamente. Usare una certa forza per abbassarla.

- 5. Svitare la siringa dall'estremità superiore del proprio alloggiamento e rimuoverla con cautela.
- 6. Estrarre lo stantuffo dalla siringa e smaltire il Drive Fluid (liquido di trascinamento).
- 7. Utilizzando un paio di pinze, rimuovere la guarnizione bianca dello stantuffo (all'estremità superiore dello stesso) e smaltirla.
- 8. Collocare l'O-ring nero all'interno della nuova guarnizione bianca dello stantuffo, quindi premere la guarnizione nell'estremità superiore dello stantuffo.
- 9. Reinserire lo stantuffo nella siringa.
- 10. Riavvitare la siringa nell'alloggiamento.

#### FIGURA 55. **La siringa**

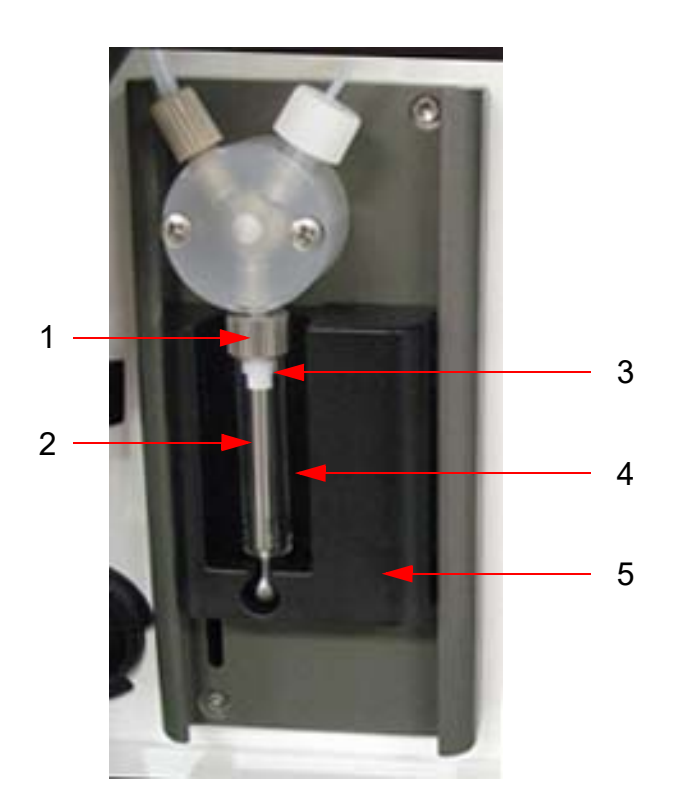

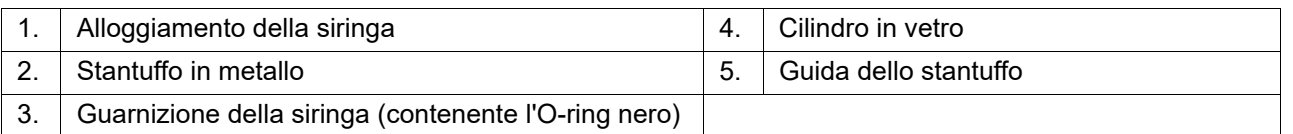

- 11. Riportare la guida dello stantuffo nella sua posizione originale. La parte inferiore dello stantuffo si adatta alla dentellatura nella guida dello stantuffo.
- 12. Collegare il cavo di alimentazione e accendere MAGPIX.
- 13. Utilizzare il software per eseguire due volte il comando di priming e individuare eventuali perdite nell'area della siringa.
- 14. Chiudere lo sportello laterale di servizio.

#### **Operazioni annuali**

#### <span id="page-55-0"></span>**Sostituzione del tubo flessibile della sonda di campionamento**

Il tubo flessibile che collega la sonda di campionamento alla valvola è soggetto ad usura a causa del movimento costante della sonda. Di conseguenza, la manutenzione richiede che venga sostituito con cadenza annuale.

#### FIGURA 56. **Tubo della sonda di campionamento**

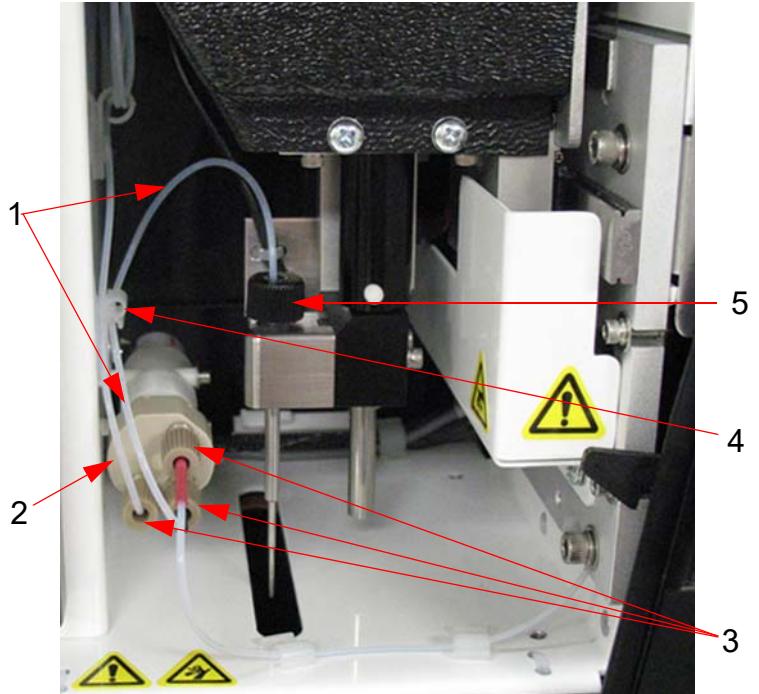

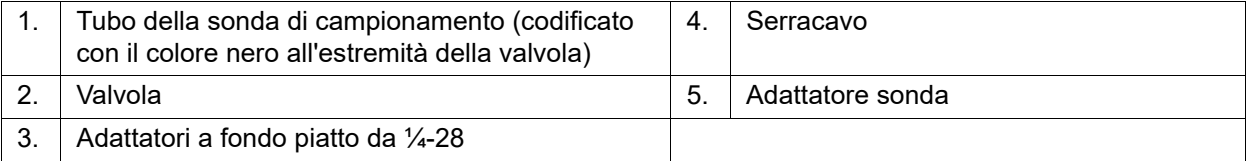

#### FIGURA 57. **Gruppo tubo della sonda di campionamento**

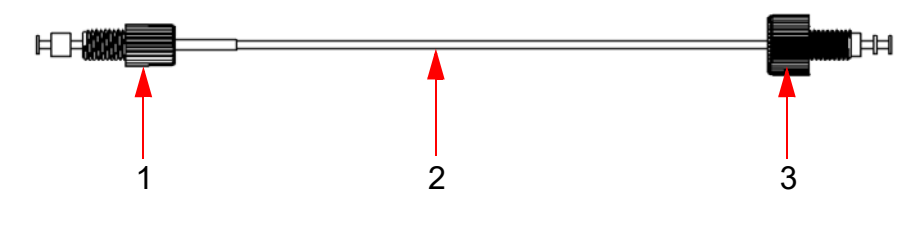

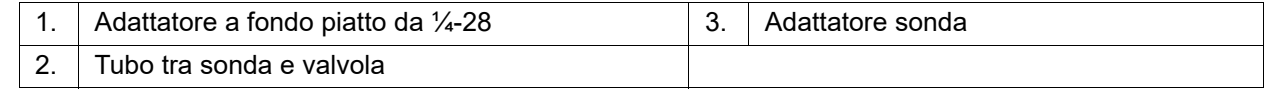

Per sostituire il tubo della sonda di campionamento:

- 1. Spegnere MAGPIX® e scollegare il cavo di alimentazione.
- 2. Aprire lo sportello laterale di servizio di MAGPIX e identificare il gruppo sonda.
- 3. Svitare completamente l'adattatore della sonda. Il tubo della sonda di campionamento è collegato all'adattatore.
- 4. Svitare l'adattatore a fondo piatto da ¼-28 dal tubo della sonda di campionamento collocato all'estremità della valvola. Il tubo della sonda di campionamento è collegato all'adattatore. Se necessario, utilizzare un paio di pinze per scollegare l'adattatore a fondo piatto da ¼-28.
- 5. Rimuovere il tubo allentato estraendolo dal serracavo.
- 6. Far passare il nuovo pezzo di tubo attraverso il serracavo.
- 7. Avvitare l'adattatore a fondo piatto da ¼-28, presente sull'estremità del nuovo gruppo del tubo della sonda di campionamento, sulla valvola da cui era stato rimosso l'adattatore durante il passaggio descritto precedentemente. Avvitare l'adattatore fino a farlo scattare in posizione.
- 8. Avvitare l'adattatore della sonda all'estremità del nuovo gruppo del tubo della sonda di campionamento nella parte superiore del gruppo sonda, ove era stato rimosso l'adattatore sonda nel passaggio descritto in precedenza. Avvitare l'adattatore fino a farlo scattare in posizione.

#### **Sostituzione del filtro del Drive Fluid (liquido di trascinamento)**

Per sostituire il filtro del Drive Fluid (liquido di trascinamento) di MAGPIX<sup>®</sup>:

- 1. Spegnere MAGPIX e scollegare il cavo di alimentazione.
- 2. Aprire lo sportello laterale di servizio di MAGPIX e individuare il filtro del Drive Fluid (liquido di trascinamento) a sinistra della pompa della siringa.
- 3. Estrarre delicatamente il filtro dalla staffa di montaggio.
- 4. Svitare il **Top Tube Attachment** (connettore superiore del tubo) e il **Bottom Tube Attachment** (connettore inferiore del tubo) dalla parte superiore e da quella inferiore del filtro, vedere *[Figura 58, "Filtro del Drive Fluid \(liquido di](#page-57-0)  [trascinamento\)"](#page-57-0)* a pagina 51.
- 5. Assicurarsi che l'orientamento del filtro del Drive Fluid (liquido di trascinamento) (estremità superiore e inferiore) corrisponda alla direzione rappresentata nella seguente *[Figura 58, "Filtro del Drive Fluid \(liquido di trascinamento\)"](#page-57-0)* a [pagina 51](#page-57-0) e collegare il tubo alle estremità del nuovo filtro. Serrare entrambi gli adattatori fino a farli scattare in posizione.

#### <span id="page-57-0"></span>FIGURA 58. **Filtro del Drive Fluid (liquido di trascinamento)**

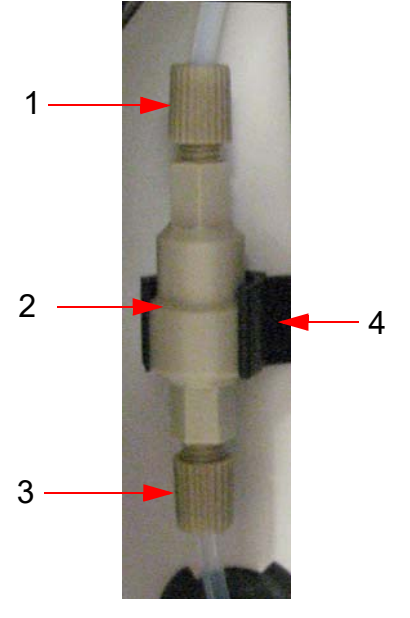

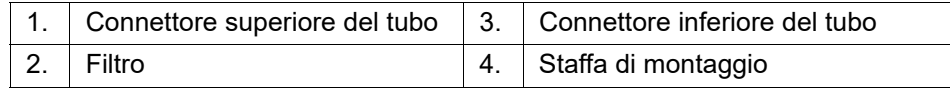

- 6. Premere il nuovo filtro all'interno della staffa di montaggio.
- 7. Chiudere lo sportello laterale di servizio.
- 8. Collegare il cavo di alimentazione e accendere MAGPIX.
- 9. Utilizzare il software per eseguire due volte il comando di priming. Assicurarsi che il Drive Fluid (liquido di trascinamento) venga spinto all'interno della siringa durante l'esecuzione del priming.

#### **Manutenzioni da eseguirsi all'occorrenza**

#### <span id="page-58-0"></span>**Sostituzione dei fusibili**

Periodicamente, potrebbe essere necessario sostituire un fusibile di MAGPIX<sup>®</sup>. Utilizzare fusibili con le seguenti specifiche:

**•** F2A, 250 V

La cartuccia dei fusibili accetta fusibili da 5 mm x 20 mm o 0,25" x 1,25". I fusibili sono disponibili presso Luminex Corporation. Per sostituire un fusibile si deve poter accedere alla parte posteriore di MAGPIX.

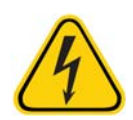

**PERICOLO:** Prima di sostituire un fusibile, è necessario spegnere MAGPIX e scollegarlo dalla presa a muro per evitare il rischio di lesioni gravi o di morte da scossa elettrica.

Per sostituire un fusibile:

- 1. Scollegare il cavo di alimentazione dallo strumento.
- 2. Con un piccolo cacciavite a testa piatta, aprire lo sportello del modulo nell'angolo in basso a destra nella parte posteriore dello strumento. Lo sportello si apre verso il basso. Al suo interno è contenuta una cartuccia rossa.
- 3. Rimuovere la cartuccia utilizzando il cacciavite.

#### FIGURA 59. **Modulo di alimentazione**

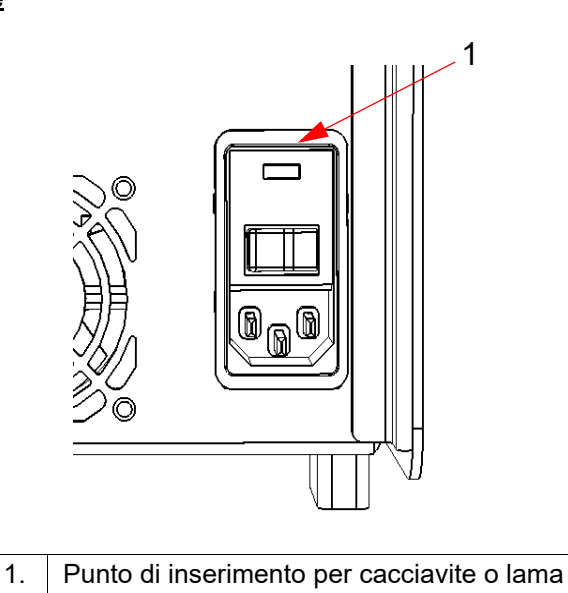

- 4. Verificare lo stato dei fusibili nella cartuccia. Un fusibile può presentare un segno materiale di guasto, come ad esempio un filo rotto o il vetro annerito; se non ci sono segni evidenti, collaudarne la continuità con un misuratore di tensione elettrica.
- 5. Sostituire i fusibili danneggiati con fusibili dello stesso tipo.
- 6. Sostituire la cartuccia.
- 7. Chiudere lo sportello del modulo.
- 8. Collegare il cavo di alimentazione e accendere MAGPIX.

#### **Registri di manutenzione**

Riprodurre i seguenti moduli al bisogno e utilizzarli per registrare le informazioni di manutenzione. Immettere le date nella prima riga della tabella. La prima tabella include un numero di colonne sufficiente per una settimana (7 giorni). La seconda tabella include un numero di colonne sufficiente alla manutenzione mensile (una operazione al mese), la manutenzione semestrale (due operazioni ogni semestre) e la manutenzione annuale (due operazioni all'anno). Per ciascuna voce indicata a sinistra, immettere le proprie iniziali sotto la data di esecuzione.

#### **Manutenzione a breve termine – Una settimana**

<span id="page-59-0"></span>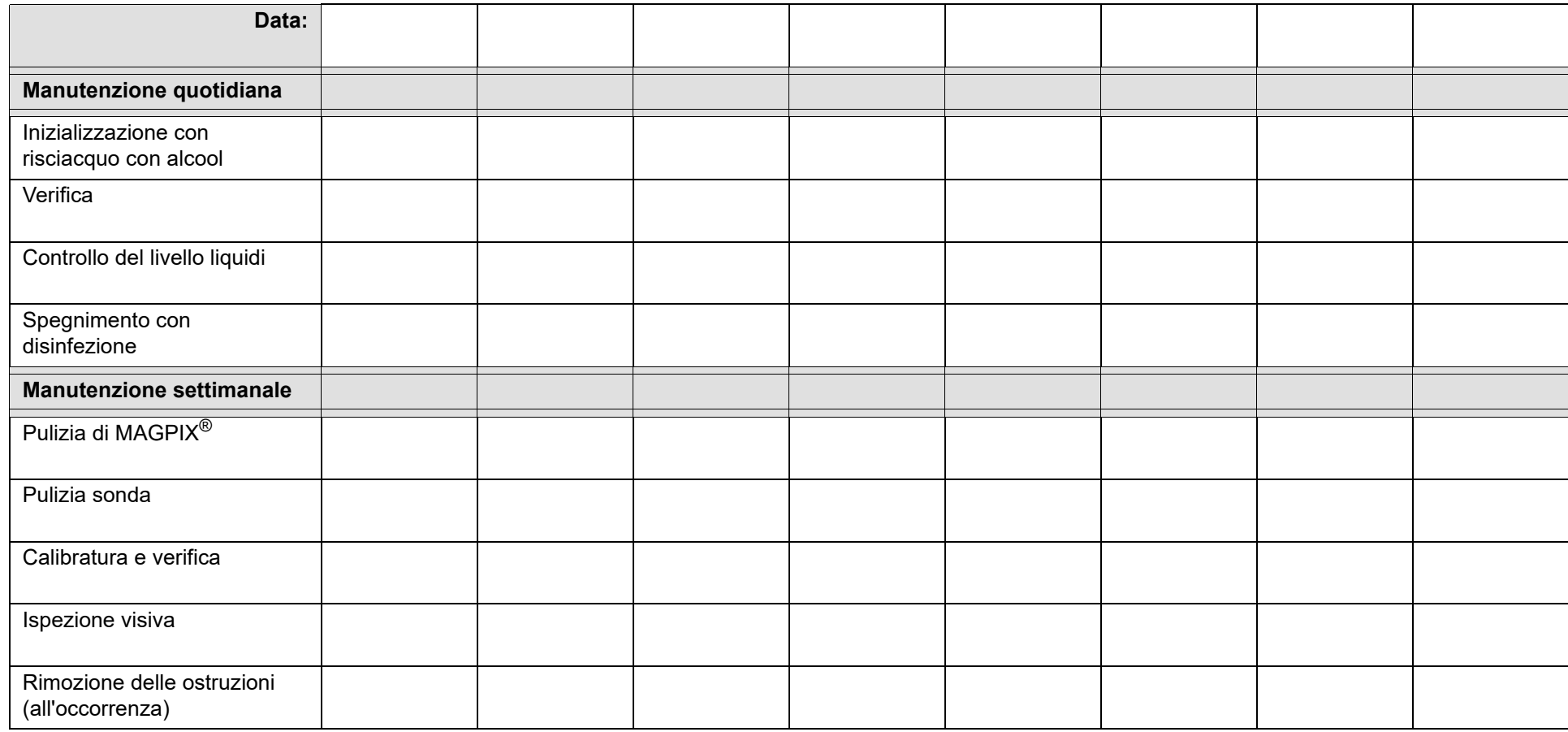

### **Manutenzione a lungo termine – Un anno**

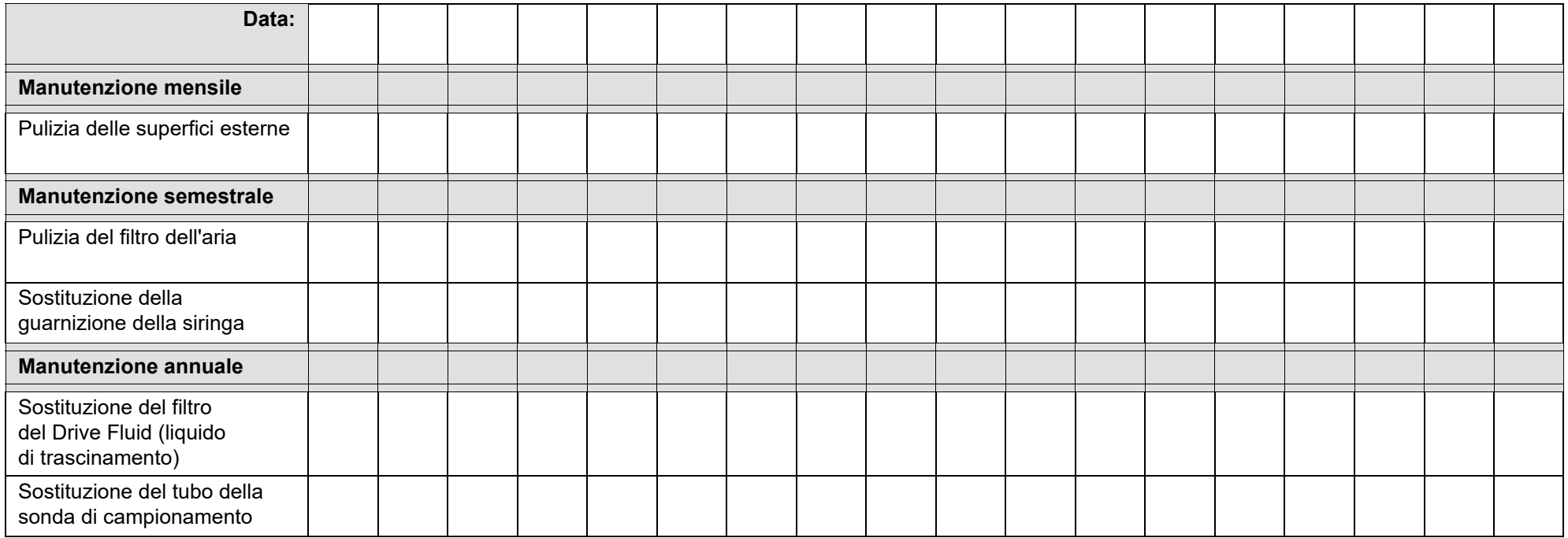

## **Capitolo 6: Procedure di risoluzione dei problemi**

Le procedure di risoluzione dei problemi aiutano l'utente a identificare e risolvere i problemi dello strumento.

#### **Panoramica**

Per risolvere un problema è innanzitutto necessario individuare il problema all'interno di una delle sezioni del presente capitolo, investigare le possibili cause del problema e intraprendere le azioni risolutive descritte nel riquadro corrispondente.

Questo capitolo fornisce informazioni in merito ai seguenti argomenti:

- **•** Problemi d'alimentazione
- **•** Problemi di comunicazione
- **•** Ostruzioni
- **•** Fuoriuscite di liquidi
- **•** Problemi relativi alla sonda di campionamento
- **•** Calibratura lenta e non riuscita
- **•** Verifica lenta e non riuscita
- **•** Acquisizione lenta e non riuscita
- **•** Problemi di riporto
- **•** Anomalie nei dettagli dei granuli

#### <span id="page-61-0"></span>**Assistenza tecnica**

Contattare l'assistenza tecnica Luminex negli Stati Uniti e in Canada al numero 1-877-785-BEAD (-2323). Al di fuori degli Stati Uniti e del Canada è disponibile il numero +1 512-381-4397. In Europa, contattare l'assistenza tecnica Luminex al numero +31 162 408 333. Inviare le richieste tramite e-mail a *[support@luminexcorp.com](mailto:support@luminexcorp.com)*.

Ulteriori informazioni sono disponibili sul sito web di Luminex. Cercare l'argomento desiderato o scorrere i menu. Si consiglia inoltre di visitare la sezione del sito riservata all'assistenza tecnica. Nella barra degli indirizzi del browser, digitare: *<http://www.luminexcorp.com>*. Consultare la sezione dedicata alle domande frequenti (FAQ).

In questo capitolo non sono fornite informazioni sulla risoluzione dei problemi del PC. Per ottenere assistenza in merito ai problemi del PC, contattare il servizio di assistenza tecnica del produttore del proprio PC.

#### **Problemi d'alimentazione**

I problemi dell'alimentatore riguardano spesso un fusibile bruciato, un componente elettronico difettoso o un cavo scollegato.

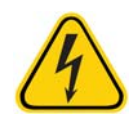

**ATTENZIONE:** In presenza di potenziali problemi elettrici, fare attenzione a evitare scosse elettriche.

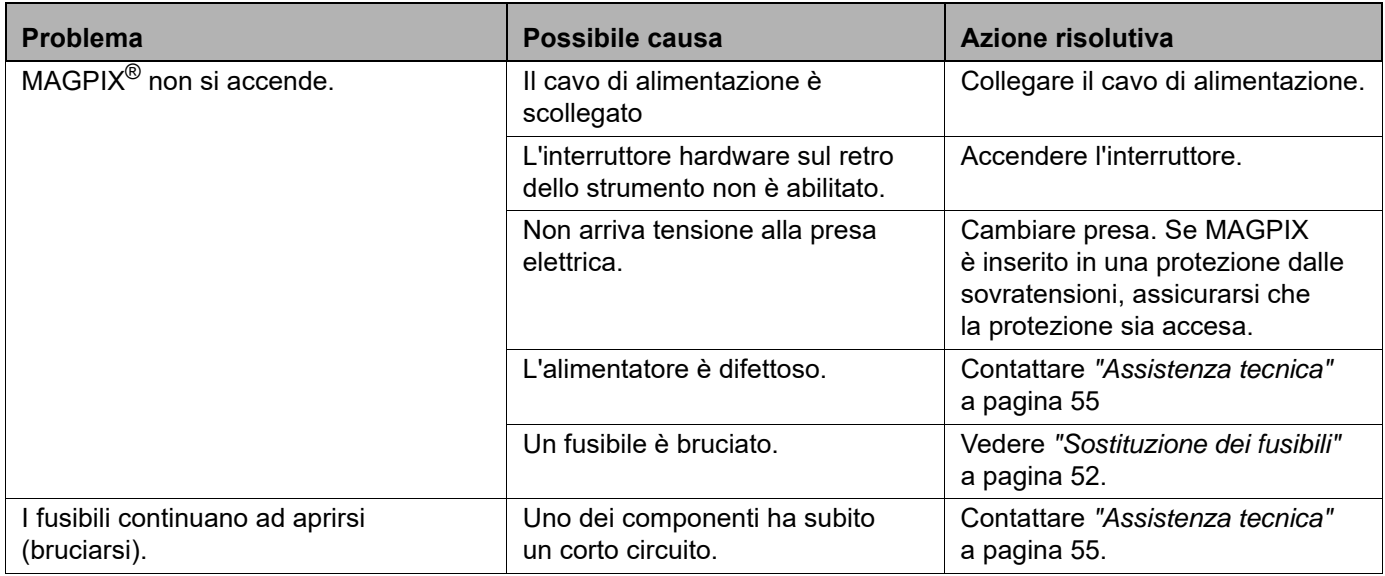

#### **Problemi di comunicazione**

I problemi di comunicazione descritti in questa sezione riguardano i collegamenti tra il sistema dei dati (PC e software) e MAGPIX. Il termine "comunicazione" si riferisce al trasferimento di dati tra il PC e MAGPIX, incluso lo stato corrente dello strumento, il controllo dello strumento, l'acquisizione dei campioni, il caricamento della sessione e le funzioni di avvio, arresto e pausa.

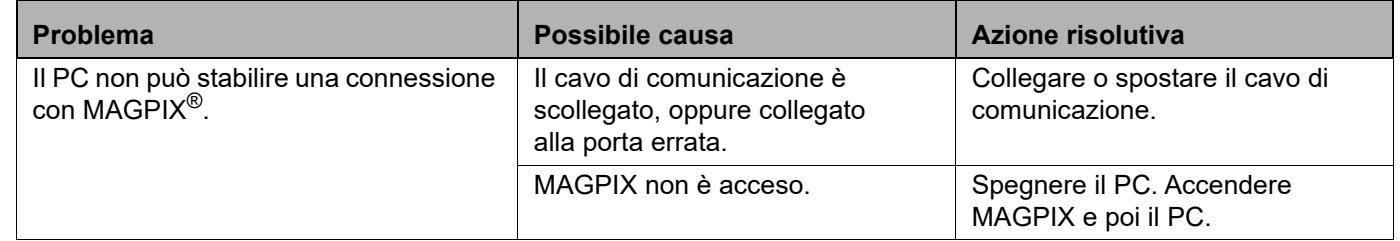

#### <span id="page-62-0"></span>**Ostruzioni**

Spesso, un'ostruzione presente in una qualsiasi parte di MAGPIX<sup>®</sup> causa problemi di calibratura, verifica o acquisizione dei dati. Per determinare se vi è un'ostruzione, eseguire una verifica delle prestazioni per controllare se la funzione fluidica funziona correttamente. In caso di problemi relativi a un'ostruzione, utilizzare la seguente procedura.

Per risolvere un'eventuale ostruzione:

- 1. Pulire e regolare la sonda di campionamento. Vedere *["Pulizia della sonda di campionamento"](#page-50-0)* a pagina 44.
- 2. Eseguire la procedura per la rimozione delle ostruzioni. Vedere *["Rimozione delle ostruzioni"](#page-51-0)* a pagina 45.
- 3. Eseguire calibratura e verifica.

Se anche questa procedura dovesse risultare inefficace, contattare *["Assistenza tecnica"](#page-61-0)* a pagina 55.

#### **Fuoriuscite di liquidi**

Vi sono molti punti di MAGPIX $^{\circledR}$  in cui possono verificarsi fuoriuscite di liquidi. Nella maggior parte dei casi, le perdite sono facilmente risolvibili; negli altri casi contattare *["Assistenza tecnica"](#page-61-0)* a pagina 55

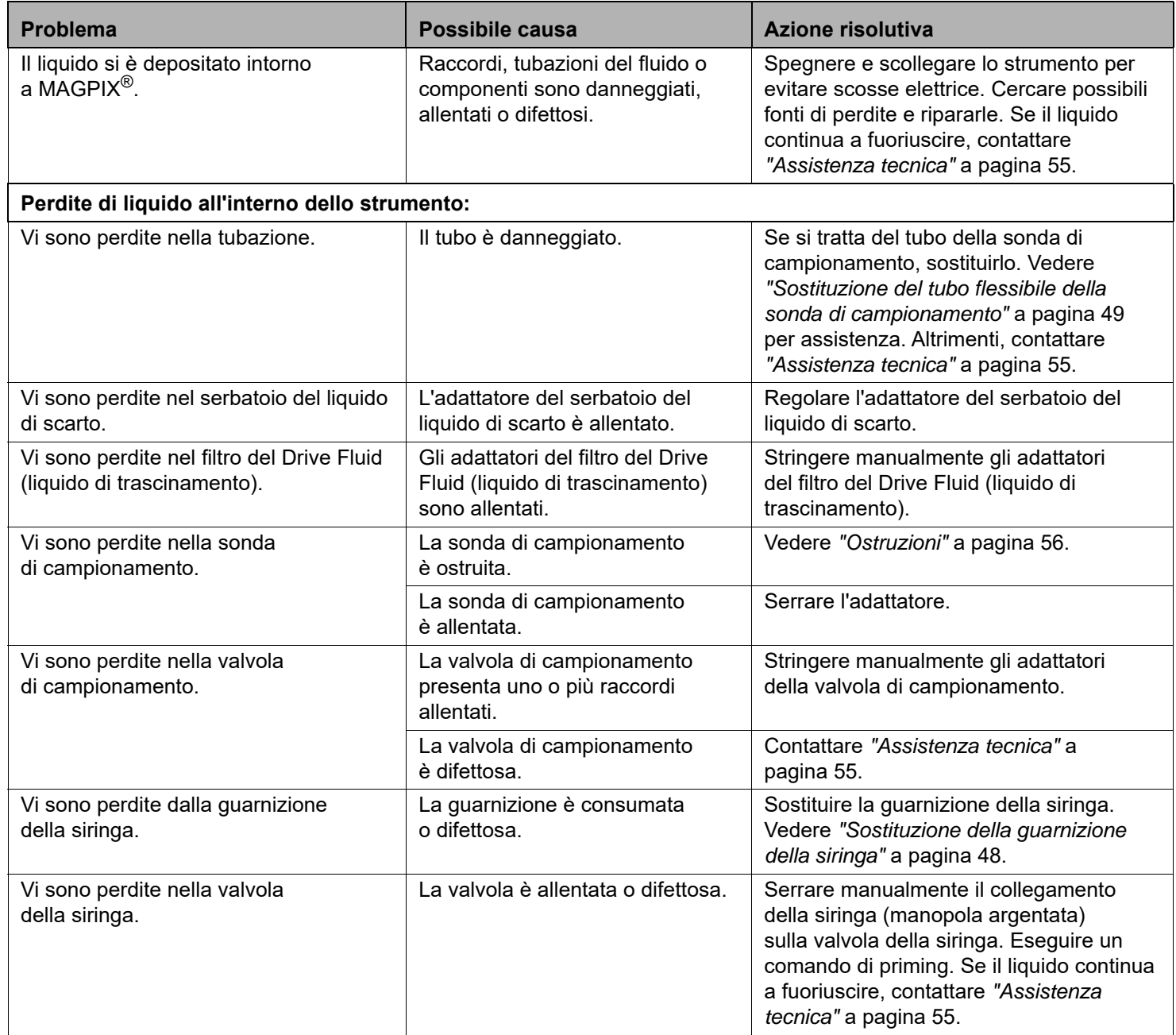

#### **Problemi relativi alla sonda di campionamento**

Eventuali problemi con la sonda di campionamento possono causare perdite di liquidi ed errori di acquisizione.

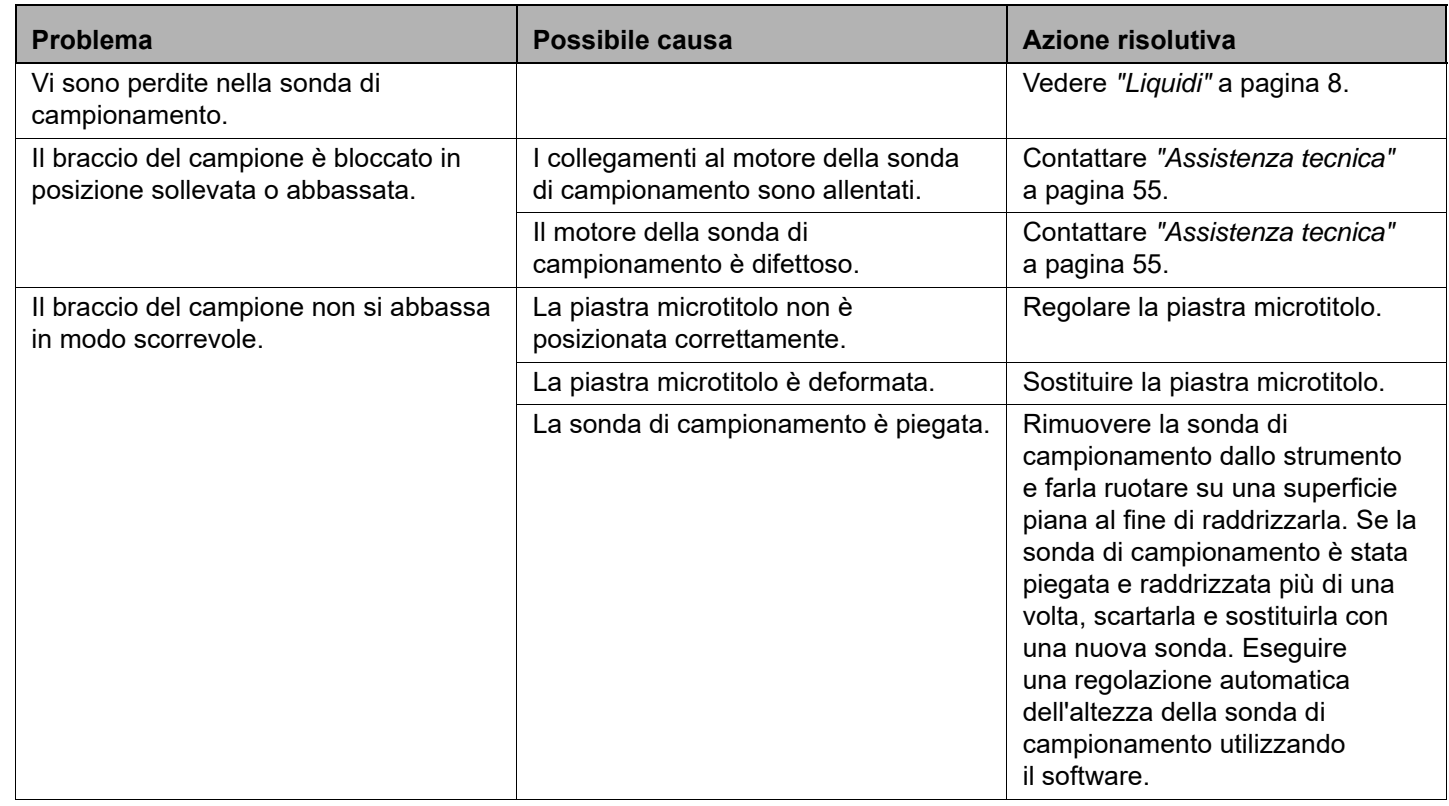

#### **Calibratura lenta e non riuscita**

I problemi di calibratura possono essere legati a una moltitudine di cause, benché il più delle volte siano dovuti a errori umani facilmente risolvibili.

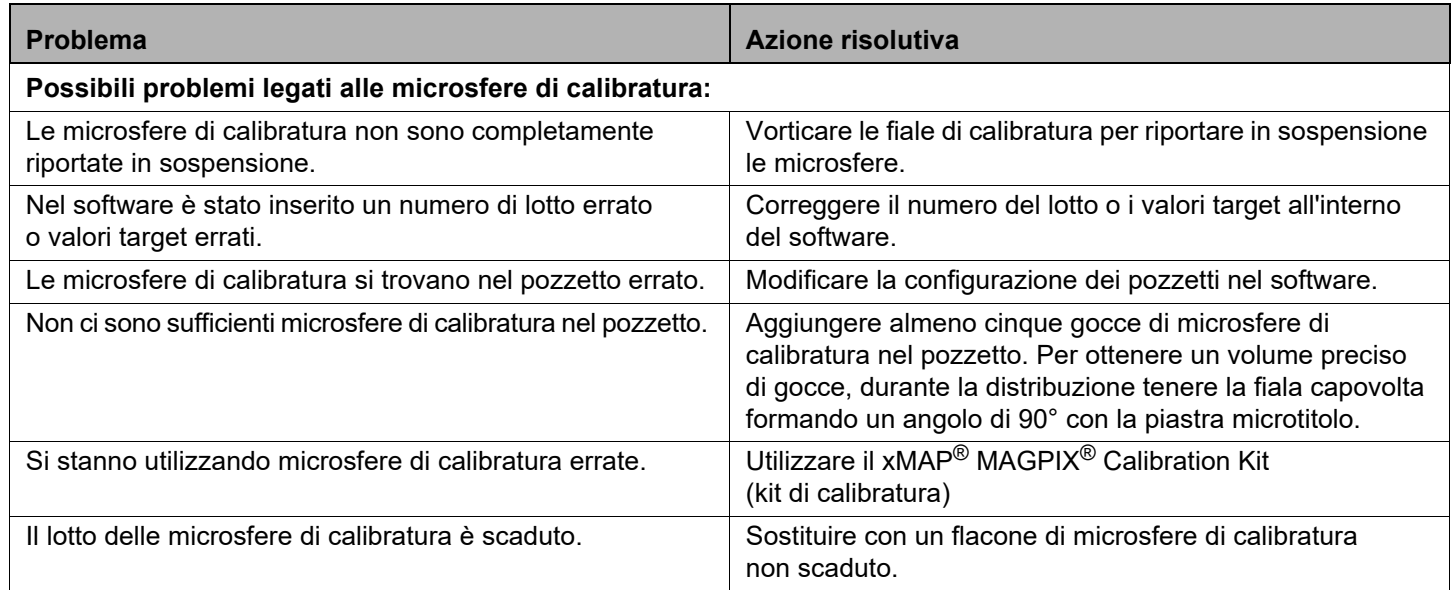

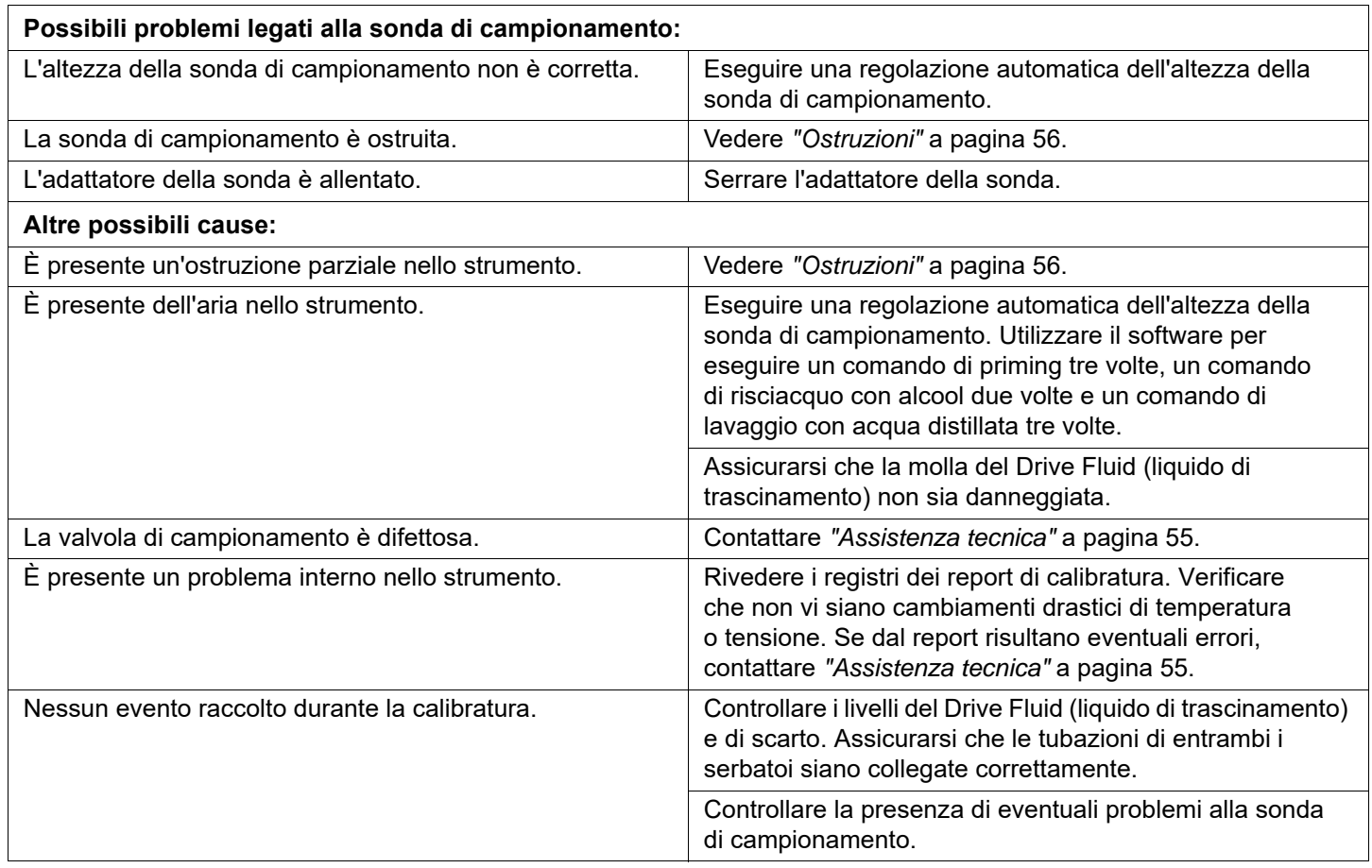

#### **Verifica lenta e non riuscita**

Come per i problemi di calibratura, anche i problemi di verifica possono avere diverse cause.

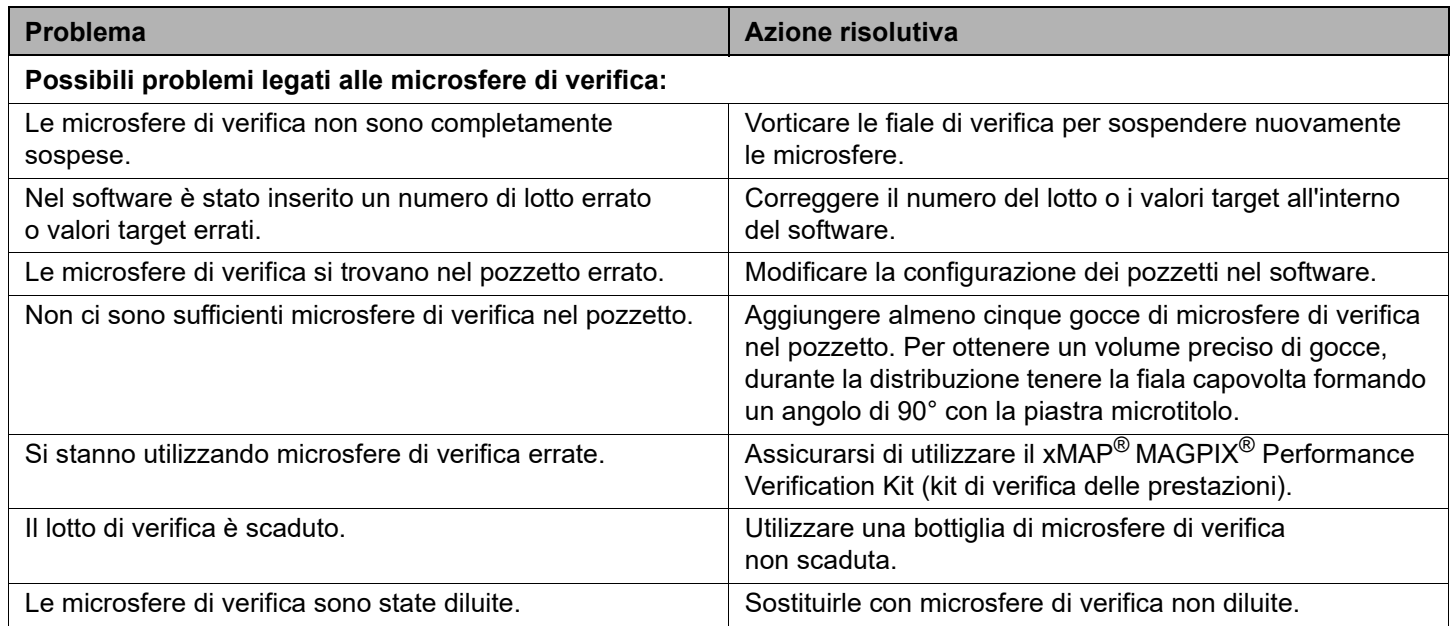

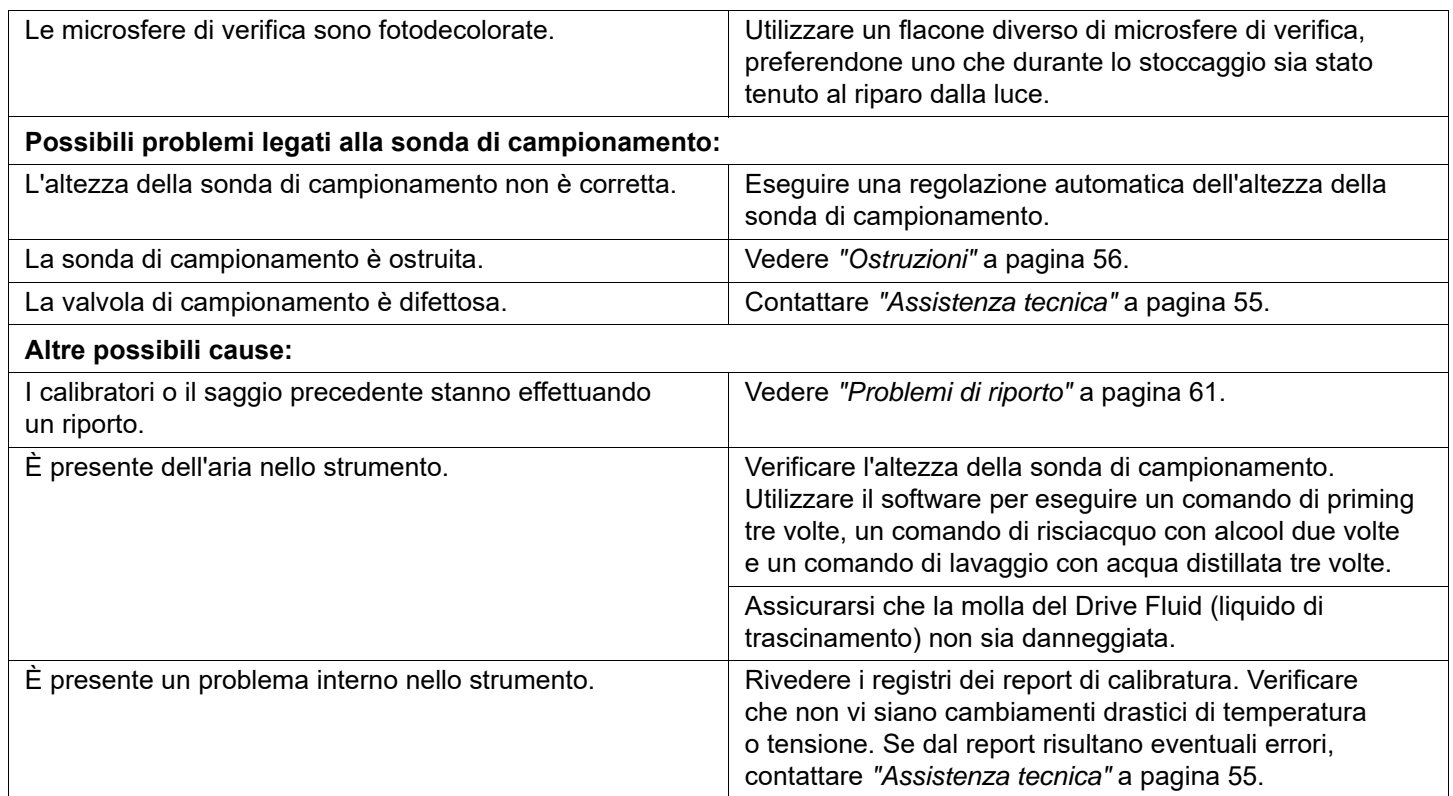

#### **Acquisizione lenta e non riuscita**

Gli errori di acquisizione possono avere molte cause comuni agli errori di calibratura e verifica ma possono derivare anche da problemi legati a campione e volume.

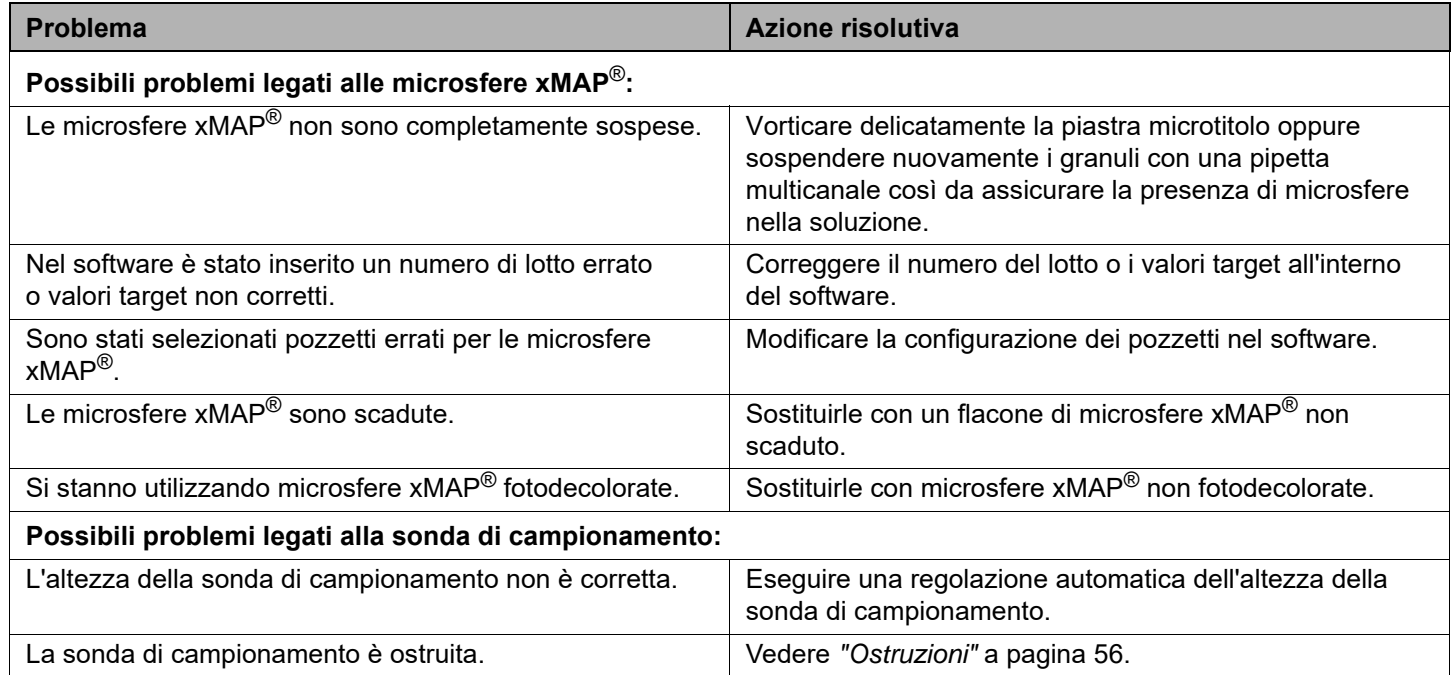

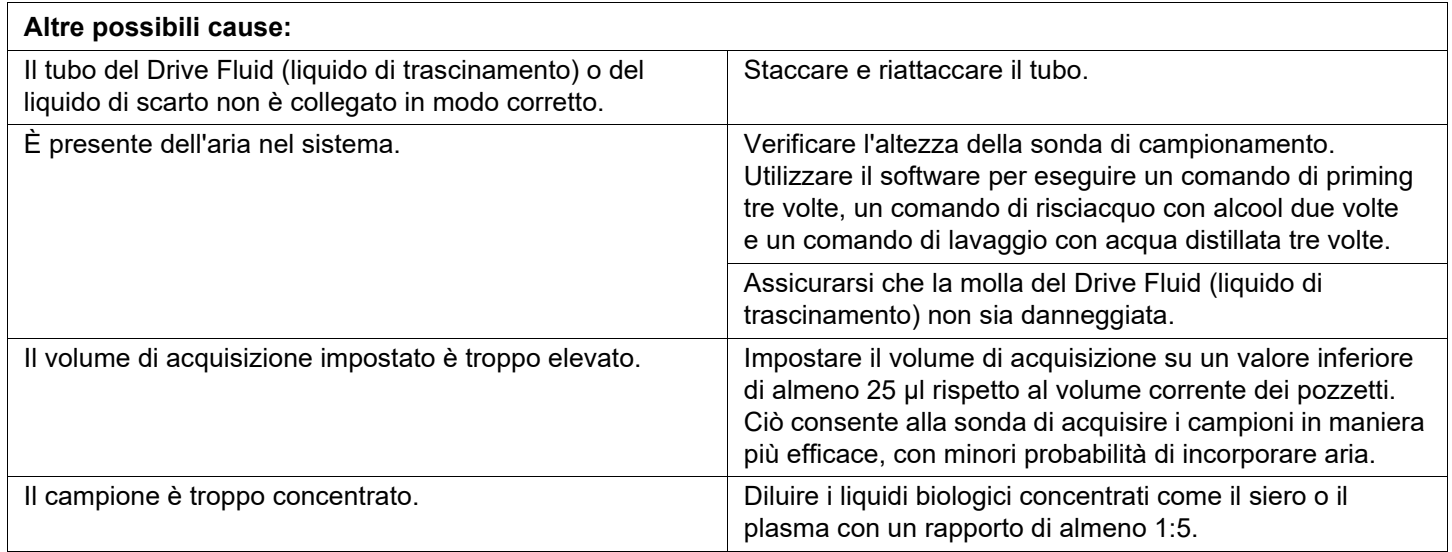

#### <span id="page-67-0"></span>**Problemi di riporto**

I problemi di riporto legati alla calibratura possono interferire con i processi di verifica; allo stesso modo, i problemi di riporto legati a un saggio possono interferire sulla corretta lettura dell'analisi successiva. Per risolvere eventuali problemi di riporto, procedere come di seguito descritto:

- **•** Iniziare eseguendo quattro cicli di risciacquo.
- **•** Se queste operazioni non risolvono il problema, eseguire per due volte il comando Clean (Pulizia) con una soluzione di idrossido di sodio a 0,1 N.
- **•** Se, dopo aver eseguito due volte il comando Clean (Pulizia), il problema non si risolve, eseguire la routine Enhanced Startup (Routine avanzata di avvio).

#### **Irregolarità delle microsfere**

Utilizzare i seguenti strumenti per la diagnosi dei problemi dello strumento e di quelli relativi al kit:

- **•** Calibratori MAGPIX®
- **•** Controllo prestazioni MAGPIX
- **•** Standard di analisi
- **•** Controlli dell'analisi
- **•** Messaggi di errore

Controllare periodicamente i registri dei report di calibratura per rilevare eventuali tendenze.

Utilizzare il controllo delle prestazioni di MAGPIX per verificare la corretta esecuzione della calibratura dello strumento e per la risoluzione dei problemi. In caso di problemi nei risultati del kit, è possibile utilizzare il controllo delle prestazioni di MAGPIX per stabilire se il problema è correlato allo strumento. Se la calibratura e le verifiche vengono eseguite correttamente, contattare il produttore del kit.

La tabella sotto riportata identifica tre possibili categorie di dot plot di microsfere: normale, irregolare a causa della fotodecolorazione delle microsfere e irregolare a causa dell'errata calibratura di MAGPIX.

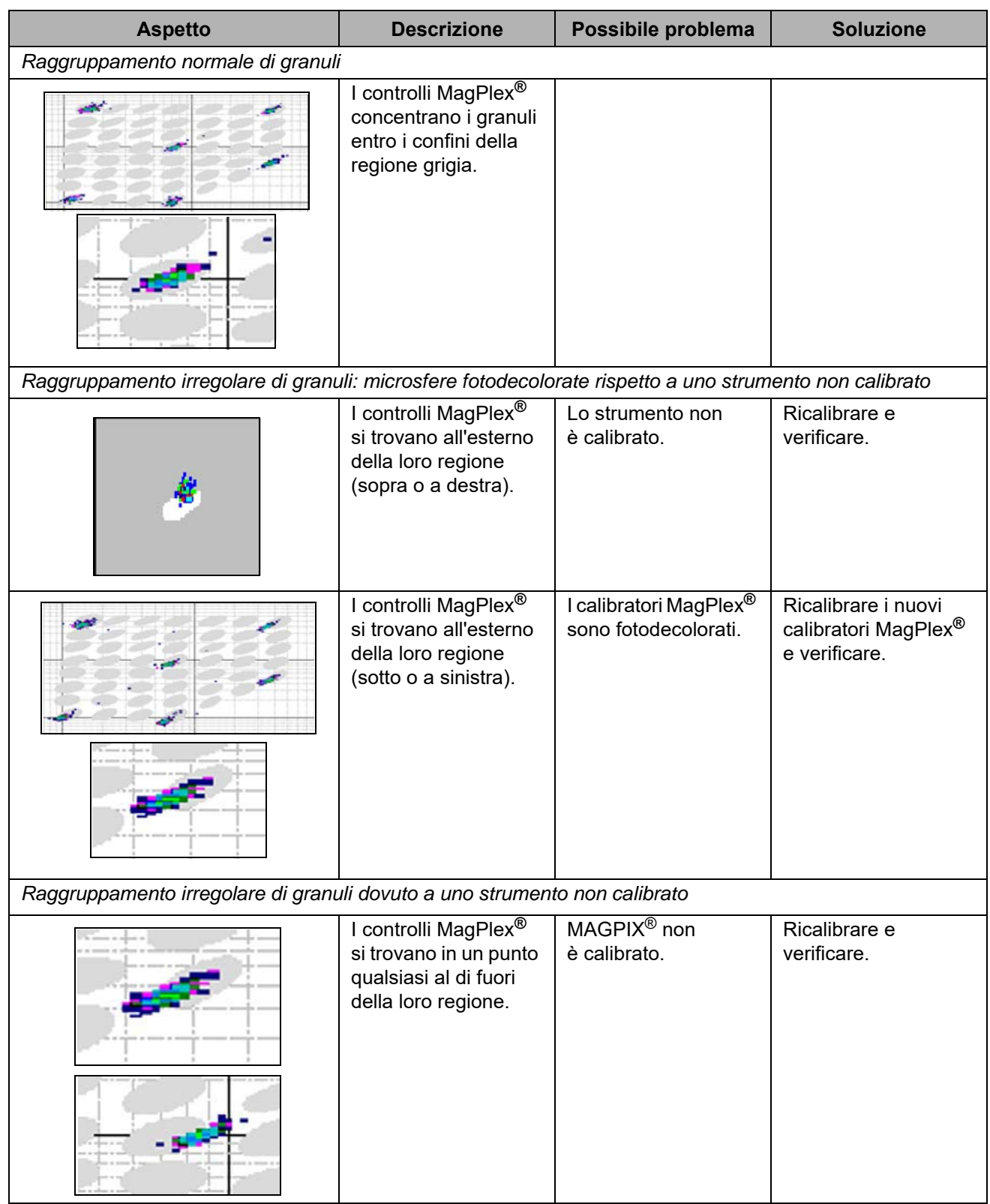

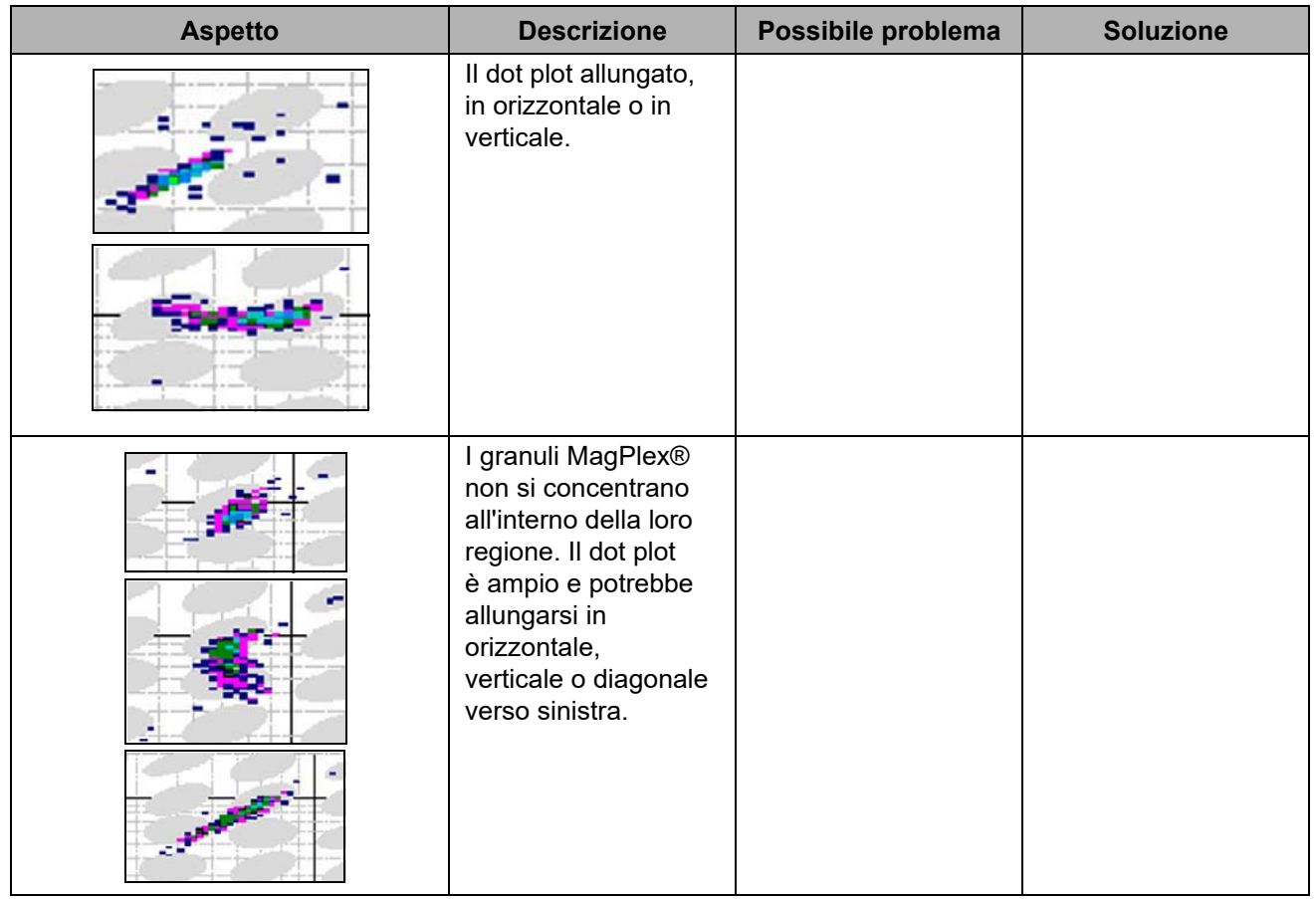

## **Appendice A: Immagazzinamento**

Se si rende necessario lasciare MAGPIX**®** inutilizzato per un periodo di tempo superiore a un mese o prepararlo per l'uso dopo averlo lasciato inutilizzato per un lungo periodo di tempo, seguire le procedure descritte di seguito.

#### **Immagazzinamento di MAGPIX®**

La seguente procedura descrive le fasi da seguire prima di lasciare MAGPIX**®** inutilizzato per lunghi periodi di tempo.

- 1. Utilizzare il software per eseguire una routine di preparazione all'immagazzinamento.
- 2. Rimuovere la sonda di campionamento dallo strumento e sciacquarla con acqua distillata dall'estremità stretta fino all'estremità larga.
- 3. Riposizionare la sonda di campionamento nel proprio supporto e ricoprire con Parafilm**®** l'estremità della sonda.
- 4. Rimuovere il serbatoio del Drive Fluid (liquido di trascinamento) e svuotare il serbatoio del liquido di scarto.
- 5. Espellere il trasportatore piastra e rimuovere la piastra microtitolo e il blocco reagenti esterno alla piastra dal trasportatore piastra.

#### **Preparazione di MAGPIX® per l'uso dopo l'immagazzinamento**

Seguire la presente procedura prima di cominciare a usare MAGPIX**®** dopo averlo rimosso dall'immagazzinamento a lungo termine.

Per preparare MAGPIX all'uso dopo l'immagazzinamento:

- 1. Assicurarsi che il serbatoio del Drive Fluid (liquido di trascinamento) contenga una quantità sufficiente di Drive Fluid (liquido di trascinamento) e che il serbatoio del liquido di scarto sia vuoto.
- 2. Rimuovere la pellicola Parafilm**®** dall'estremità della sonda di campionamento.
- 3. Accendere MAGPIX e osservare le seguenti indicazioni di corretto funzionamento:
	- **•** L'aria fuoriesce dalle ventole.
	- **•** La siringa che si trova all'interno dello sportello laterale di servizio di MAGPIX viene inizializzata.
- 4. Accendere il PC e avviare il software.
- 5. Utilizzare il software per eseguire una routine **Revive after Storage** (Ripristino dopo immagazzinamento).

## **Appendice B: Spedizione**

In caso di gravi problemi con MAGPIX**®**, potrebbe essere necessario restituirlo a Luminex Corporation per la riparazione. Se l'assistenza tecnica Luminex consiglia di restituire MAGPIX, vi fornirà tutte le informazioni necessarie assieme al numero di autorizzazione alla restituzione (RMA).

#### **Immagazzinamento di MAGPIX®**

La seguente procedura descrive le fasi da seguire prima di lasciare MAGPIX**®** inutilizzato per lunghi periodi di tempo.

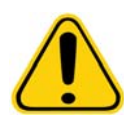

**ATTENZIONE:** Prima di rendere lo strumento, eseguire due operazioni: decontaminare lo strumento e prepararlo per la spedizione. Per le procedure di decontaminazione vedere *"Procedura di decontaminazione"*. Per istruzioni sulla preparazione lo strumento alla spedizione, si veda sotto.

#### **Preparazione di MAGPIX® per la spedizione**

Per preparare MAGPIX**®** alla spedizione:

- 1. Scollegare e rimuovere il serbatoio del Drive Fluid (liquido di trascinamento).
- 2. Rimuovere il blocco reagenti esterno alla piastra e le piastre microtitolo, se presenti.
- 3. Eseguire due volte il comando di priming. Questa azione dovrebbe eliminare eventuale liquido dal tubo.
- 4. Svuotare il serbatoio del liquido di scarto.
- 5. Rimuovere la sonda di campionamento.
- 6. Reinserire il tappo di trasporto rosso compreso tra i materiali per la spedizione forniti da Luminex.
## **Lista di controllo per la spedizione**

Compilare la seguente lista di controllo, apporvi firma e data e restituirla insieme a MAGPIX**®**.

1. Rimuovere tutti i campioni dallo strumento.

2. Decontaminare lo strumento.

3. Preparare lo strumento alla spedizione.

Si sono riscontrate perdite interne al sistema?

SÌ

NO

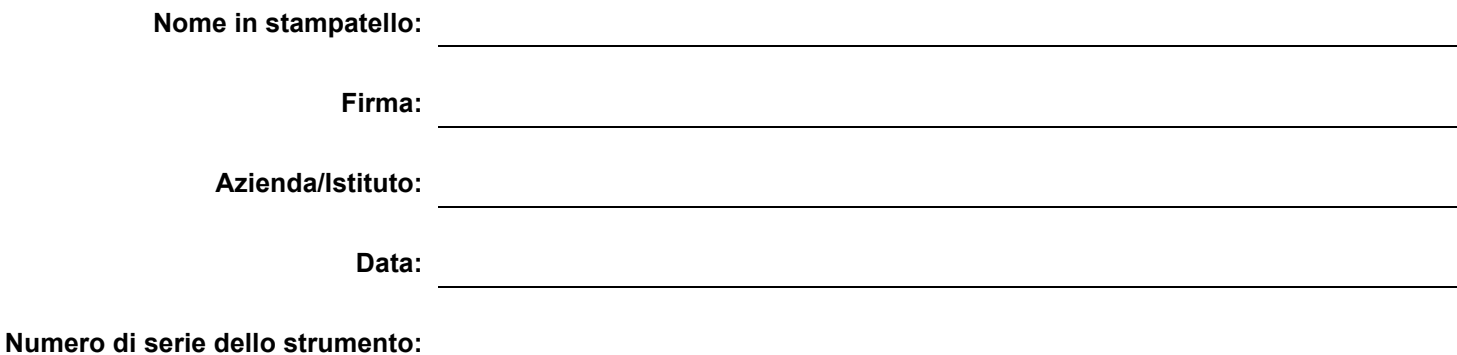

## **Appendice C: Codici**

## **Hardware**

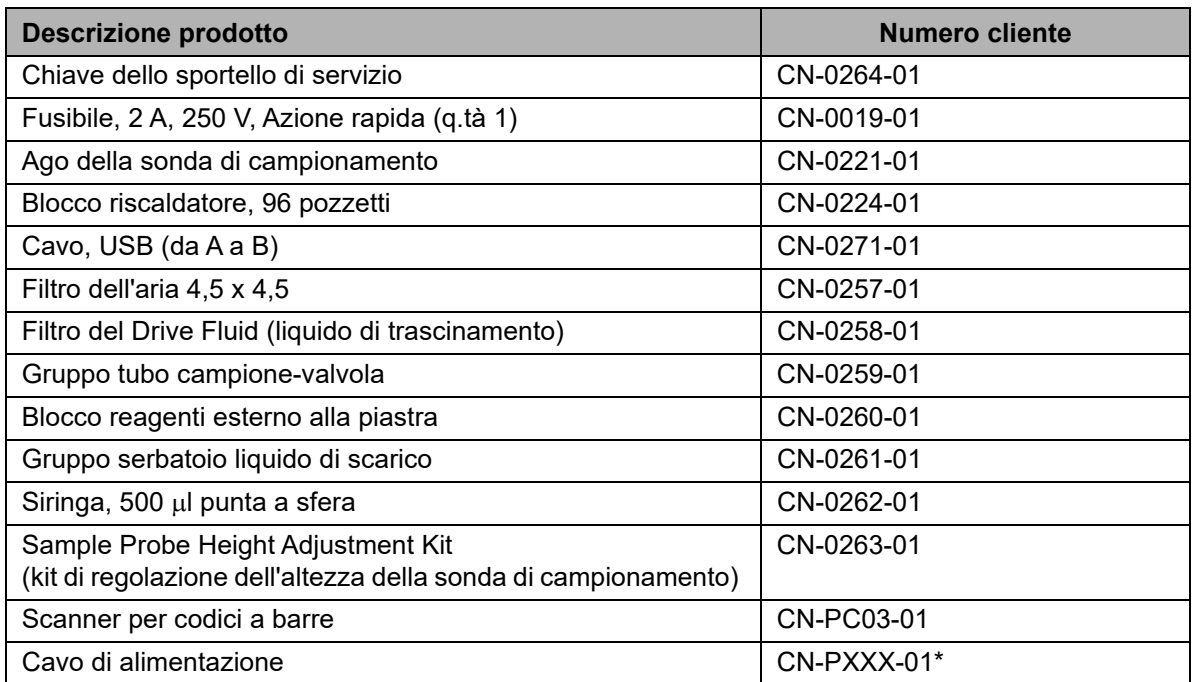

\* XXX indica il numero di un componente specifico per un determinato Paese. Per ulteriori informazioni, contattare *["Assistenza tecnica"](#page-61-0)*.

## **Reagenti**

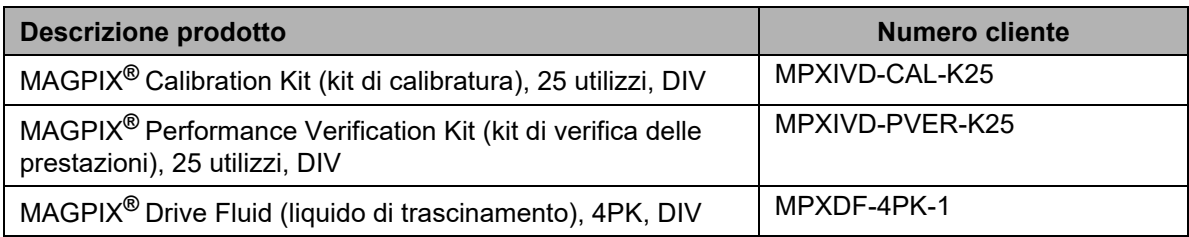